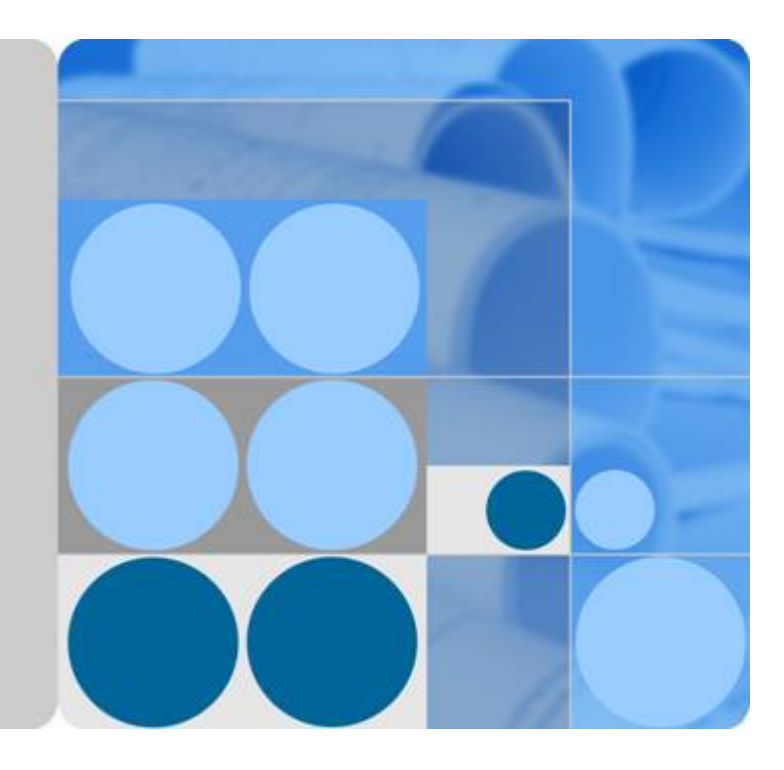

**API** 网关

用户指南

发布日期 **2023-05-30**

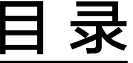

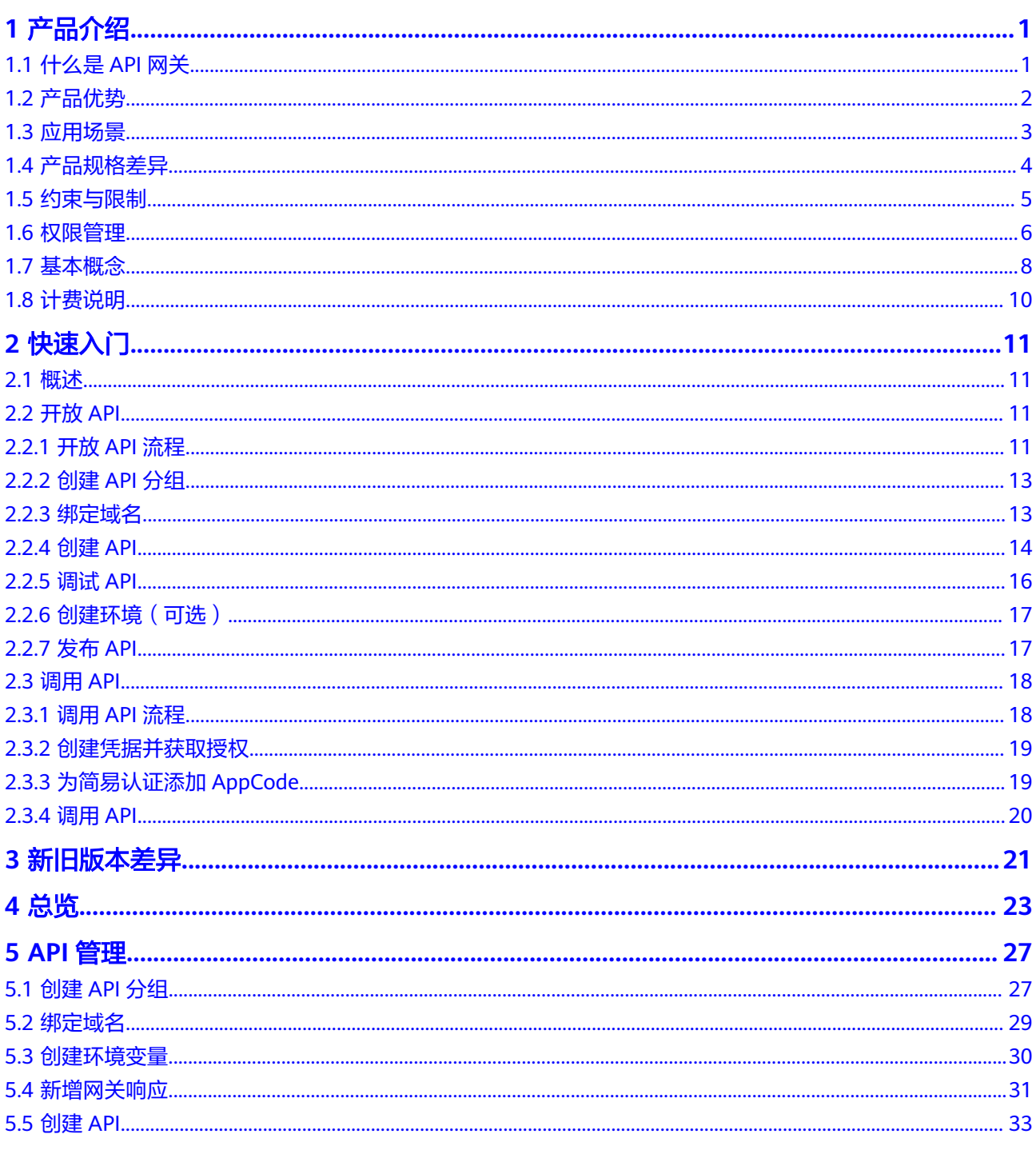

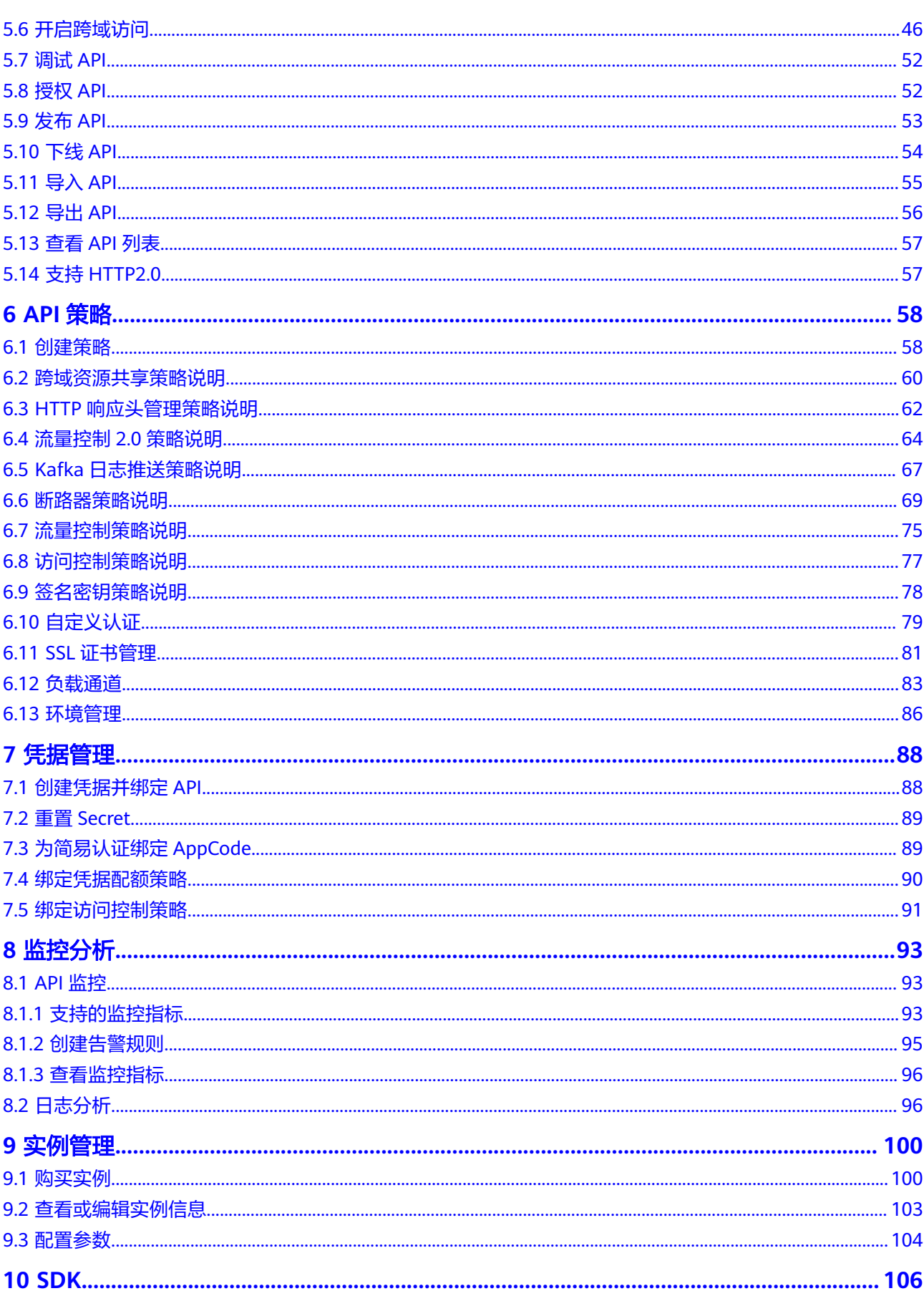

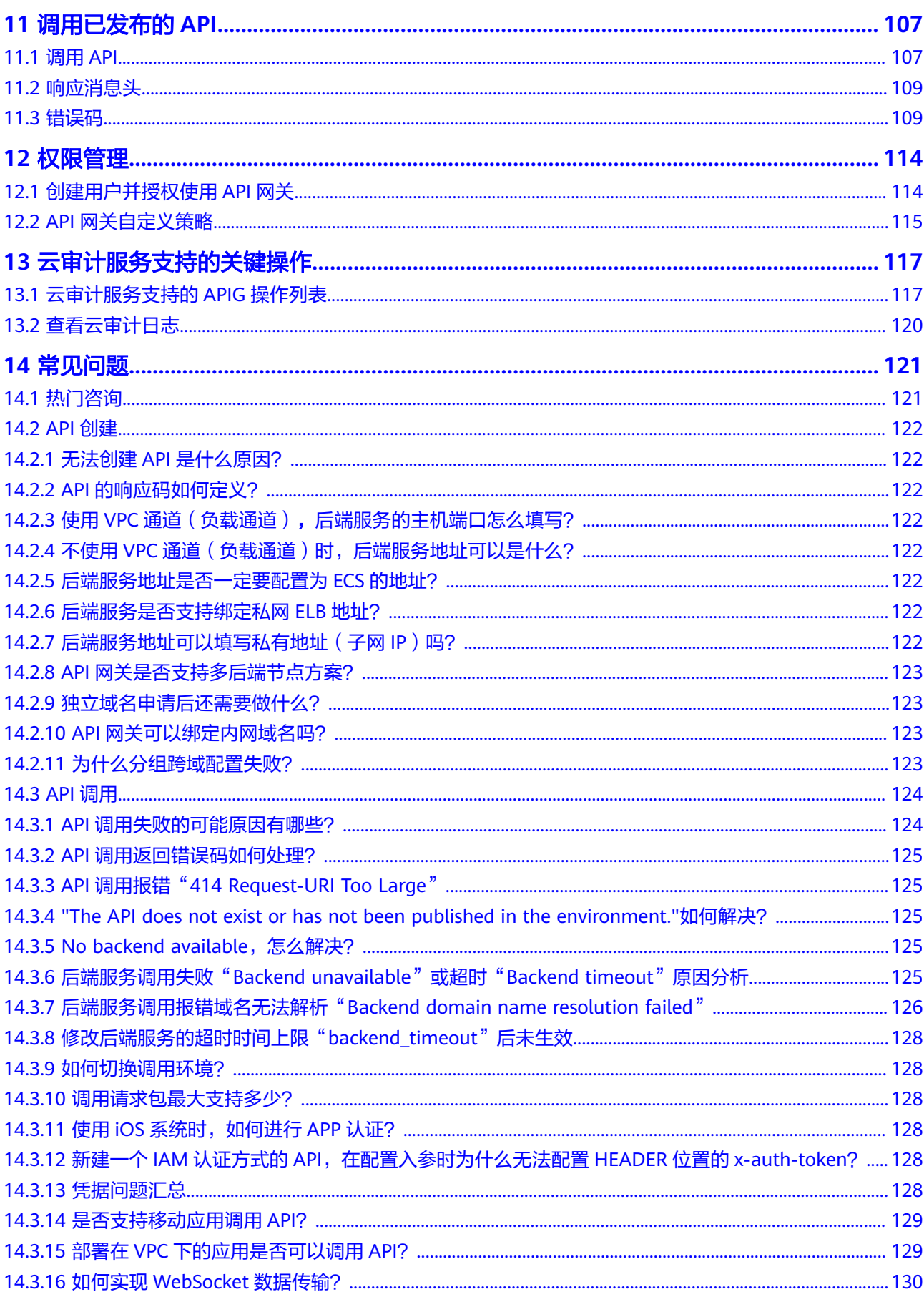

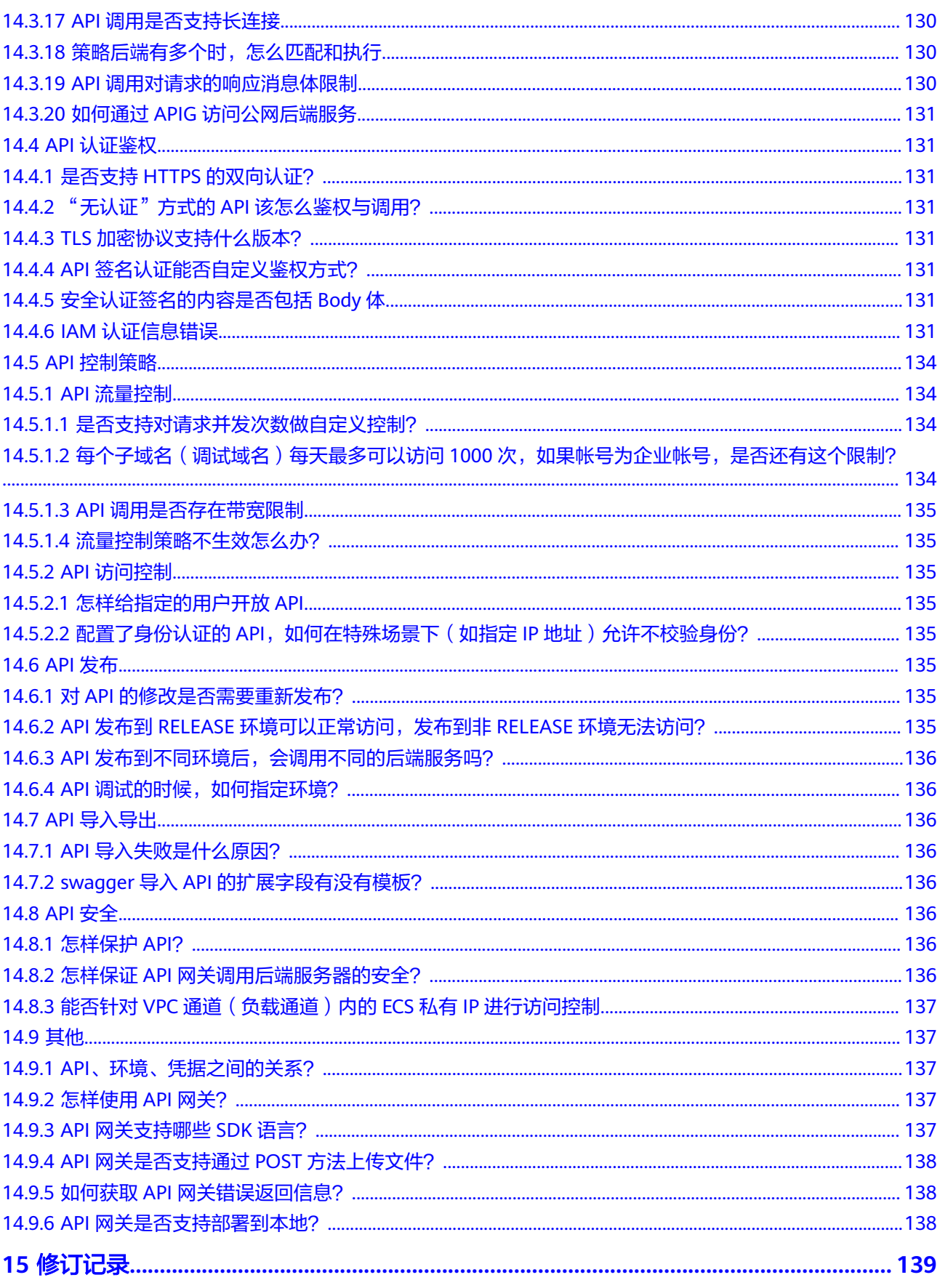

# **1** 产品介绍

# <span id="page-5-0"></span>**1.1** 什么是 **API** 网关

API网关(API Gateway)提供高性能、高可用、高安全的API托管服务,能快速将企 业服务能力包装成标准API接口,帮助您轻松构建、管理和部署任意规模的API。借助 API网关,可以简单、快速、低成本、低风险地实现内部系统集成和业务能力开放。

- 如果您作为API提供者,您可以将成熟的业务能力(如服务、数据等)作为后端服 务,在API网关中开放API,并通过线下方式提供给API调用者使用,实现业务能力 变现。
- 如果您作为API调用者,您可以获取并调用API提供者在API网关开放的API,减少 开发时间与成本。

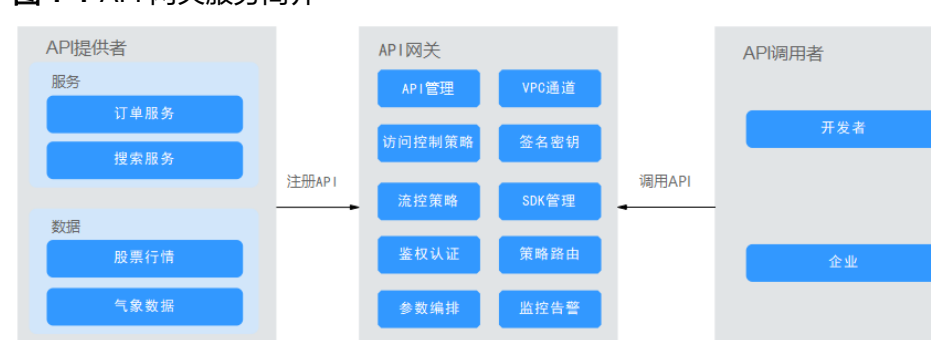

## 图 **1-1** API 网关服务简介

# 产品功能

## ● **API**生命周期管理

包括API的创建、发布、下线和删除的完整生命周期管理功能。通过API生命周期 管理功能,您可以快速、高效的开放成熟的业务能力。

#### ● 便捷调试工具

API网关提供页面调试工具,您可以使用该工具添加HTTP头部参数与body体参 数,对API进行调试,简化API开发,降低API的开发维护成本。

版本管理

<span id="page-6-0"></span>API可以发布到不同的环境,如果您需要再次发布此API到之前已发布的环境,那 么此次的发布版本将立即覆盖之前的版本。API网关支持查看API发布历史(如版 本、发布说明、发布时间和发布环境),并支持回滚到任一API历史版本,以便满 足业务灰度发布、版本升级、回滚等需求。

#### ● 环境变量

环境变量是指在环境上创建可管理的一种变量,该变量固定在环境上。当API发布 到不同环境时,发布过程中变量标识会被相应环境的变量值替换,API本身定义不 变。通过创建环境变量,实现同一个API,在不同环境中调用不同的后端服务。

#### 精细流量控制

- 针对不同的业务等级、用户等级,可实施API的请求频率、用户的请求频率、 凭据的请求频率和源IP的请求频率的管控,用于保障后端服务的稳定运行。
- 针对API调用path、query、header等参数精细化配置不同的流量的限制。
- 流量控制的时间单位可以是秒、分钟、小时或天。
- 针对特殊的应用和租户设置特殊的流控限制。

#### 监控告警

提供实时、可视化的API监控,包括:API请求次数、API调用延迟和API错误信 息,通过监控面板更清晰地了解API的调用情况,识别可能影响业务的潜在风险。

- 安全防护
	- 域名访问认证支持TLS1.1、TLS1.2防护。
	- 访问控制策略主要用来控制访问API的IP地址和帐户,您可以通过设置IP地址 或帐户的黑白名单来拒绝/允许某个IP地址或帐户访问API。
	- 断路器策略是API网关在后端服务出现性能问题时保护系统的机制,支持通过 熔断降级的方式保护后端服务。
	- 身份认证策略支持通过AKSK、Token等多种方式进行服务认证,支持用户通 过函数自定义API访问认证逻辑,支持对后端服务进行证书校验,支持签名密 钥用于后端服务验证API网关的身份。
- 负载通道

在API网关中创建负载通道来访问VPC环境中的资源,并将部署在VPC中的后端服 务开放为API。负载通道具有负载均衡功能。

模拟响应

API网关支持设置模拟的API后端响应,支持利用Mock响应支持熔断降级、重定向 等场景。

# **1.2** 产品优势

## 开箱即用的服务

只需在管理控制台配置,即可快速创建API。提供页面调试工具,简化API开发。可同 时发布一个API到多个环境,快速迭代、测试API。

## 便捷的 **API** 生命周期管理

API网关提供全生命周期的API管理,从设计、开发、测试、发布、运维等, 实现完整 的API解决方案。帮助您轻松构建、管理和部署任意规模的API。

## <span id="page-7-0"></span>精细化秒级流控

API网关采用同步加异步混合流控的方式,通过多种算法,实现精细化的秒级流控。同 时提供灵活自定义的流量控制策略制定,保障API服务的稳定和连续。

## 支持函数直接调用

与函数工作流服务无缝对接,支持将函数工作流服务以API形式开放使用。

#### 可视化 **API** 监控面板

帮助您监控API调用性能指标、数据延迟以及错误等信息,识别可能影响业务的潜在风 险。

#### 多层安全防护

API网关具备SSL传输、严格的访问控制、IP黑白名单控制、认证鉴权、防重放防攻 击、多种审计等安全措施,全方位保护API安全调用,且能实施灵活而精细的配额管理 及流控管理以保护您的后端服务。帮助您灵活、安全的开放您的服务。

#### 灵活的策略路由

支持配置不同的后端,按照多种策略进行匹配转发,轻松解决企业应用的灰度发布, 环境管理等难题。

## 多语言 **SDK**

API网关为客户端提供Java、Go、Python、C等多语言的SDK接入,业务后端无需做修 改,轻松实现一套系统对接多种业务场景(如移动场景、IoT场景等)。

# **1.3** 应用场景

### 企业内部系统解耦

随着企业的高速发展、业务的快速变化,需要企业内部系统跟随业务需求一同变化, 但是企业内部系统存在相互依赖关系,为保持系统的通用性与稳定性,很难应对业务 的变化。而API网关使用RESTful API, 帮您简化服务架构,通过规范化、标准化的API 接口,快速完成企业内部系统的解耦及前后端分离。同时,复用已有能力,避免重复 开发造成的资源浪费。

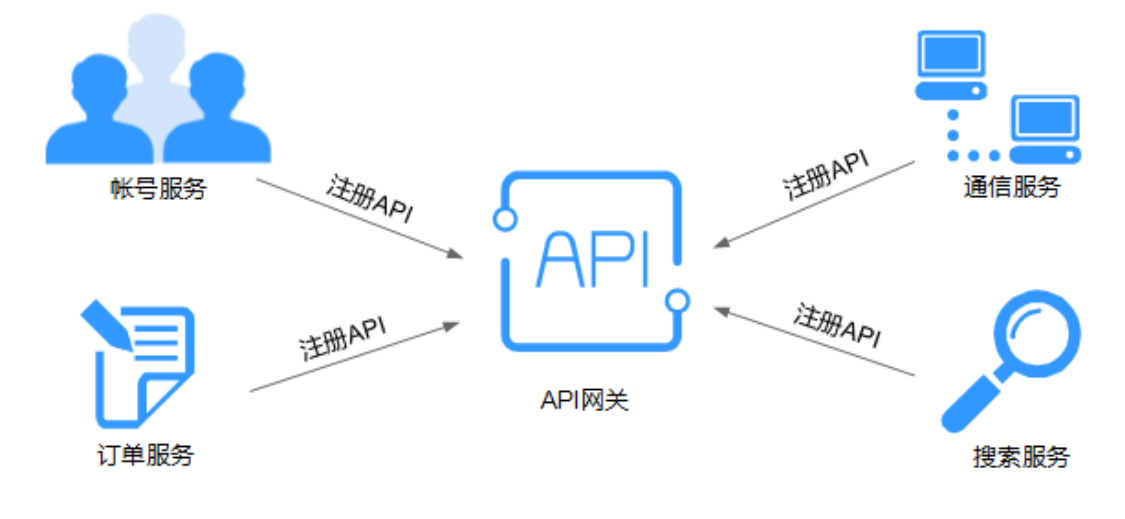

# <span id="page-8-0"></span>企业能力开放

当今企业面临巨大的挑战,企业的发展需要依赖外部合作伙伴的能力,典型的例子如 使用第三方平台支付、合作方帐户登录等。通过API网关将企业内部服务能力以标准 API的形式开放给合作伙伴,与合作伙伴共享服务和数据,达成深度合作,构建企业共 赢生态。

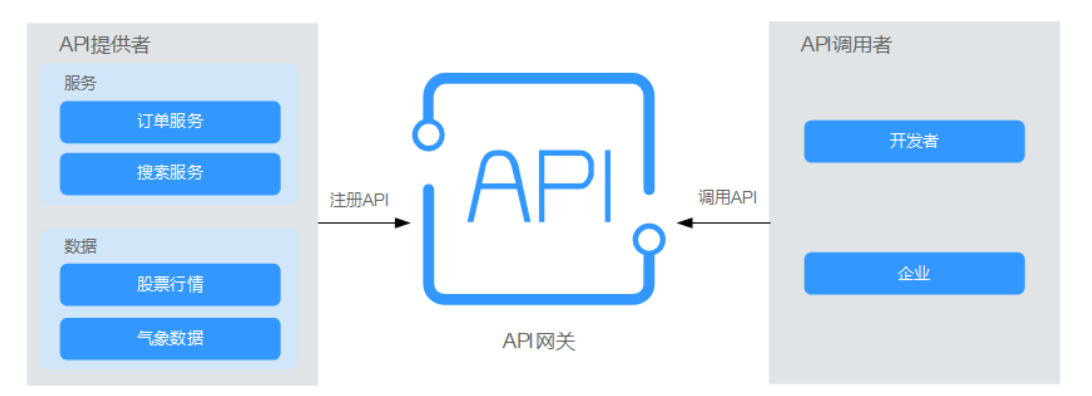

# 函数工作流服务开放

API网关可以将无服务器服务(即函数工作流服务)作为后端服务开放给合作伙伴,与 传统的服务相比,函数工作流服务具有易开发、易部署、易维护的特点。使用函数工 作流服务,快速构建后端业务逻辑处理,将这些业务逻辑函数通过API网关的标准API 接口开放,并发能力得到线性扩展。

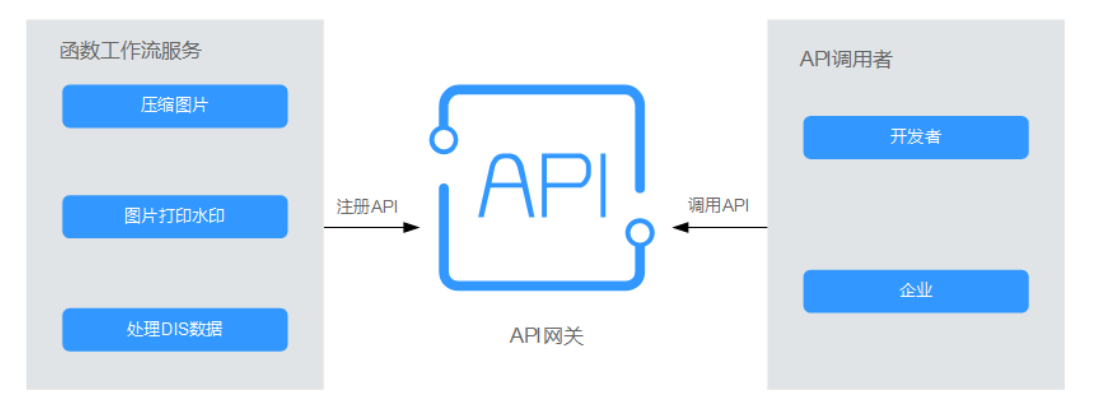

# **1.4** 产品规格差异

# 专享版规格

APIG专享版实例规格说明如表**1-1**所示。

#### 表 **1-1** 专享版实例规格说明

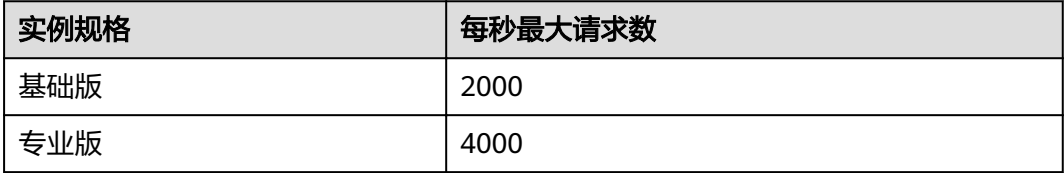

<span id="page-9-0"></span>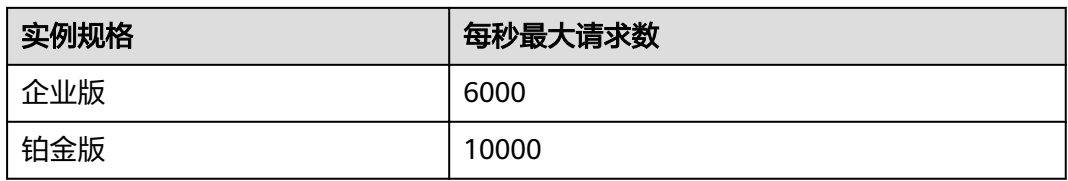

## 说明

- 专享版的"每个API的访问频率"可调整上限,参考配置为上表所列出的每秒最大请求数。
- 目前不支持修改专享版实例规格。
- 专享版实例规格为在以下条件中测试得出:
	- 连接协议:https
	- 连接类型:长连接
	- 并发数:100
	- 认证方式:无认证
	- 返回数据大小:1KB
	- 带宽:10MB

# **1.5** 约束与限制

如果您需要修改默认限制值,请参考"帮助中心 > 其他 > 常见问题 > 如何申请扩大配 额"。

#### 须知

新增或修改的APIG资源存在数据同步延迟,需要5-10秒才生效。

| 限制项     | 默认限制                                                          | 能否修改      |
|---------|---------------------------------------------------------------|-----------|
| 实例数量    | 每个用户最多创建5个实例。                                                 | $\sqrt{}$ |
| API分组数量 | 每个实例最多创建1500个API分组。                                           | $\sqrt{}$ |
| API数量   | 每个实例:<br>基础版: 250<br>• 专业版: 800<br>● 企业版: 2000<br>● 铂金版: 8000 | $\sqrt{}$ |
| 后端策略数量  | 每个实例最多创建5个后端策略。                                               | $\sqrt{}$ |
| 凭据数量    | 每个实例最多创建50个凭据。凭据配额<br>包括用户自行创建的凭据。                            | $\sqrt{}$ |

表 **1-2** 专享版 API 网关配额管理明细

<span id="page-10-0"></span>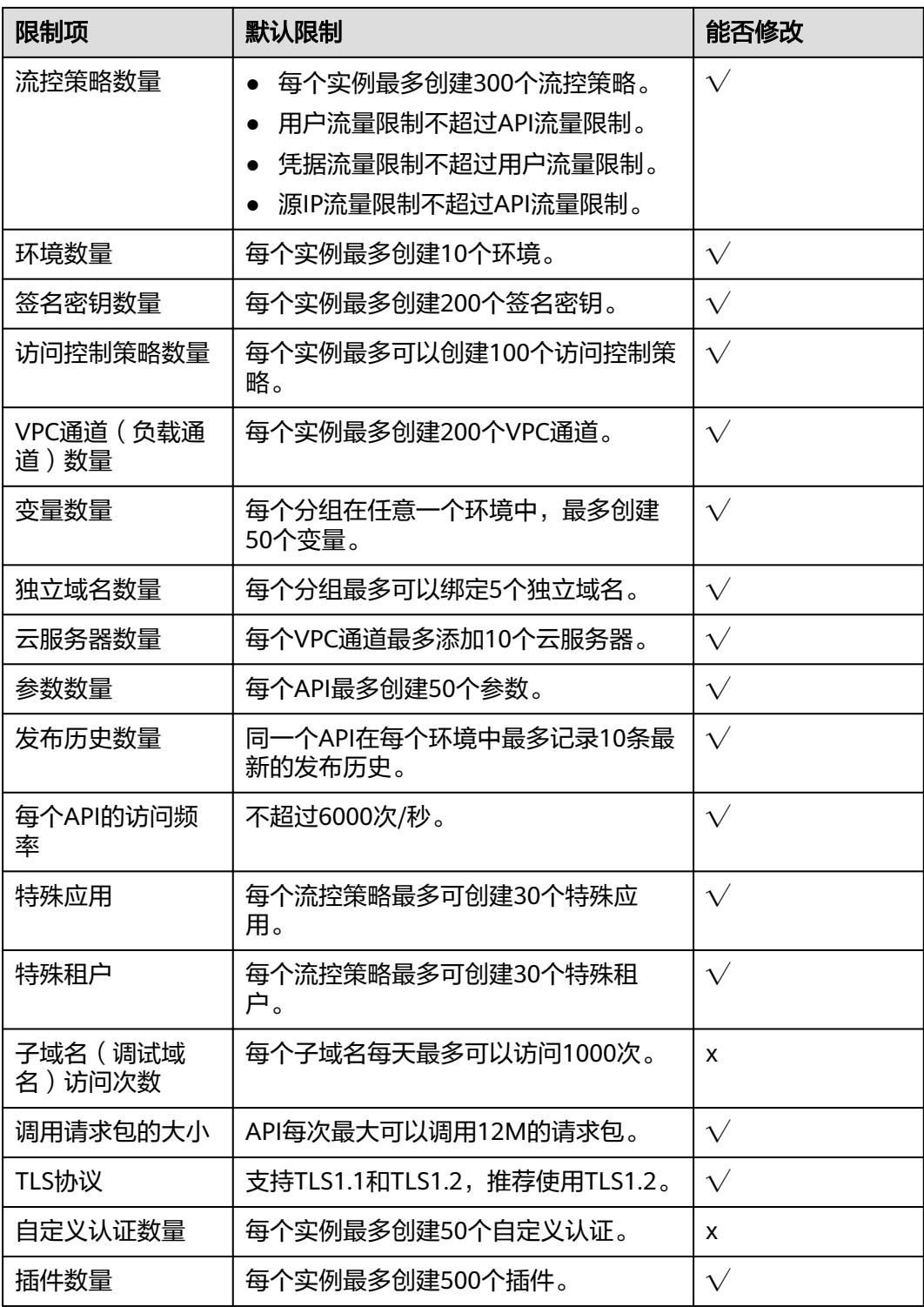

# **1.6** 权限管理

如果您需要对云上购买的API网关(API Gateway)资源,给企业中的员工设置不同的 访问权限,以达到不同员工之间的权限隔离,您可以使用统一身份认证服务(Identity and Access Management,简称IAM)进行精细的权限管理。该服务提供用户身份认 证、权限分配、访问控制等功能,可以帮助您安全的控制云资源的访问。

通过IAM,您可以在云帐号中给员工创建IAM用户,并使用策略来控制员工对API网关 资源的访问范围。

如果云帐号已经能满足您的需求,不需要创建独立的IAM用户进行权限管理,您可以 跳过本章节,不影响您使用API网关服务的其它功能。

#### **API** 网关系统角色

默认情况下,管理员创建的IAM用户没有任何权限,需要将其加入用户组,并给用户 组授予策略或角色,才能使得用户组中的用户获得对应的权限,这一过程称为授权。 授权后,用户就可以基于被授予的权限对云服务进行操作。

API网关服务部署时通过物理区域划分,为项目级服务。授权时, "作用范围"需要选 择"区域级项目",然后在指定区域对应的项目中设置相关权限,并且该权限仅对此 项目生效;如果在"所有项目"中设置权限,则该权限在所有区域项目中都生效。访 问API网关服务时,需要先切换至授权区域。

权限根据授权精细程度分为角色和策略,策略是角色的升级版。

- 角色: IAM最初提供的一种根据用户的工作职能定义权限的粗粒度授权机制。该 机制以服务为粒度,提供有限的服务相关角色用于授权。由于各服务之间存在业 务依赖关系,因此给用户授予角色时,可能需要一并授予依赖的其他角色,才能 正确完成业务。角色并不能满足用户对精细化授权的要求,无法完全达到企业对 权限最小化的安全管控要求。
- 策略: IAM最新提供的一种细粒度授权的能力,可以精确到具体服务的操作、资 源以及请求条件等。基于策略的授权是一种更加灵活的授权方式,能够满足企业 对权限最小化的安全管控要求。例如:针对API网关服务,管理员能够控制IAM用 户进行指定的管理操作。权限策略以API接口为粒度进行权限拆分,API网关服务 支持的API授权项请参见《API网关接口参考》中"权限策略和授权项"章节。

如表**1-3**所示,包括了API网关的所有系统角色和策略。

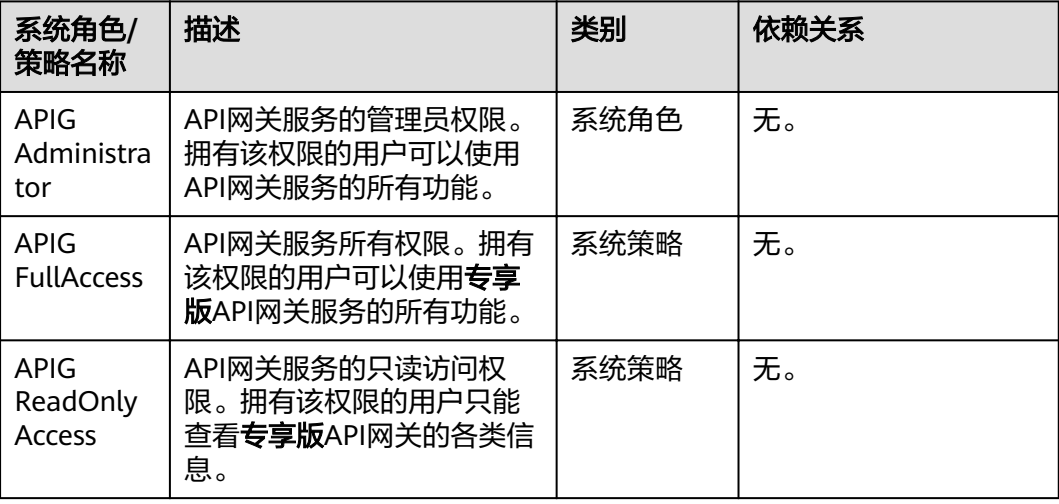

表 **1-3** API 网关的系统角色或策略

以上系统角色或策略的具体权限内容,可以从IAM服务控制台查看。例如APIG FullAccess的策略内容为:

<span id="page-12-0"></span>{

}

```
 "Version": "1.1",
   "Statement": [
      {
         "Action": [
            "apig:*:*",
 "vpc:*:get*",
 "vpc:*:list*",
            "vpc:ports:create",
            "vpc:ports:update",
            "vpc:ports:delete",
            "vpc:publicIps:update",
            "FunctionGraph:function:listVersion",
            "FunctionGraph:function:list",
           "FunctionGraph:function:getConfig",
            "ecs:servers:list",
            "lts:groups:list",
            "lts:logs:list",
            "lts:topics:list"
\qquad \qquad ],
www.lifect": "Allow"
      }
   ]
```
# 相关文档

- 《统一身份认证服务用户指南》中"产品简介"章节
- 《API网关用户指南》中"创建用户并授权使用API网关"章节

# **1.7** 基本概念

#### **API**

API (Application Programming Interface, 应用程序编程接口)是一些预先定义的函 数,应用将自身的服务能力封装成API,并通过API网关开放给用户调用。

API包括基本信息、前后端的请求路径和参数以及请求相关协议。

## **API** 分组

API分组是同一种业务API的集合,API开发者以API分组为单位,管理分组内的所有 API。

## 环境

为了方便管理API的生命周期,API网关定义了API受限使用范围,这个受限使用的范 围,称为环境,例如API的测试环境,开发环境等。

环境定义了API生命周期管理过程中的不同状态,API可以被发布到不同的自定义环境 中。

调用不同环境的API,一般通过在API调用的请求头增加指定的头部参数,头部参数名 固定为x-stage, 它的取值叫环境名, 用以区分不同的环境。

#### 环境变量

在环境上创建可管理的一种变量,该变量固定在环境上。通过创建环境变量,实现同 一个API,在不同环境中调用不同的后端服务。

#### 流量控制

流量控制支持从用户、凭据、源IP和时间段等不同的维度限制对API的调用次数,保护 后端服务。

API网关支持按分/按秒粒度级别的流量控制。

#### 访问控制

访问控制策略是API网关提供的API安全防护组件之一,主要用来控制访问API的IP地址 和帐户,您可以通过设置IP地址或帐户的黑白名单来允许/拒绝某个IP地址或帐户访问 API。

## 凭据

凭据定义了一个API调用者的身份。可以将一个API授权给多个凭据,也可以将多个API 授权给同一个凭据。

## 签名密钥

签名密钥由一对Key和Secret组成,用于后端服务验证API网关的身份,在API网关请求 后端服务时,保障后端服务的安全。

当签名密钥绑定API后,API网关向后端服务发送此API的请求时,会增加相应的签名信 息,此时后端服务依照同样方式进行签名并得到签名结果,如果和API网关传过来的 Authorization头中签名一致,则可证明API请求确实来自API网关,而不是其他伪造请 求。

#### 负载通道

API网关通过负载通道访问部署在VPC内的服务,您可以借助API网关将部署在VPC中的 后端服务开放给第三方用户调用。

# 自定义认证

自定义认证指在API调用过程中,用户可自行定义认证规则,实现API网关对调用方发 起的请求、后端服务对API网关转发的请求进行有效性以及完整性校验。

自定义认证包含以下两种认证:

- 前端自定义认证:如果您希望使用自己的认证系统,而不是APP认证/IAM认证对 API的访问进行认证鉴权时,您可以使用自定义认证,通过您自定义的函数进行认 证鉴权。
- 后端自定义认证:当不同的后端服务使用不同的认证系统时,导致您需要为不同 的认证系统定制化开发API,而APIG通过自定义认证功能,将多种认证系统集成, 简化API开发的复杂度。您只需要在APIG中创建自定义的函数认证,APIG通过此 函数对接后端认证系统,获取后端服务的访问授权。

## 简易认证

简易认证指调用API时,在HTTP请求头部消息增加一个参数X-Apig-AppCode(参数值 填AppCode),而不需要对请求内容签名,API网关也仅校验AppCode,不校验请求签 名,从而实现快速响应。

# <span id="page-14-0"></span>网关响应

网关响应指API网关未能成功处理API请求,从而产生的错误响应。API网关提供默认的 网关响应(default),如果您需要自定义响应状态码或网关响应内容,可在API分组管 理中新增网关响应,其中响应内容符合JSON格式即可。

# **1.8** 计费说明

API网关(API Gateway)帮助用户轻松构建、管理和部署任意规模的API。专享版API 网关按使用版本和出口带宽的实际使用时长收取费用。

API网关服务管理费用详情,请参见产品价格详情。

# 专享版 **API** 网关计费说明

专享版API网关分两个维度计费:版本、带宽, 二者同时计入收费。

#### 版本计费方式

版本指您购买API网关专享版实例时,按不同的实例版本收取相应的费用,实例版本分 为基础版、专业版、企业版、铂金版,不同版本收费价格不一。

按需付费(小时): 这种购买方式比较灵活,可以即开即停, API网关专享版实例 从"开通"开启计费到"关闭(欠费)"或"删除"结束计费,以秒为单位统计 时长,按实际使用时长计费。

#### 带宽计费方式

带宽指您的API后端服务部署在公网时,另外收取的API请求出公网带宽费用。出公网 带宽费用按带宽大小以及使用时长计费。

#### 说明

- 专享版实例部署在虚拟私有云中,如果您的后端服务也部署在相同虚拟私有云,可直接通过 私有地址访问,无需购买带宽。
- 专享版实例的API如从公网调用,实例需绑定一个弹性公网IP,作为公网入口。弹性公网IP需 要单独购买。
- 专享版实例的API如仅在VPC内调用,无需购买/绑定弹性公网IP。

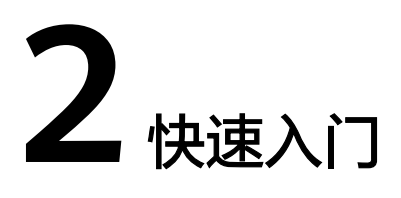

# <span id="page-15-0"></span>**2.1** 概述

API网关(API Gateway)是为您提供高性能、高可用、高安全的API托管服务,帮助 您轻松构建、管理和部署任意规模的API。借助API网关可以简单、快速、低成本、低 风险地实现内部系统集成、业务能力开放。

若您想快速体验开放API和调用API的操作流程,请参考开放**API**[和调用](#page-22-0)**API**。这里以 APP认证类型的简易认证举例,端到端操作快速上手。

# **2.2** 开放 **API**

# **2.2.1** 开放 **API** 流程

作为API提供者开放API,您需要先后完成以下流程:

#### API提供者

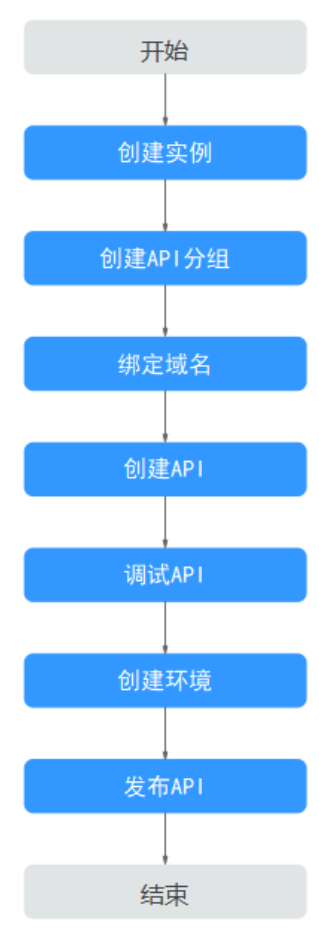

- 1. 创建实例。 使用API网关专享版,需要[购买实例。](#page-104-0)
- 2. 创建**API**[分组](#page-17-0)

API分组相当于API的集合,您在创建API前,需要先创建API分组。

3. [绑定域名](#page-17-0)

开放API前,您需要为API分组绑定独立域名(即自定义域名),API调用者通过访 问独立域名来调用您开放的API。

4. [创建](#page-18-0)**API**

创建API包括定义API前后端的请求路径、参数、请求相关协议等。

5. [调试](#page-20-0)**API**

提供调试功能,调试API接口,验证服务是否正常。

6. [创建环境\(可选\)](#page-21-0)

API可以同时提供给不同的场景调用,如生产环境(RELEASE)及其他自定义环 境。RELEASE是默认存在的环境,无需创建。

7. [发布](#page-21-0)**API**

只有在将API发布到环境后,API才支持被调用。

# <span id="page-17-0"></span>**2.2.2** 创建 **API** 分组

- 步骤**1** 登录API网关控制台。
- 步骤**2** 在左侧选[择已购买实例。](#page-104-0)
- 步骤**3** 在左侧导航栏选择"API管理 > API分组"。
- 步骤**4** 单击"创建API分组 > 直接创建"。

#### 图 **2-1** 配置分组信息

#### 创建分组

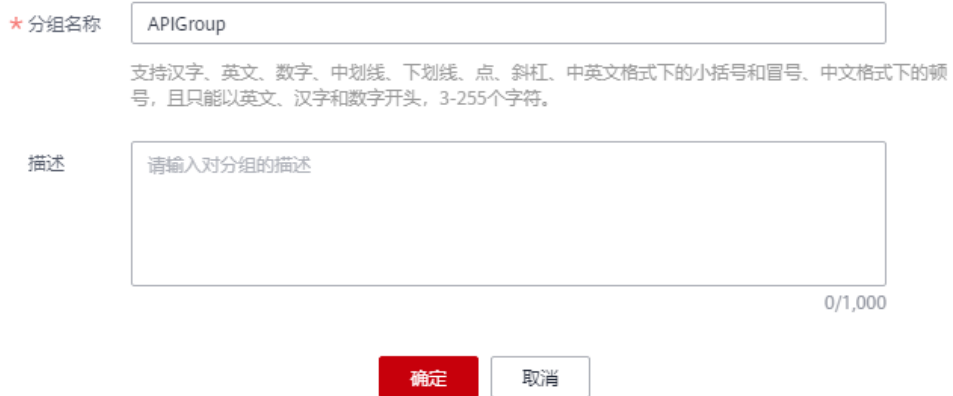

#### 表 **2-1** 配置分组信息

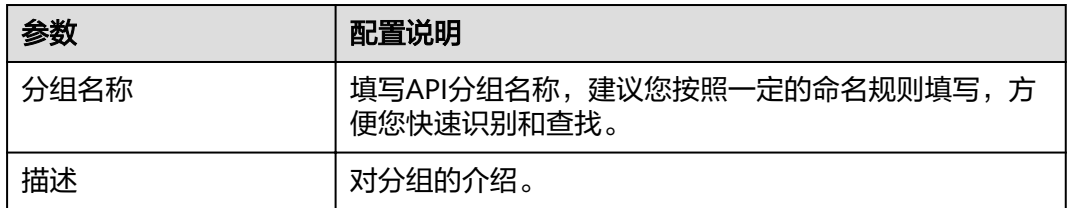

步骤**5** 单击"确定",创建API分组。系统会同时为其分配一个调试域名,您可以用于调试 API。

**----**结束

# **2.2.3** 绑定域名

步骤**1** 在"API分组"页面,单击创建**API**分组中分组名称,进入分组详情页面。

步骤**2** 单击"分组信息"页签。

步骤**3** 在"域名管理"区域,单击"绑定独立域名",填写要绑定的域名。

#### <span id="page-18-0"></span>图 **2-2** 绑定独立域名

## 绑定独立域名

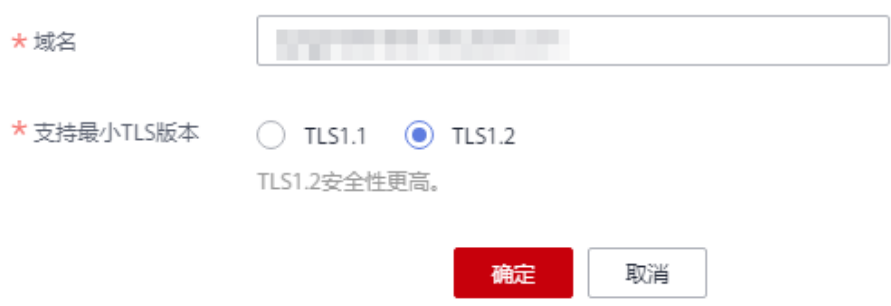

#### 说明

填写的独立域名已备案,并且已解析,详情请参考<mark>绑定域名</mark>章节的"前提条件"。

**----**结束

# **2.2.4** 创建 **API**

创建API步骤:

- 1. 前端配置
- 2. [后端配置](#page-19-0)

# 前端配置

步骤**1** 在左侧导航栏选择"API管理 > API列表"。

步骤**2** 单击"创建API",配置前端定义。

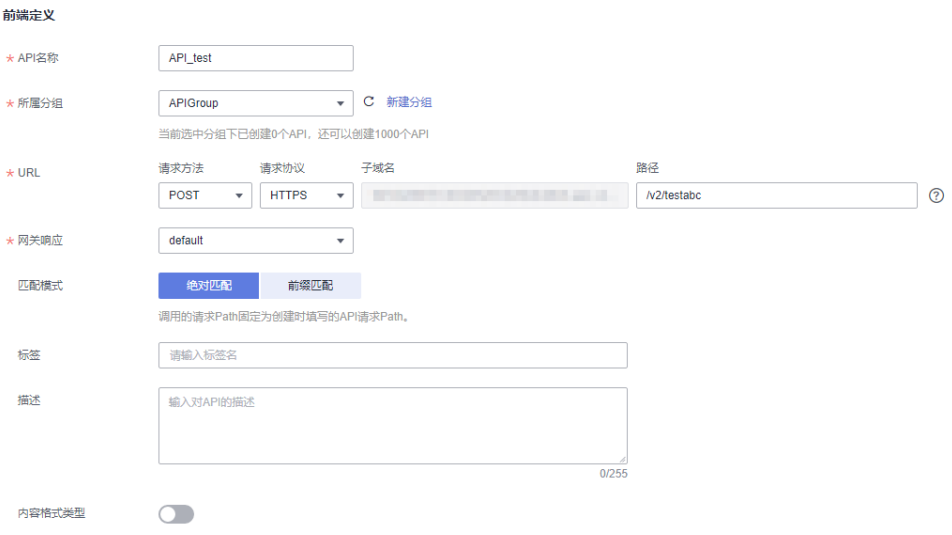

#### <span id="page-19-0"></span>表 **2-2** 前端定义

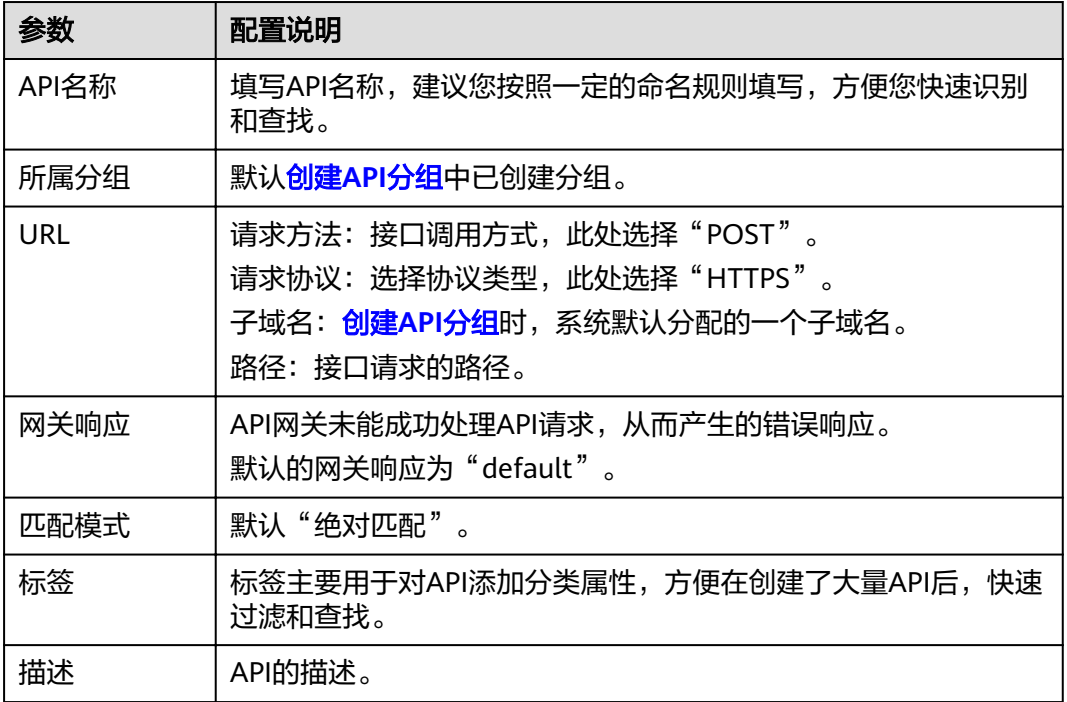

步骤**3** 根据下表参数信息,配置安全配置。

表 **2-3** 定义 API 请求

| 参数     | 配置说明                                                             |
|--------|------------------------------------------------------------------|
| 安全认证   | 选择API认证方式,此处选择"APP认证"。                                           |
| 支持简易认证 | 简易认证不需要对请求内容签名, API网关也仅校验AppCode, 不<br>校验请求签名,从而实现快速响应。此处勾选简易认证。 |

步骤**4** 单击"下一步"。

**----**结束

# 后端配置

步骤**1** 在"后端配置"页面,配置后端服务信息。

步骤**2** 选择后端服务类型,此处选择"HTTP/HTTPS"。

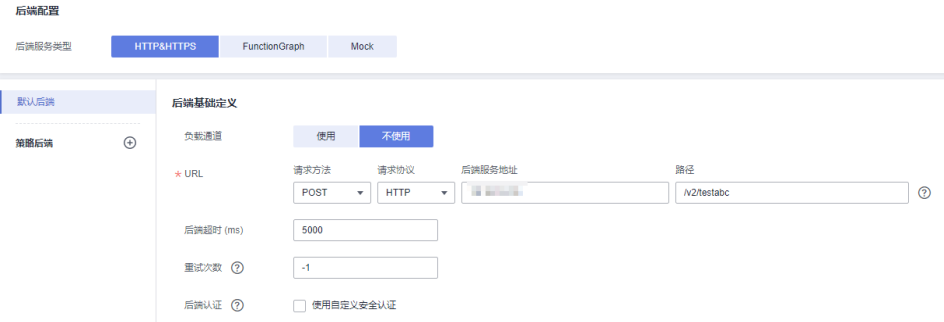

#### <span id="page-20-0"></span>表 **2-4** HTTP/HTTPS 类型定义后端服务

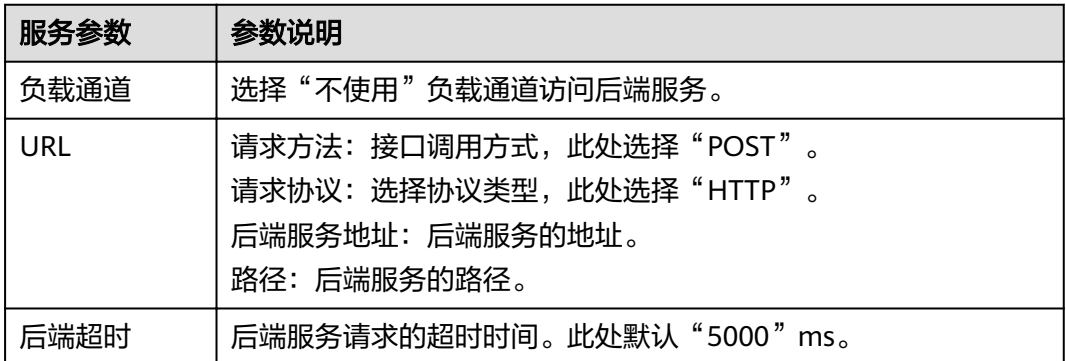

#### 步骤**3** 在"返回结果基础定义"页面,定义返回结果。

#### 返回结果基础定义

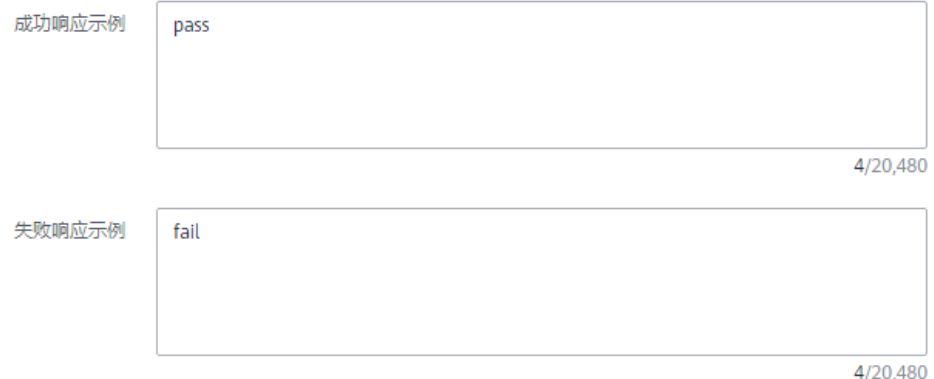

#### 表 **2-5** 定义返回结果

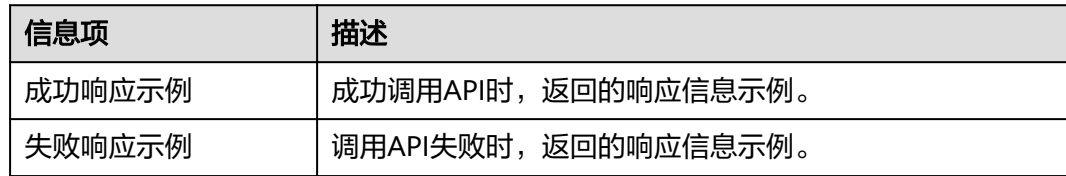

#### 步骤**4** 单击"完成",完成API的创建。

## **----**结束

# **2.2.5** 调试 **API**

- 步骤**1** 在"API运行"页面的左侧选择[已创建](#page-18-0)**API**,单击"调试"。
- 步骤**2** 配置API请求参数,此处不配置。
- 步骤**3** 单击"调试",下方为API发送的请求信息和API请求调用后的返回结果回显。 若调用成功时,状态码显示"200"。

#### **----**结束

# <span id="page-21-0"></span>**2.2.6** 创建环境(可选)

步骤1 在左侧导航栏选择"API管理 > API策略",单击"环境管理"页签。

步骤**2** 单击"创建环境",填写环境信息。

#### 创建环境

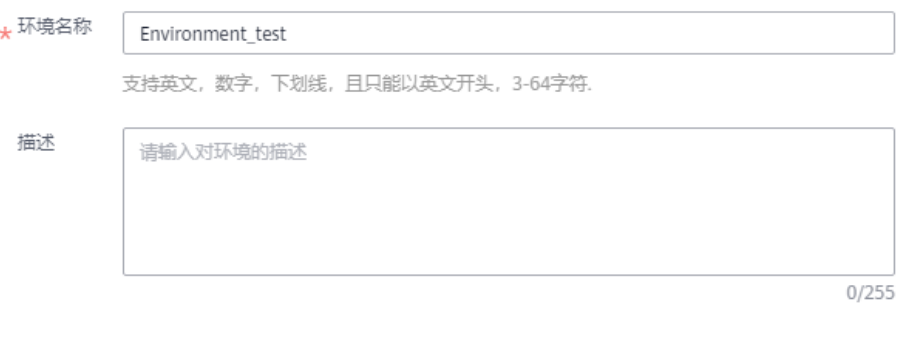

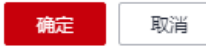

#### 表 **2-6** 环境信息

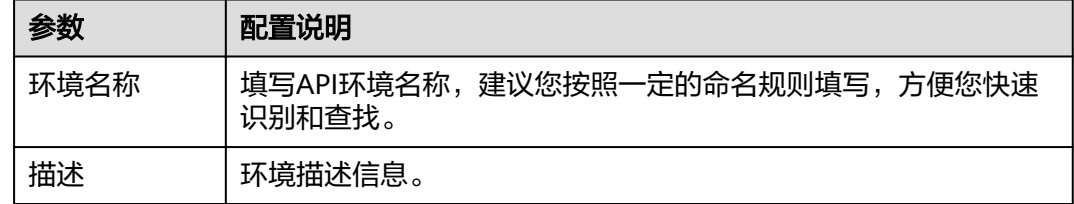

步骤**3** 单击"确定",创建环境。

**----**结束

# **2.2.7** 发布 **API**

- 步骤**1** 在左侧导航栏选择"API管理 > API列表"。
- 步骤**2** 在已[创建](#page-18-0)**API**所在行,单击"发布"。
- 步骤**3** 选择API需要发布到的环境。

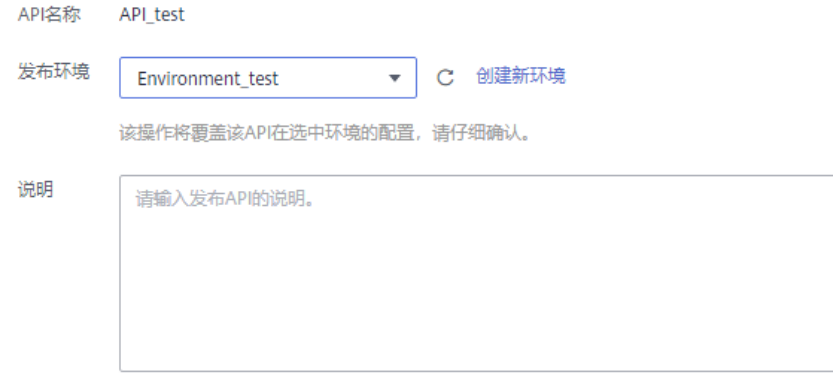

 $0/255$ 

<span id="page-22-0"></span>步骤**4** 单击"确定"。

**----**结束

# **2.3** 调用 **API**

# **2.3.1** 调用 **API** 流程

作为API调用者调用API,您需要完成以下流程:

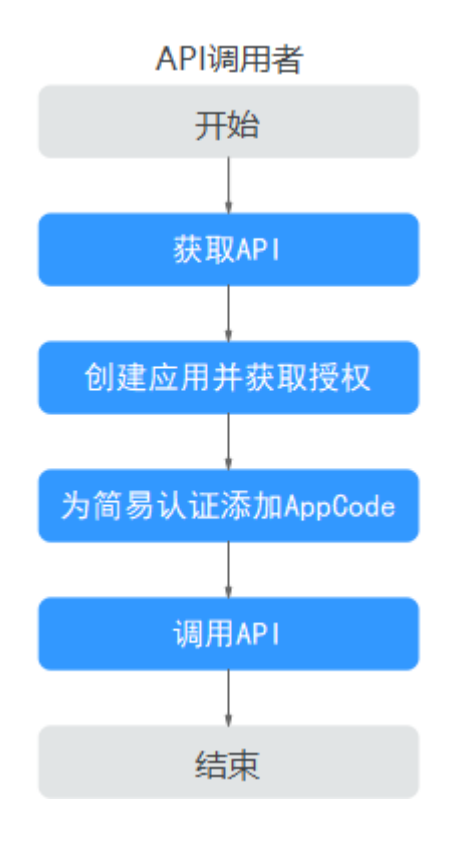

1. 获取API

从API提供者中获取API和文档信息。

#### 2. [创建凭据并获取授权](#page-23-0)

使用APP认证的API,需要在API网关中创建一个凭据,并且绑定API后,才可以使 用APP认证调用API。

#### 3. [为简易认证添加](#page-23-0)**AppCode**

使用简易认证,API网关也仅校验AppCode。

#### 4. [调用](#page-24-0)**API**

为简单起见,此处使用接口测试工具,通过APP认证方式中的凭证来实现对API的 调用。

# <span id="page-23-0"></span>**2.3.2** 创建凭据并获取授权

## 创建凭据

步骤1 在左侧导航栏选择"API管理 > 凭据管理"。

步骤**2** 单击"创建凭据",填写凭据信息。

表 **2-7** 凭据信息

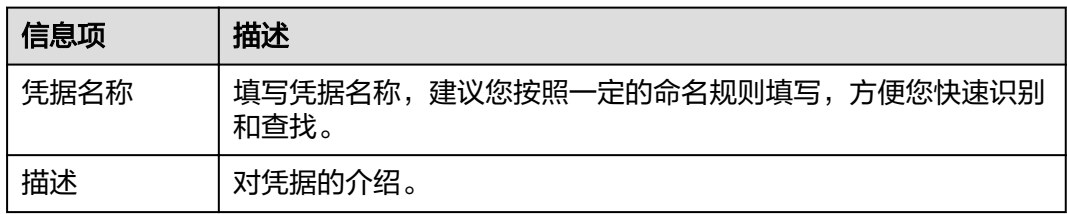

步骤**3** 单击"确定"。

**----**结束

# 绑定 **API**

步骤**1** 在"关联API"区域,单击"绑定API"。

步骤**2** 选择[开放](#page-15-0)**API**中的运行环境、API分组和API,单击"确定",完成API绑定策略。

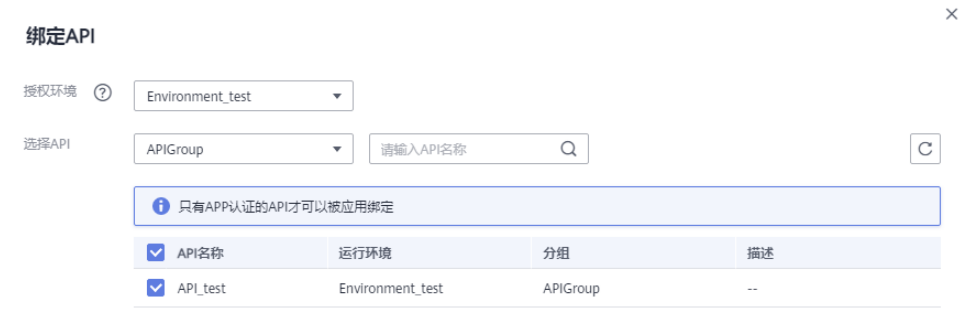

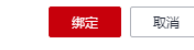

#### **----**结束

# **2.3.3** 为简易认证添加 **AppCode**

- 步骤**1** 在凭据列表中单击已创建凭据名称,进入凭据详情。
- 步骤**2** 在"AppCodes"区域。
- 步骤**3** 单击"添加AppCode"。
- 步骤4 在弹窗中选择"自动生成"生成方式。

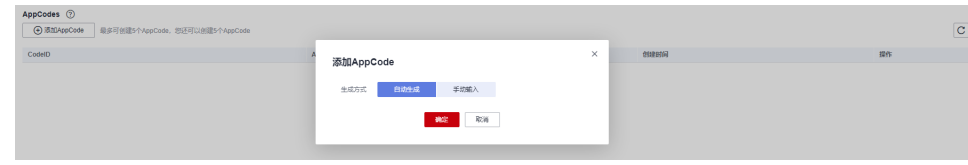

<span id="page-24-0"></span>步骤**5** 单击"确定"。

**----**结束

# **2.3.4** 调用 **API**

使用接口测试工具配置调用信息。

步骤**1** 获取API请求信息。

为简单起见,此处通过线下传递方式获取API及文档。API调用者可以从中获取API认证 方式,请求方法,请求路径等信息。

- 步骤**2** 增加Header参数名称:X-Apig-AppCode,参数值填已生成的**[AppCode](#page-23-0)**。
- 步骤**3** 增加Header参数名称:x-stage,参数值[为运行环境](#page-21-0)。若API发布到RELEASE环境不需 执行此步骤。
- 步骤**4** 单击"Send"发送请求。

调用成功后,显示"200 OK"。

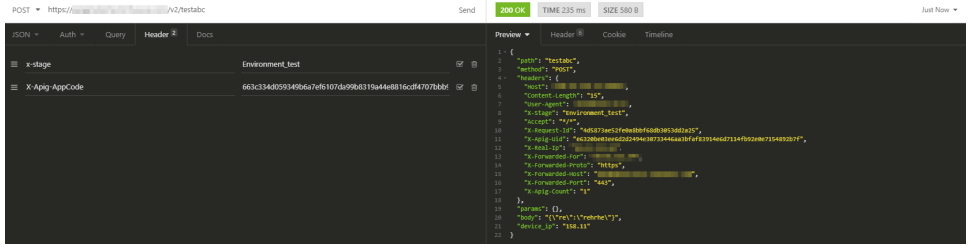

**----**结束

# **3** 新旧版本差异

<span id="page-25-0"></span>自2023年4月2日起, API网关界面更新, 新旧版本差异点如下表所示。

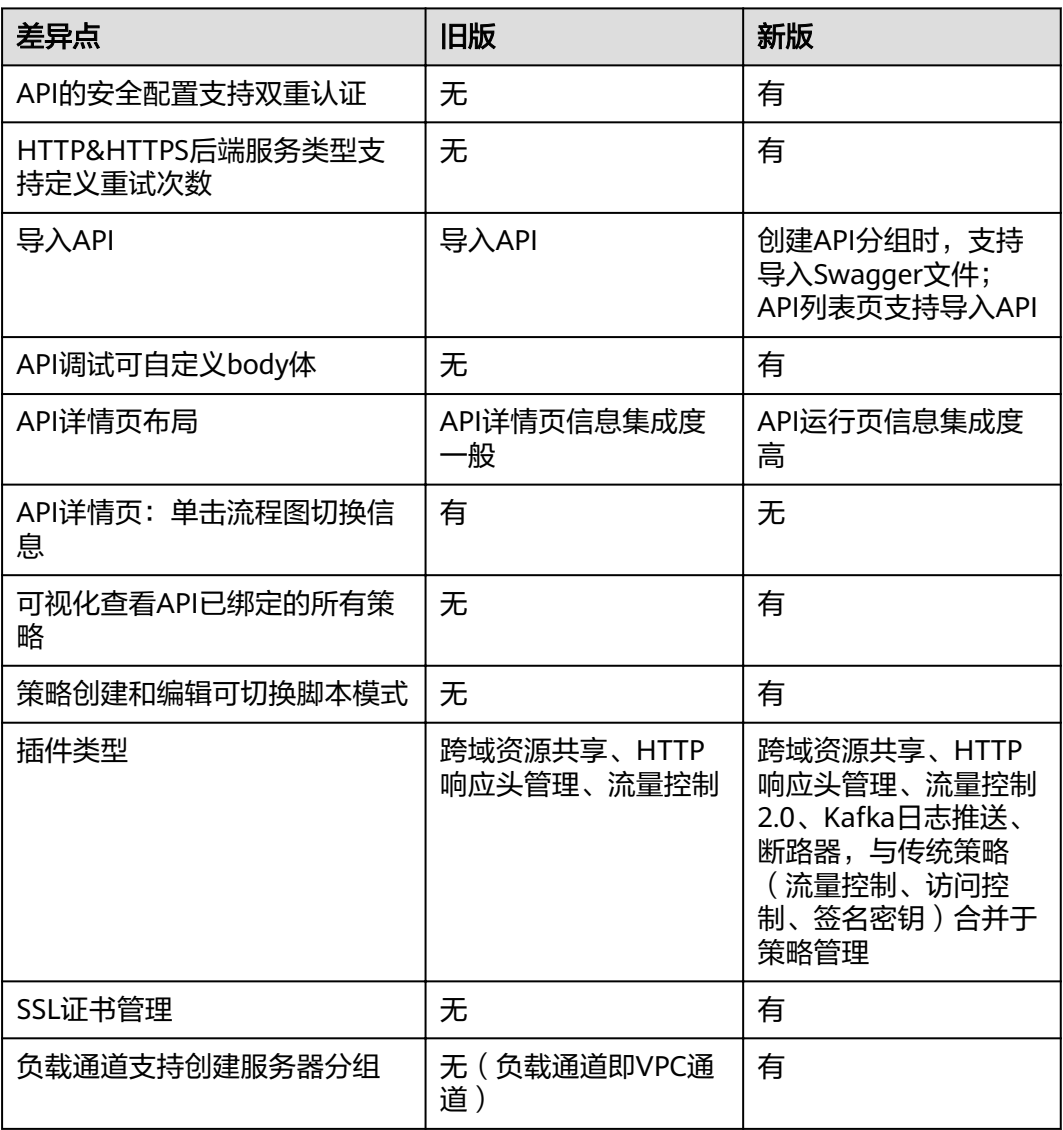

#### 表 **3-1** 新旧版差异

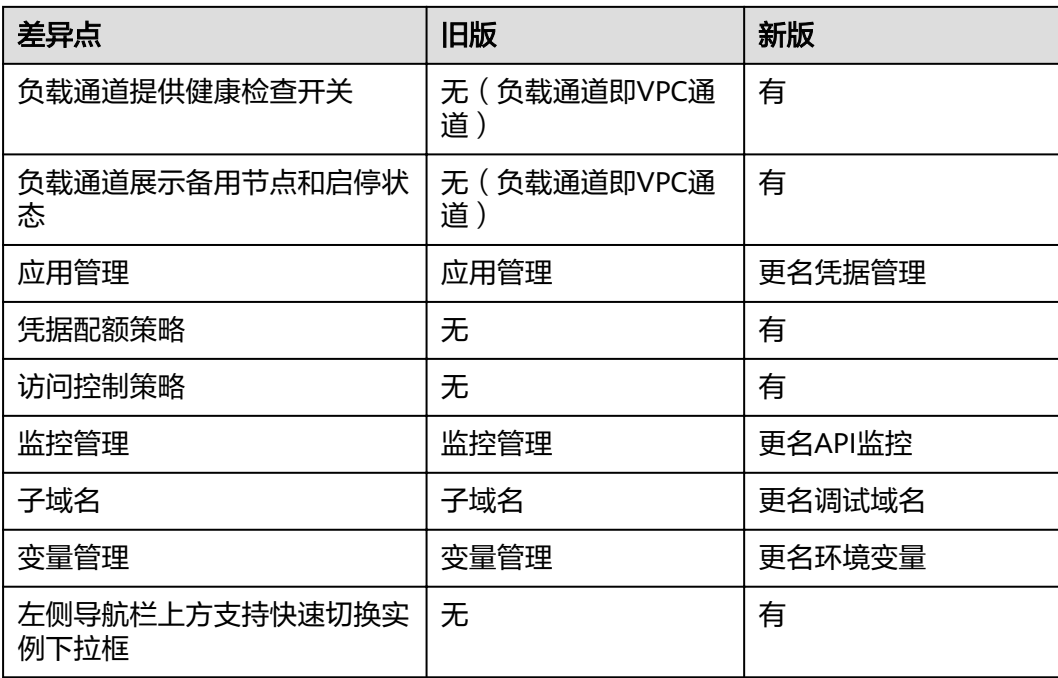

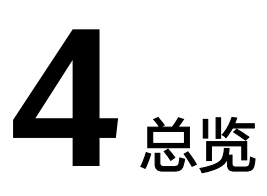

<span id="page-27-0"></span>API网关(API Gateway)是为您提供高性能、高可用、高安全的API托管服务,帮助 您轻松构建、管理和部署任意规模的API。借助API网关可以简单、快速、低成本、低 风险地实现内部系统集成、业务能力开放及业务能力变现。

# 使用流程

使用API网关进行API的托管流程如下图所示。

#### 图 **4-1** API 网关

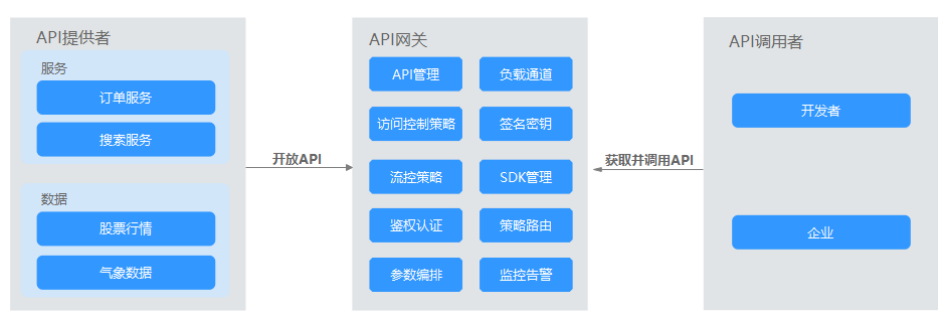

API提供者在API网关中开放自己的**API**服务,API调用者从API网关中[获取并调用](#page-29-0)**API**。

# 开放 **API**

企业或开发者通过API网关开放自身的服务与数据,实现业务能力变现。

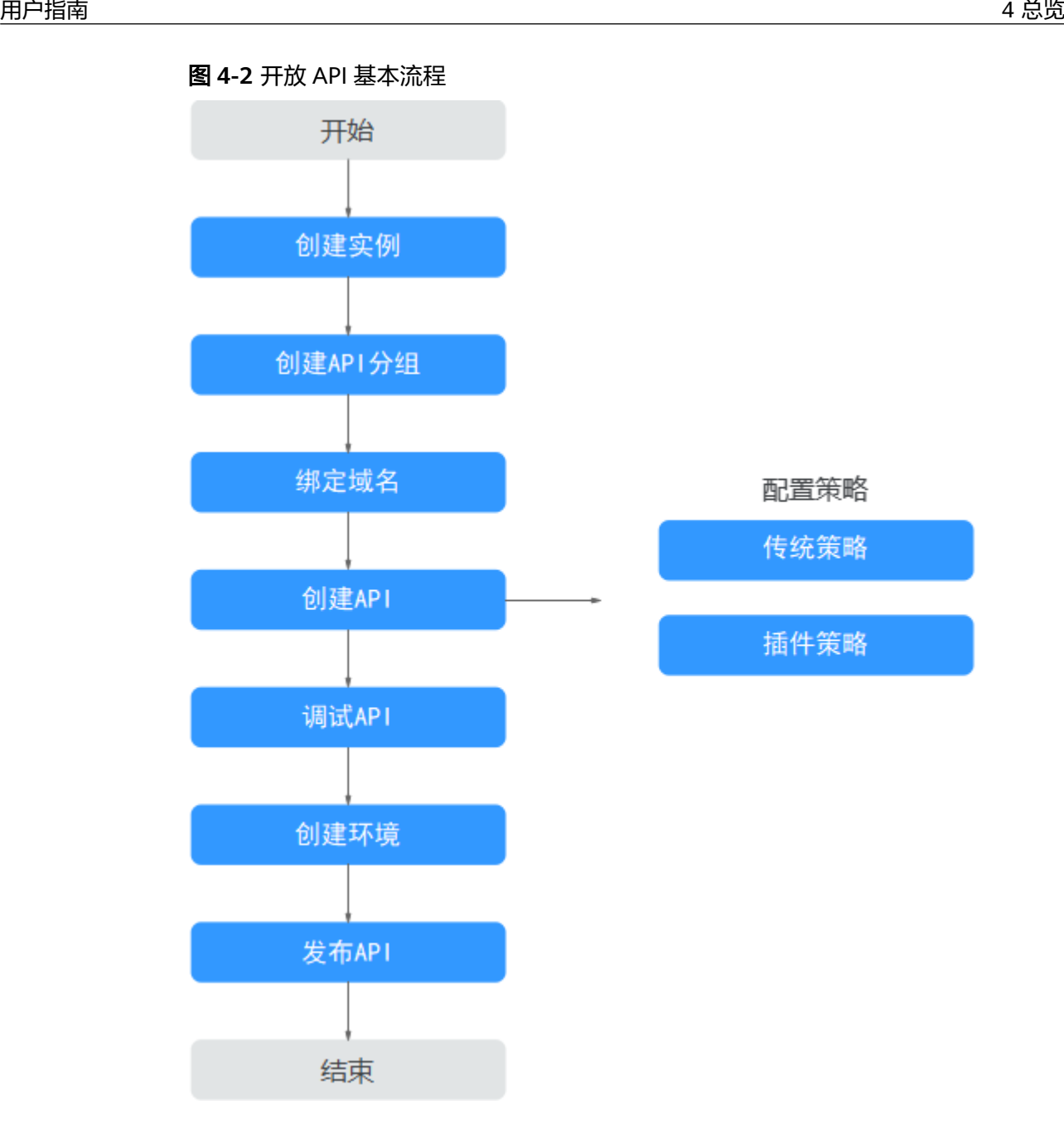

#### 1. [创建实例](#page-104-0)

实例是一个独立的资源空间,所有的操作都是在实例内进行,不同实例间的资源 相互隔离。

#### 2. 创建**API**[分组](#page-31-0)

每个API都归属到某一个API分组下,在创建API前应提前创建API分组。

#### 3. [绑定域名](#page-33-0)

在开放API前,您需要为API分组绑定一个独立域名,供API调用者访问API使用。 在绑定独立域名前,您可以使用系统为API分配的调试域名进行API调试,每天最 多可以访问调试域名1000次。

#### 4. [创建](#page-37-0)**API**

把已有后端服务封装为标准RESTFul API,并对外开放。 API创建成功后,您可根据业务需求对API设置访问策略:

- <span id="page-29-0"></span>– 传统策略
	- [流控控制](#page-79-0)

流量控制可限制单位时间内API的被调用次数,保护后端服务。

▪ [访问控制](#page-81-0)

访问API的IP地址和帐户,您可以通过设置IP地址或帐户的黑白名单来拒 绝/允许某个IP地址或帐户访问API。

■ [签名密钥](#page-82-0)

签名密钥用于后端服务验证API网关的身份,在API网关请求后端服务 时,保障后端服务的安全。

– 插件策略

#### ■ [跨域资源共享策略说明](#page-64-0)

跨域资源共享策略为跨域访问提供指定预检请求头和响应头、自动创建 跨域预检请求API的扩展能力,可快速、灵活的实现API的跨域访问。

#### ▪ **HTTP**[响应头管理策略说明](#page-66-0)

您可以自定义HTTP响应头,在返回的API响应中指定您配置的响应头。

▪ 流量控制**2.0**[策略说明](#page-68-0)

您可以限制单位时间内API的被调用次数,支持参数流控、基础流控和基 于基础流控的特殊流控。

#### **■ Kafka[日志推送策略说明](#page-71-0)**

Kafka日志推送策略提供了把API的详细调用日志推送到Kafka的能力,方 便用户获取API的调用日志信息。

#### ■ [断路器策略说明](#page-73-0)

断路器是API网关在后端服务出现性能问题时保护系统的内置机制。

#### 5. [调试](#page-56-0)**API**

验证API服务的功能是否正常可用。

#### 6. [发布](#page-57-0)**API**

把API发布到环境中,API只有在发布到环境后,才支持被调用。

## 调用 **API**

企业或开发者如何获取并调用他人在API网关开放的API,减少开发时间与成本。

#### <span id="page-30-0"></span>图 **4-3** 调用 API 基本流程

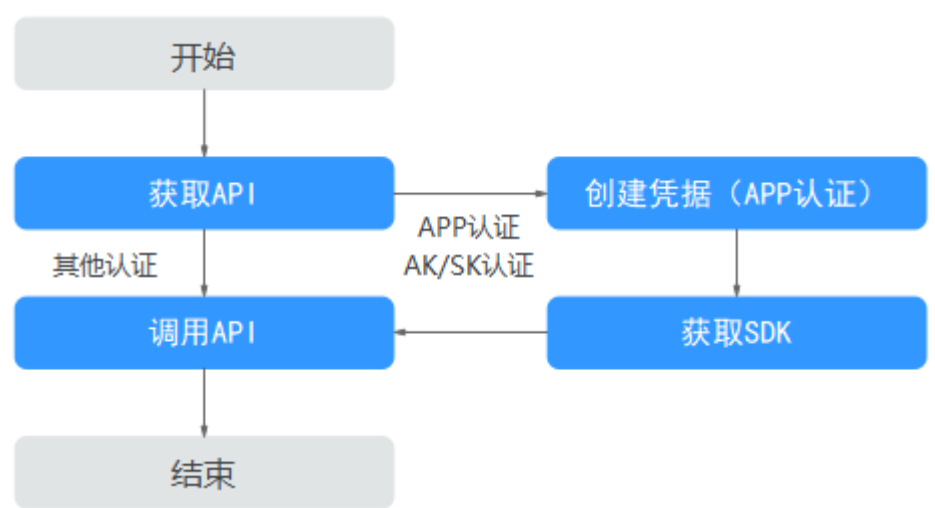

#### 1. [获取](#page-111-0)**API**

获取API的请求信息,包括访问域名、请求协议、请求方法、请求路径以及认证方 式等信息。

2. [创建凭据](#page-92-0)

使用APP认证的API,需要在API网关中创建一个凭据,以生成凭据ID和密钥对 (Key、Secret)。将创建的凭据绑定API后,使用APP认证调用API。

3. [获取](#page-110-0)**SDK**

可通过SDK对AK/SK生成签名,并调用API。

4. [调用](#page-111-0)**API**

通过获取API及API访问地址,调用API。根据API使用认证方式的不同,调用API时 需要进行不同的认证鉴权操作。

## 登录 **API** 网关新版控制台

- 步骤**1** 登录控制台。
- 步骤**2** 将鼠标移至左侧 图标展开服务列表,输入"apig"搜索。
- 步骤**3** 单击搜索结果,进入API网关控制台。

使用API网关前,请先创建实例,具体操作请参见<mark>购买实例</mark>章节。

**----**结束

# **5 API** 管理

# <span id="page-31-0"></span>**5.1** 创建 **API** 分组

创建API前,需要先创建API分组。API分组相当于API的集合,API提供者以API分组为 单位,管理分组内的所有API。

目前支持以下创建分组方式:

- 直接创建 创建一个简单的分组,不包含API,用户可自行创建API。
- 导入**API**[设计文件](#page-32-0) 从本地导入已有的API文件,同步创建分组。

#### 说明

- 对外开放API时,您需要为API分组绑定自己的独立域名。
- 一个API只能属于某一个API分组。
- API分组创建后,系统为分组自动分配一个内部测试用的调试域名,此调试域名每天最多可 以访问1000次。
- 实例创建后,有一个DEFAULT分组,可直接通过虚拟私有云地址调用默认分组中的API。

## 前提条件

#### [已创建实例](#page-104-0)。

## 直接创建

- 步骤**1** 登录**API**[网关控制台](#page-30-0)。
- 步骤**2** 根据实际业务在左侧导航栏上方选择实例。
- 步骤**3** 在左侧导航栏选择"API管理 > API分组"。

步骤**4** 单击"创建API分组 > 直接创建",在弹框中填写分组信息。

#### <span id="page-32-0"></span>表 **5-1** 分组信息表

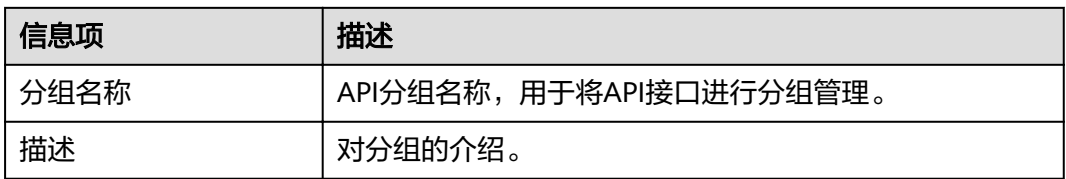

步骤**5** 单击"确定",创建完成。

**----**结束

## 导入 **API** 设计文件

- 步骤**1** 登录**API**[网关控制台](#page-30-0)。
- 步骤**2** 根据实际业务在左侧导航栏上方选择实例。
- 步骤**3** 在左侧导航栏选择"API管理 > API分组"。
- 步骤**4** 单击"创建API分组 > 导入API设计文件"。
- 步骤5 在弹窗中选择本地路径下的API文件,然后单击"打开"导入文件。
- 步骤**6** 填写导入信息。

#### 表 **5-2** 导入 API

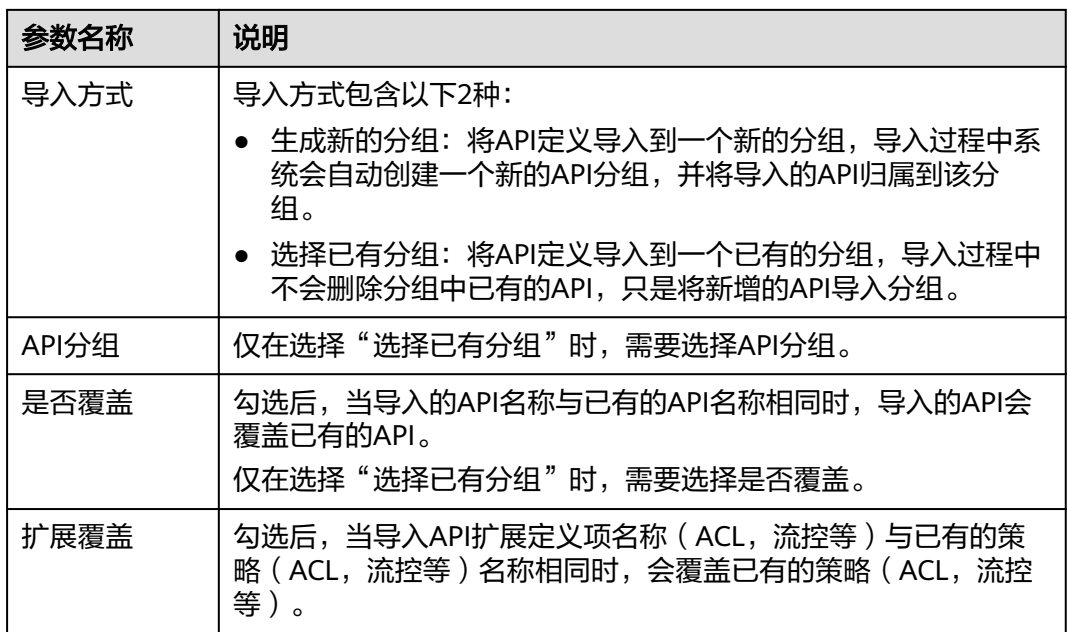

步骤**7** (可选)单击"全局配置(可选)"。

- 1. 安全配置。请参考**[5.2](#page-39-0)**。
- 2. 后端请求配置。请参考[步骤](#page-42-0)**1**。
- 3. 单击"下一步",支持通过"表单"、"JSON"、"YAML"样式查看配置详 情。

4. 确认无误后,单击"提交",完成配置。

<span id="page-33-0"></span>步骤8 单击"立即导入",在弹窗中选择是否现在发布API到环境。

- 如果选择"现在发布",还需要选择API要发布的环境,将API分组下的所有API发 布到环境上。
- 如果选择"稍后[发布](#page-57-0)",请参考<mark>发布API</mark>。

步骤**9** 单击"确定",跳转到"API运行"页面,可查看分组下的API。

#### **----**结束

#### 后续操作

API分组创建成功后,您可以为此分组<mark>绑定域名</mark>,API调用者通过访问独立域名来调用 您开放的API。

# **5.2** 绑定域名

在开放API前,您需要为API分组绑定独立域名,API调用者通过独立域名访问分组内的 API。您也可以使用系统分配的调试域名访问API分组内的API。

- 调试域名(子域名): API分组创建后,系统为分组自动分配一个内部测试用的调 试域名,此调试域名唯一且不可更改,每天最多可以访问1000次。
- 独立域名:您自定义的域名。最多可以添加5个独立域名,不限访问次数。API调 用者通过访问独立域名来调用您开放的API。

说明

- 同一实例下的不同分组不能绑定相同的独立域名。
- 调试域名默认只能在与实例相同VPC内的服务器上解析和访问,如果调试域名要支持公网解 析与访问,请在实例上绑定公网入口弹性IP。

## 前提条件

- 1. 已有独立域名。
- 2. 已将独立域名A记录解析到实例的入口地址上,具体方法请参见《云解析服务用户 指南》的"管理记录集"章节。
- 3. 如果API分组中的API支持HTTPS请求协议,那么在独立域名中需要添加SSL证书, 请您提前获取SSL证书的内容和密钥,并创建**SSL**[证书。](#page-85-0)

#### 操作步骤

#### 步骤**1** 登录**API**[网关控制台](#page-30-0)。

- 步骤**2** 根据实际业务在左侧导航栏上方选择实例。
- 步骤**3** 在左侧导航栏选择"API管理 > API分组"。
- 步骤**4** 单击分组名称。
- 步骤**5** 单击"分组信息"页签。

步骤**6** 在"域名管理"区域,单击"绑定独立域名",并在弹窗中配置域名信息。

#### <span id="page-34-0"></span>表 **5-3** 独立域名配置

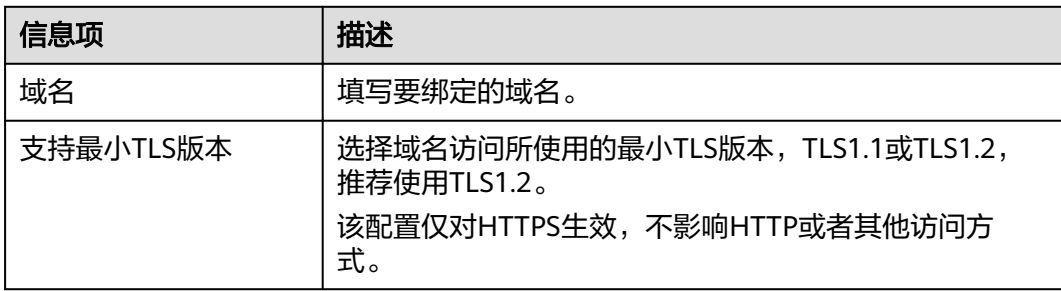

步骤7 单击"确定",将独立域名与API分组绑定。

如果不再需要此域名时,在域名所在行,单击"解绑域名"。

- 步骤**8** (可选)如果API分组中的API支持HTTPS请求协议,则需要为独立域名绑定SSL证书。 否则跳过此步骤。
	- 1. 在域名所在行单击"选择SSL证书"。
	- 2. 在选择SSL证书弹窗中勾选要绑定的SSL证书,然后单击"确定",完成SSL证书的 绑定。
		- 如果证书列表中无可用的SSL证书,可单击"创建SSL证书",新增SSL证书, 具体操作配置请参考创建**SSL**[证书](#page-85-0)。

**----**结束

#### 常见问题

- 绑定域名失败常见原因:未将独立域名CNAME解析到分组的调试域名上或域名重 复。
- 添加SSL证书失败常见原因:生成证书的域名和实际添加证书所用的域名不一致。

## 后续操作

绑定独立域名后,您可以开[始创建](#page-37-0)**API**,将API接口配置在API网关中,开放后端能力。

# **5.3** 创建环境变量

API网关提供环境变量功能,通过创建环境变量,实现在不同的环境定义不同的API调 用路径。

环境变量是指在环境上创建可管理的一种变量,该变量固定在环境上。通过创建环境 变量,实现同一个API,在不同环境中调用不同的后端服务。

当创建API时定义了变量标识,则需要在环境中添加变量。例如创建API时定义了变量 名为"Path",在环境1中创建了变量名"Path",变量值"/Stage/test",则API在 发布到环境1时,使用"/Stage/test"代替"Path",API调用者在环境1中调用此API 时,后端服务请求Path为"/Stage/test"。在环境2中创建了变量名"Path",变量值 "/Stage/AA",则API在发布到环境2时,使用"/Stage/AA"代替"Path",API调 用者在环境2中调用此API时,后端服务请求Path为"/Stage/AA"。

#### <span id="page-35-0"></span>图 **5-1** 环境变量示意图

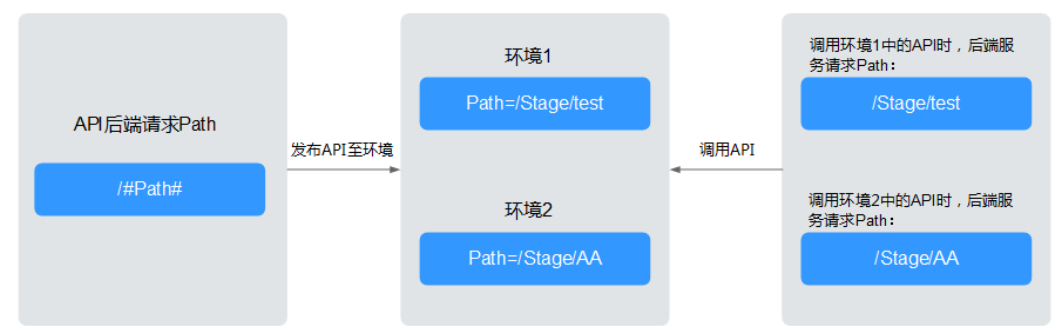

### 操作步骤

- 步骤**1** 登录**API**[网关控制台](#page-30-0)。
- 步骤**2** 根据实际业务在左侧导航栏上方选择实例。
- 步骤**3** 在左侧导航栏选择"API管理 > API分组"。
- 步骤**4** 单击分组名称。
- 步骤**5** 单击"分组信息"页签。
- 步骤**6** 在"环境变量"区域,选择环境。如果未创建环境,可单击"创建环境"创建。
- 步骤7 单击"添加环境变量",填写变量信息。

## 须知

在实际发送API请求中,环境变量名称与变量值会明文传递,请勿携带隐私信息。

#### 表 **5-4** 新增变量

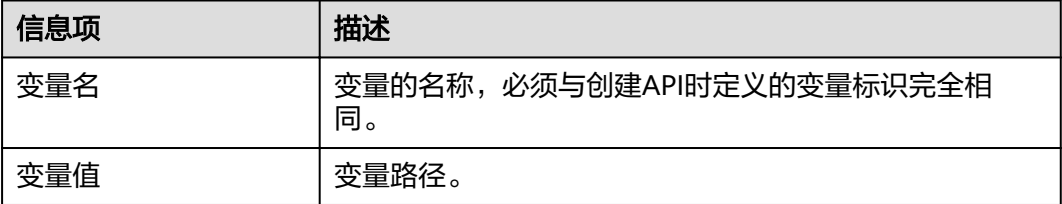

步骤**8** 单击"确定",创建完成。

#### **----**结束

# **5.4** 新增网关响应

网关响应指API网关未能成功处理API请求,从而产生的错误响应。API网关提供默认的 网关响应(default),如果您需要自定义响应状态码或网关响应内容,可在API分组管 理中新增网关响应,其中响应内容符合JSON格式即可。

例如,"default"网关的响应内容为:
{"error\_code": "\$context.error.code", "error\_msg": "\$context.error.message", "request\_id": "\$context.requestId"}

#### 您可以自定义为:

{"errorcode": "\$context.error.code", "errormsg": "\$context.error.message", "requestid": "\$context.requestId","apiId":"\$context.apiId"}

JSON体的内容可以按需定制,包括增减字段内容。

#### 说明

- 每个分组最多可新增4个网关响应。
- 不论是默认网关响应"default"或是您自定义的网关响应,响应类型范围固定不可修改。您 可以修改每种响应的状态码,以及响应内容。
- 网关响应所定义的错误类型固定且不可修改,具体见网关错误响应类型说明。
- 响应内容支持调用API网关运行时变量(\$context变量),具体见**API**[网关运行时可获取变](#page-37-0) [量。](#page-37-0)

# 操作步骤

- 步骤**1** 登录**API**[网关控制台](#page-30-0)。
- 步骤**2** 根据实际业务在左侧导航栏上方选择实例。
- 步骤**3** 在左侧导航栏选择"API管理 > API分组"。
- 步骤**4** 单击分组名称。
- 步骤**5** 单击"分组信息"页签。
- 步骤**6** 在"网关响应"区域,您可以新增或编辑网关响应。 如果修改完默认网关响应后,需要恢复默认配置,单击"恢复默认配置"即可。

#### **----**结束

# 网关错误响应类型说明

API网关提供的错误响应类型见下表,其中响应状态码可以按实际需要做自定义修改。

| 错误说明            | 默认的响<br>应状态码 | 详细说明                            |
|-----------------|--------------|---------------------------------|
| 拒绝访问            | 403          | 拒绝访问,如触发配置的访问控制策略、或异常<br>攻击检测拦截 |
| 自定义认证配置错<br>误   | 500          | 自定义认证方异常,通信失败、返回异常响应等<br>错误     |
| 自定义认证失败         | 500          | 自定义认证方返回认证失败                    |
| 自定义认证身份来<br>源错误 | 401          | 前端自定义认证的身份来源信息缺失或不合法错<br>误      |
| 认证失败            | 401          | 认证失败,IAM或APP认证校验失败              |

表 **5-5** API 网关的错误响应类型

<span id="page-37-0"></span>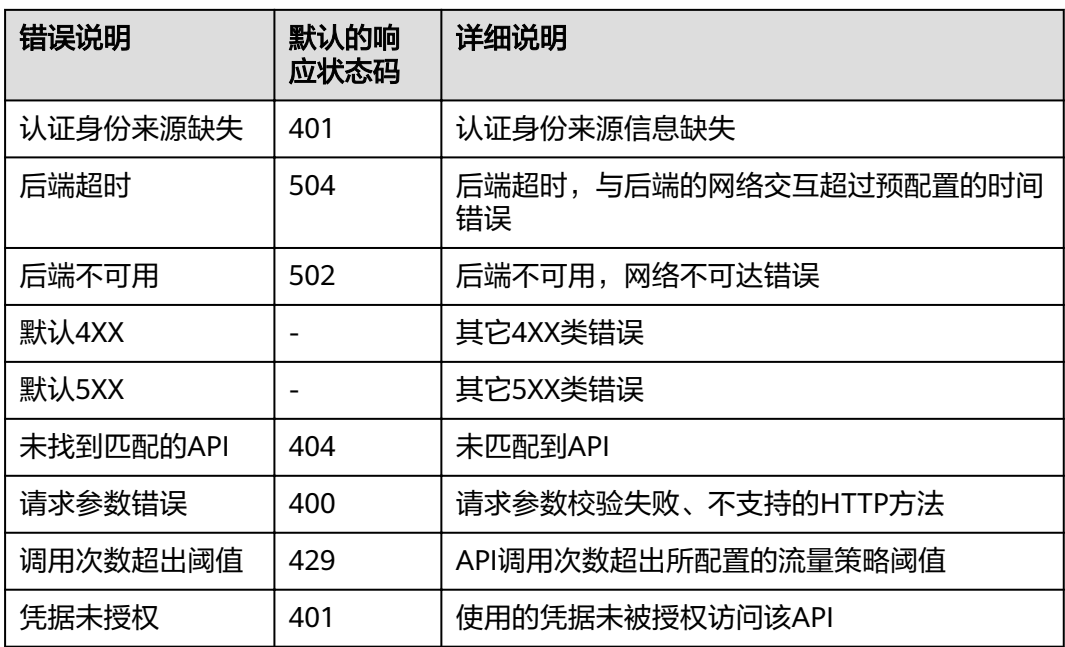

# **API** 网关运行时可获取变量

表 **5-6** 网关错误响应消息体支持的变量

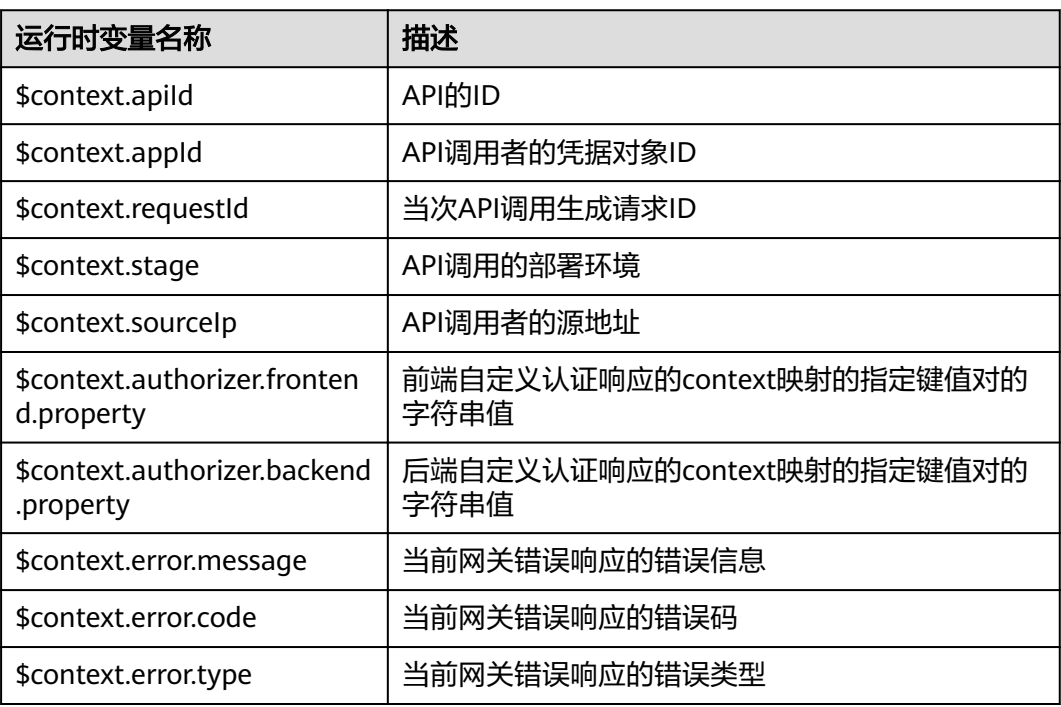

# **5.5** 创建 **API**

API提供者把API接口配置在API网关中,开放后端能力。创建API分以下步骤:

# <span id="page-38-0"></span>● 前端配置 支持配置前端定义、安全配置和请求参数。

- [后端配置](#page-42-0) 支持配置默认后端、策略后端和返回结果。
- [\(可选\)为](#page-50-0)**API**添加策略 支持配置传统策略和插件策略。

# 说明

API网关服务基于REST的API架构,API的开放和调用需要遵循RESTful相关规范。

# 前提条件

- 已创建API分组。如果未创建API分组,[请创建](#page-31-0)**API**分组。
- 如果后端服务需要使用负载通道,请<mark>创建负载通道</mark>。
- 如果需要使用自定义认证方式进行API的安全认证,请<mark>[创建自定义认证](#page-83-0)</mark> 。

# 前端配置

- 步骤**1** 登录**API**[网关控制台](#page-30-0)。
- 步骤**2** 根据实际业务在左侧导航栏上方选择实例。
- 步骤**3** 在左侧导航栏选择"API管理 > API分组"。
- 步骤**4** 单击分组名称。
- 步骤**5** 在"API运行"页面,单击"创建API"。
	- 1. 根据下表参数信息,配置前端定义。

# 表 **5-7** 前端定义

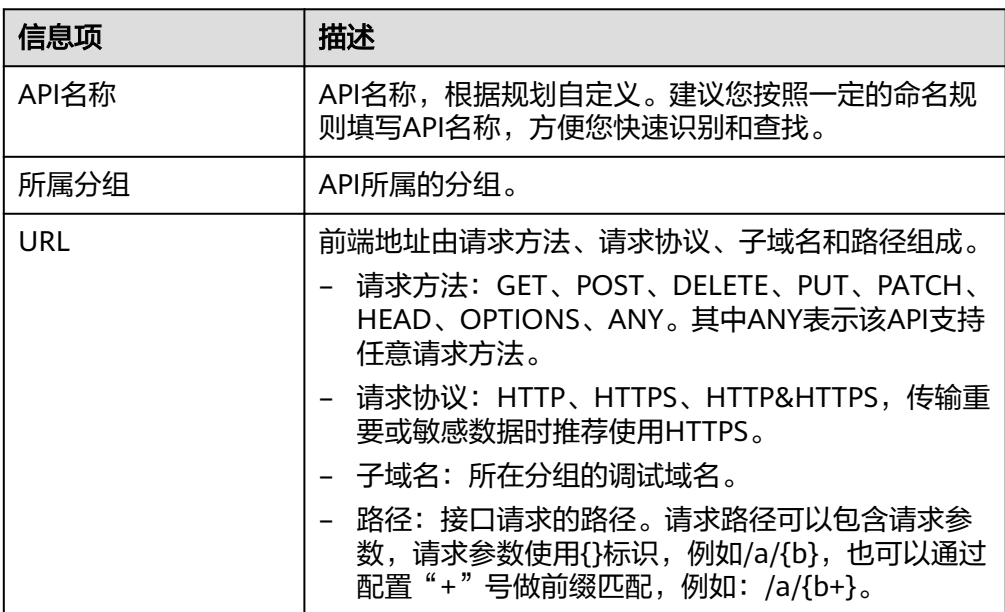

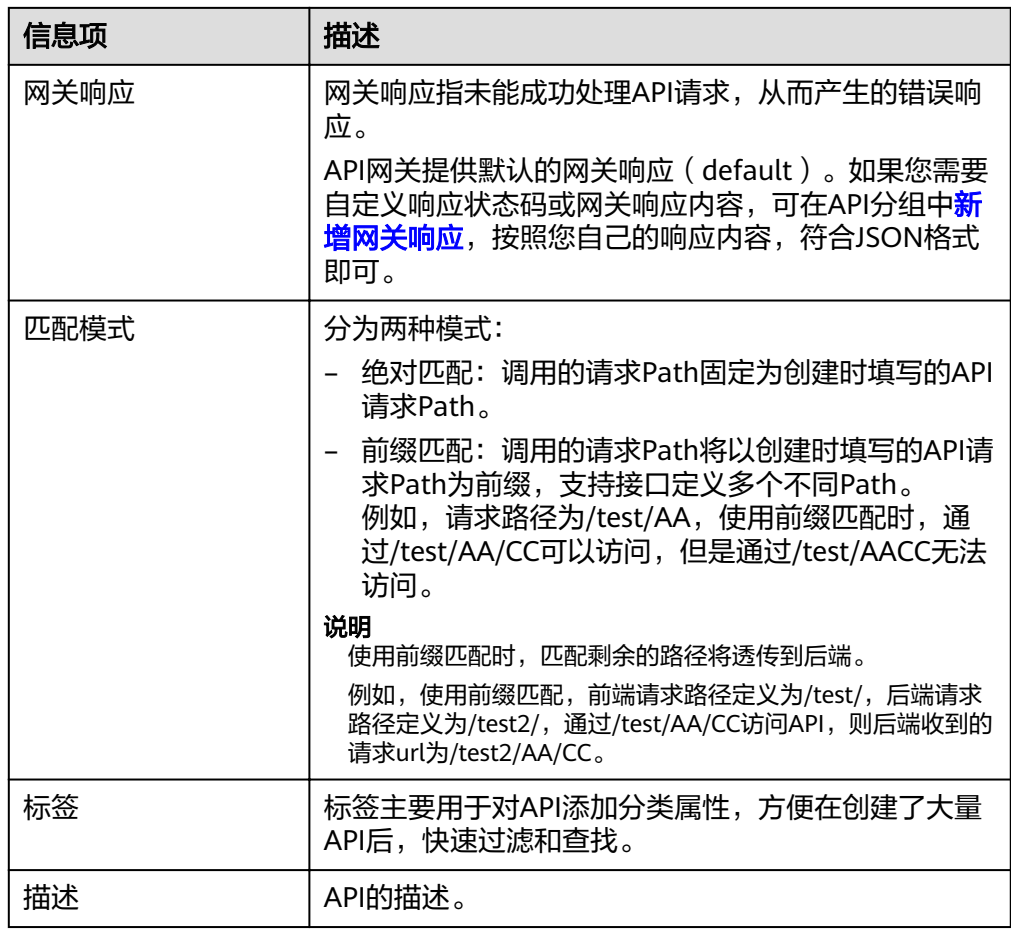

2. 根据下表参数信息,配置安全配置。

#### 表 **5-8** 安全配置

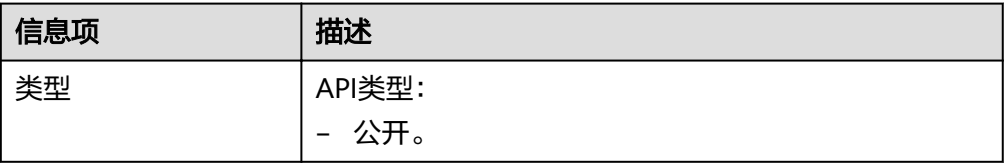

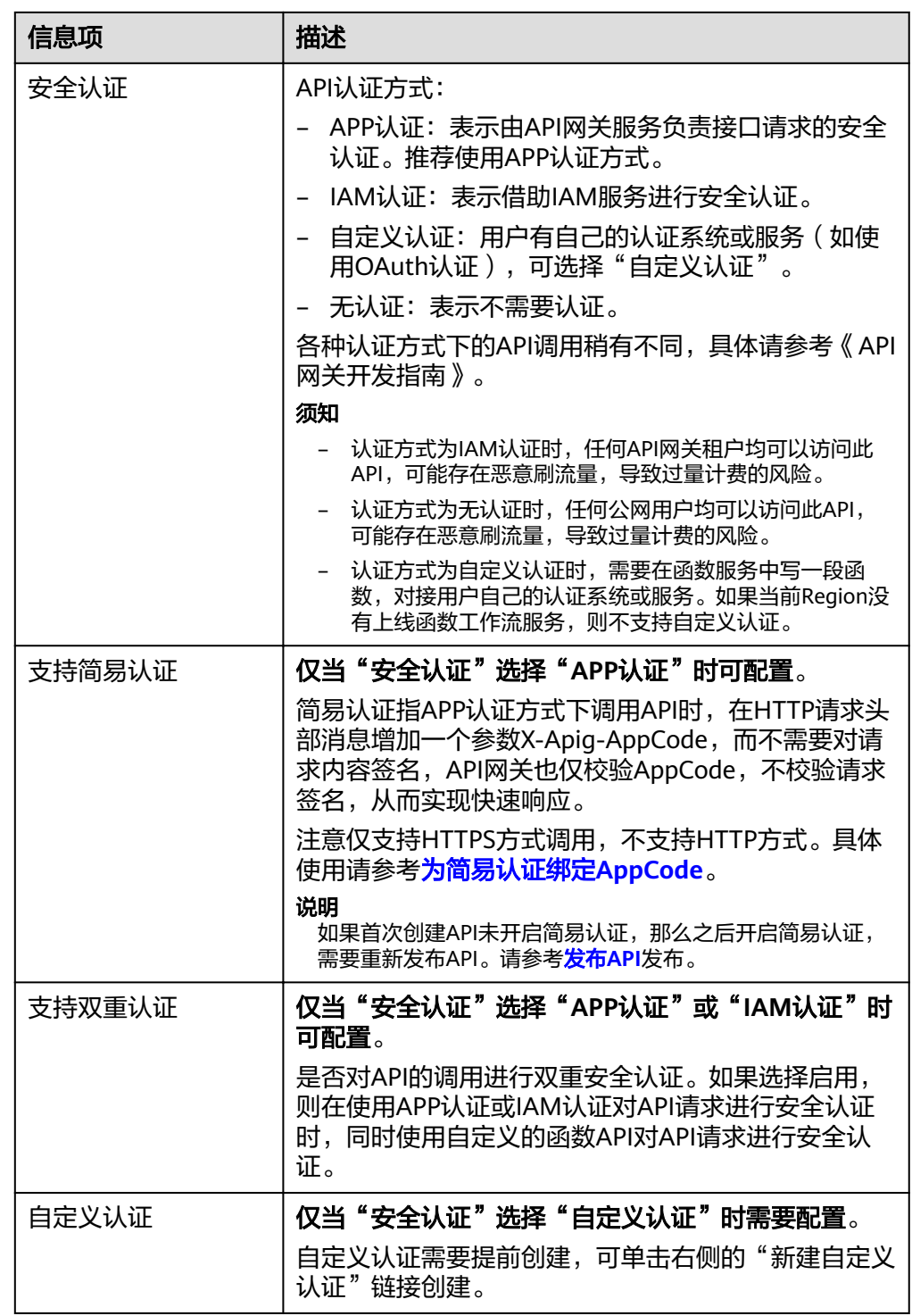

<span id="page-41-0"></span>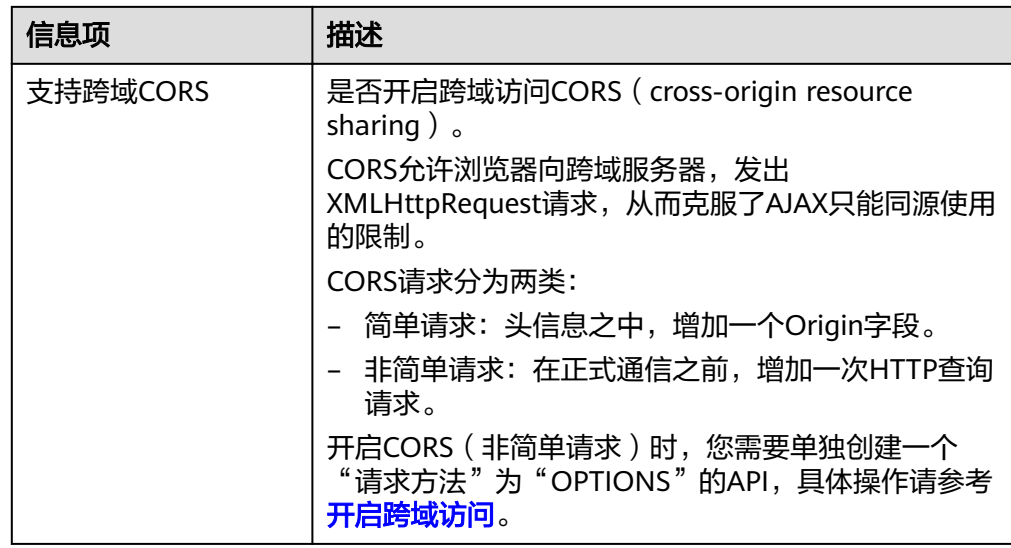

3. (可选)根据实际需要定义API的请求参数,请求参数定义见下表。

# 表 **5-9** 请求参数

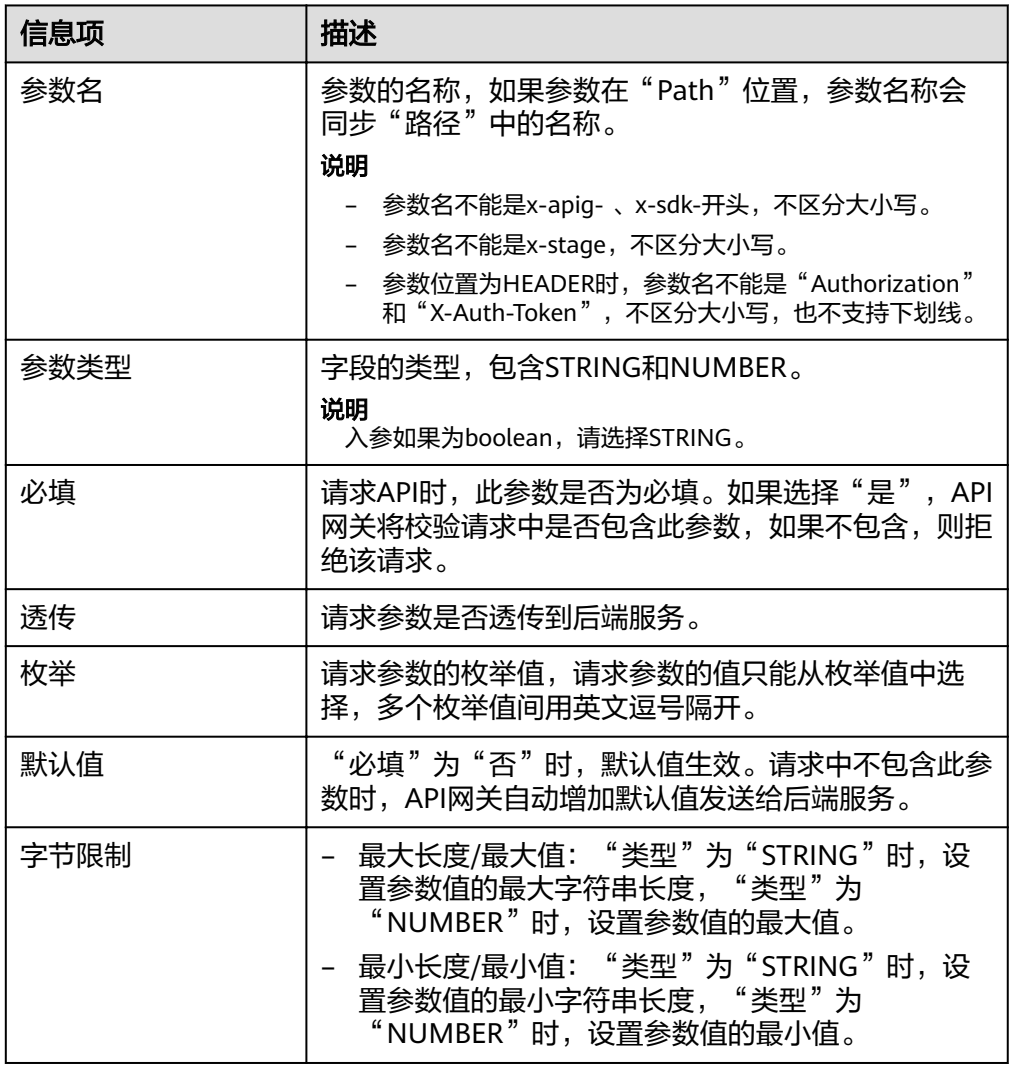

<span id="page-42-0"></span>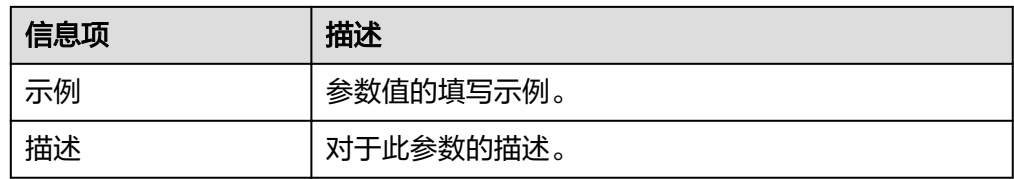

#### 步骤6 单击"下一步",进入后端配置。

**----**结束

## 后端配置

支持定义多个策略后端,即满足一定条件后转发给指定的API后端服务,用以满足不同 的调用场景。例如为了区分普通调用与特殊调用,可以定义一个"策略后端",通过 调用方的源IP地址,为特殊调用方分配专用的后端服务。

除了定义一个默认的API后端服务,一个API共可以定义5个策略后端。

步骤**1** 定义默认后端。

添加策略后端前必须定义一个默认后端,当不满足任何一个策略后端的API请求,都将 转发到默认的API后端。

在"后端配置"页面,选择API后端服务类型。

后端服务类型分HTTP&HTTPS、FunctionGraph和Mock三种,具体参数描述见<mark>表</mark> **5-10**、表**[5-11](#page-44-0)**、表**[5-12](#page-45-0)**。

#### 说明

- FunctionGraph依赖于函数工作流服务FunctionGraph,如果当前环境中未部署 FunctionGraph服务,则后端服务类型FunctionGraph不可用。
- 在后端服务还不具备的场景下,可以使用Mock模式,将预期结果固定返回给API调用方,方 便调用方进行调试验证。

#### 表 **5-10** HTTP&HTTPS 类型定义后端服务

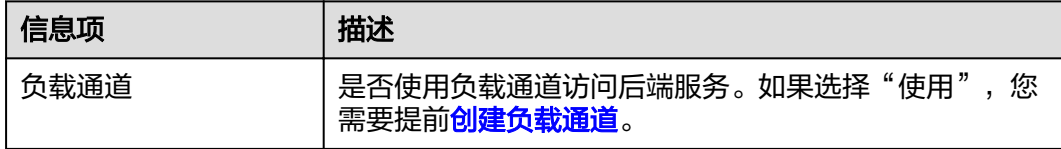

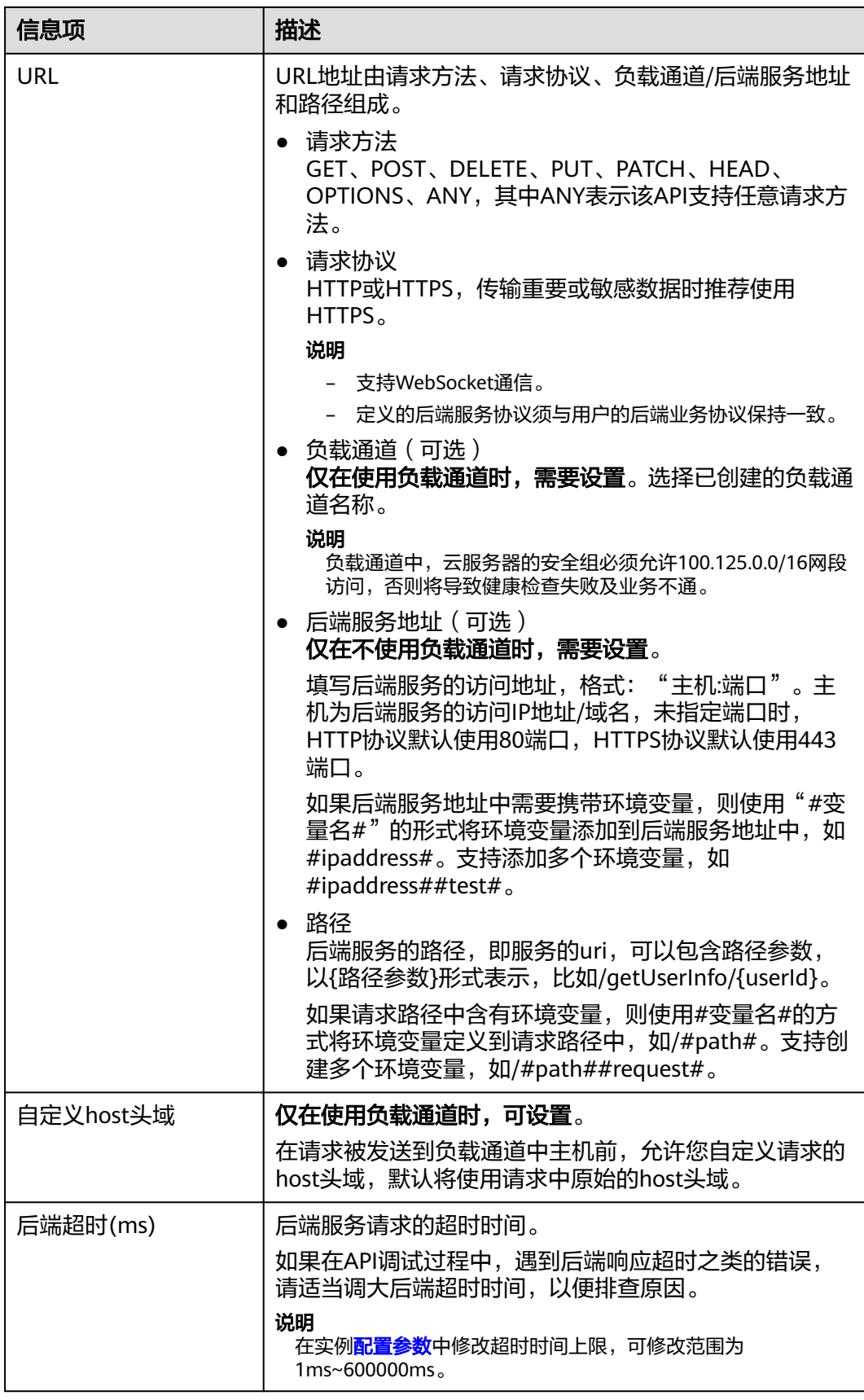

<span id="page-44-0"></span>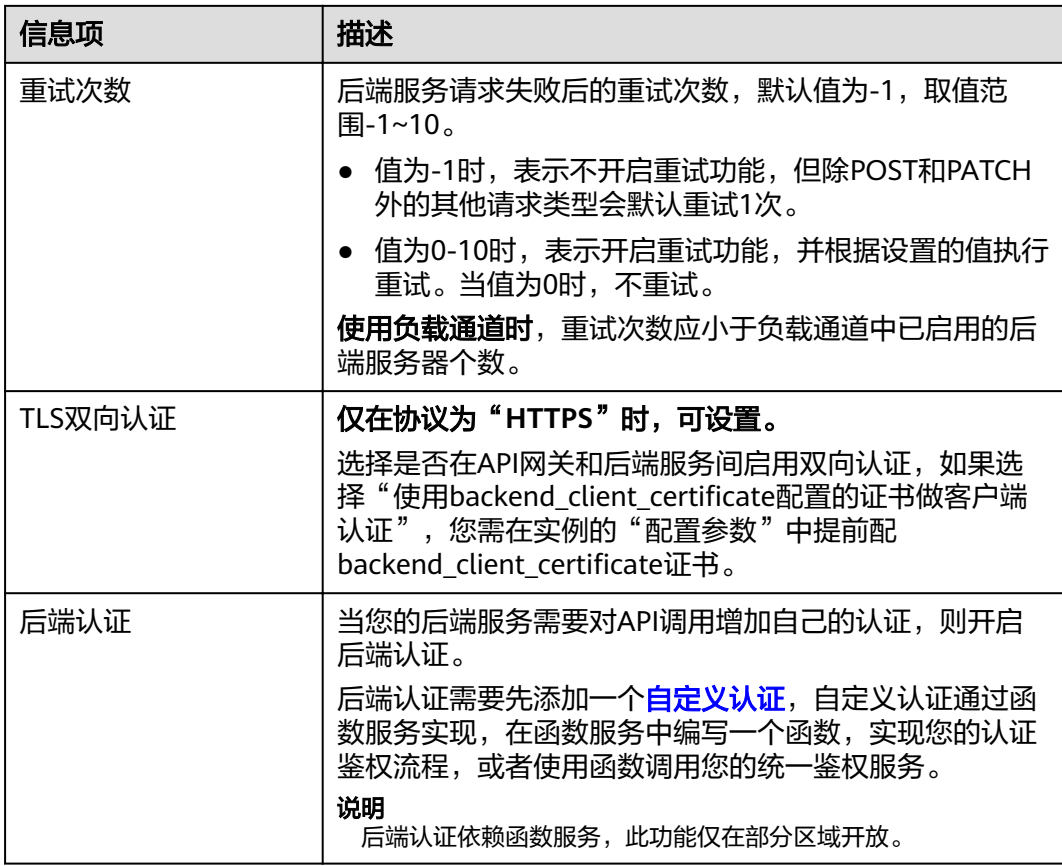

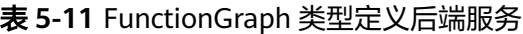

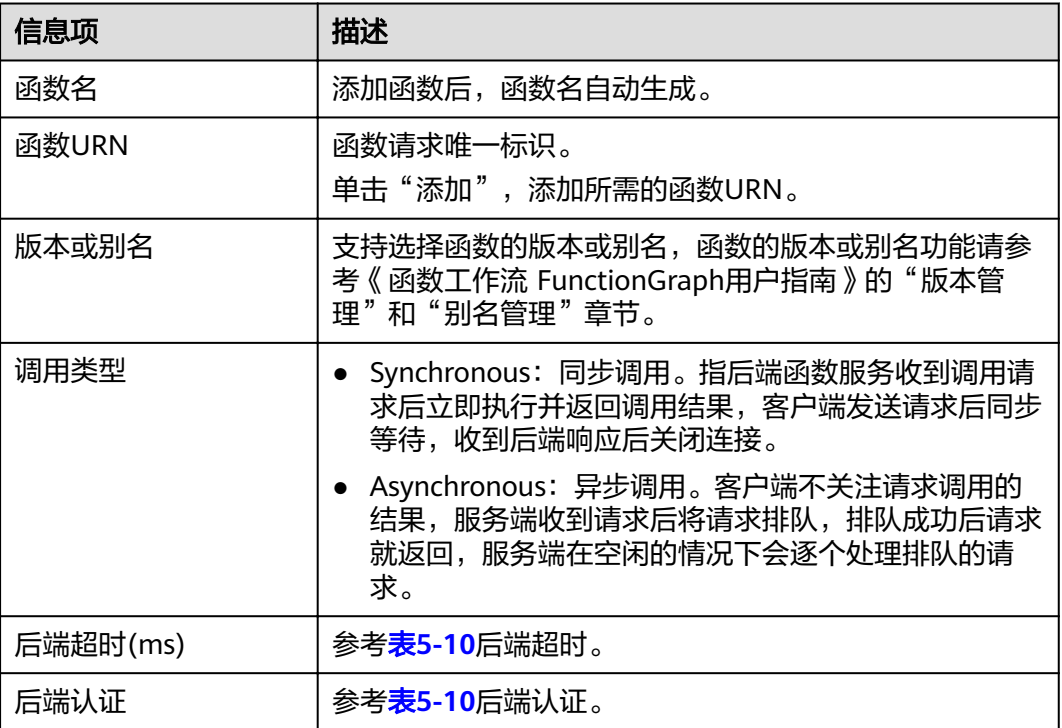

#### <span id="page-45-0"></span>表 **5-12** Mock 类型定义后端服务

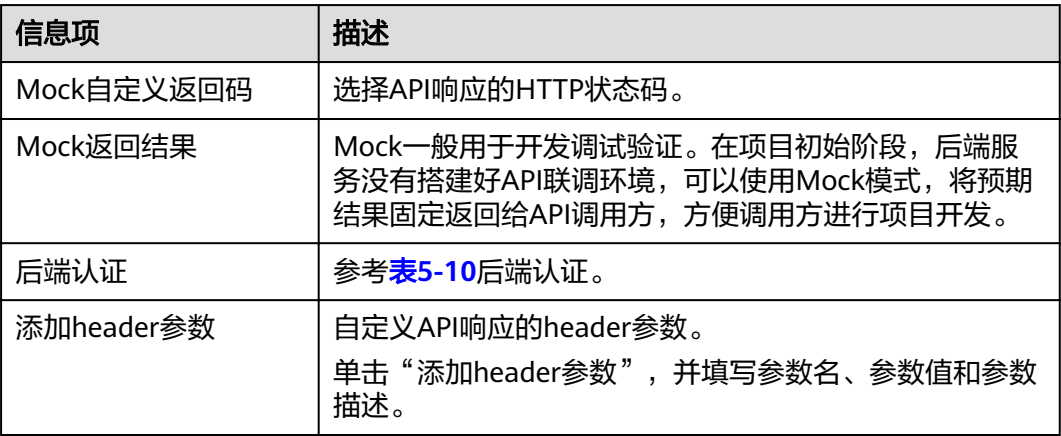

说明

- 在URL中配置了变量标识后,在API调试页面将无法调试。
- 如果在URL中设置变量,那么必须在待发布环境上配置变量名和变量值,否则变量无法赋 值,API将无法正常调用。
- 变量名严格区分大小写。
- 步骤**2** (可选)配置默认后端的后端服务参数,将调用API时传入的请求参数映射到后端服务 请求的对应位置。如果**[5.3](#page-41-0)**中未定义请求参数,可直接跳过此步骤。
	- 1. 在"后端服务参数"下,可通过以下任意一种方法添加后端服务参数。
		- 单击"导入入参定义",把所有已定义的API请求参数添加到后端服务参数。
		- 单击"添加后端参数映射",按需逐个添加后端服务参数。
	- 2. 根据后端服务实际的参数名称和参数位置修改映射关系,如<mark>图5-2所示。</mark>

#### 图 **5-2** 配置后端服务参数

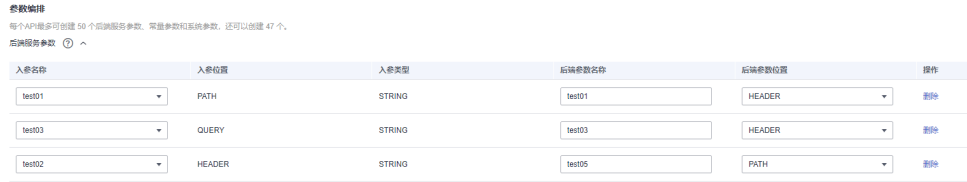

- a. 后端参数在"PATH"位置, 那么参数名称需要和"路径"中的名称相同。
- b. 调用API的请求参数名称、位置可以与后端参数名称、位置不同。

说明

- 参数名不能是x-apig- 、x-sdk-开头,不区分大小写。
- 参数名不能是x-stage,不区分大小写。
- 参数位置为HEADER时,参数名不区分大小写,也不支持下划线开头。
- c. 如上图,test01和test03在调用API时分别配置于PATH和QUERY位置,后端 服务通过映射,将在HEADER位置接收test01和test03的值。test02在调用API

时配置于HEADER位置,后端服务通过映射,将在PATH位置以参数名test05 来接收test02的值。

假设test01为aaa, test02为bbb, test03为ccc。

API调用请求:

curl -ik -H 'test02:bbb' -X GET https://example.com/v1.0/aaa?test03=ccc

后端服务请求:

curl -ik -H 'test01:aaa' -H 'test03:ccc' -X GET https://example.com/v1.0/bbb

步骤**3** (可选)配置默认后端的常量参数。如果后端服务需要接收固定的常量信息,可以通 过设置常量参数来实现。API网关向后端服务发送请求时,将常量参数添加到请求的指 定位置,然后将请求发送给后端服务。

在"常量参数"下,单击"添加常量参数",添加后端服务请求的常量参数。

## 须知

常量参数会明文展示,为防止信息泄露,请谨慎配置。

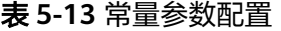

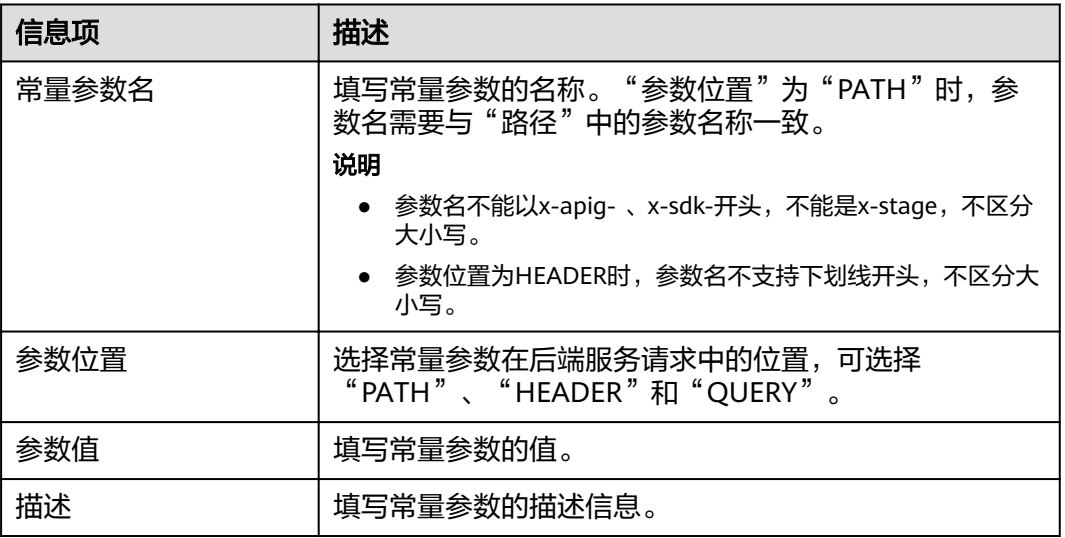

#### 说明

- API网关将包含常量参数的请求发送给后端服务前,会对特殊参数值进行百分号编码,请确 保后端服务支持百分号编码。例如,参数值[api],在百分号编码后变为%5Bapi%5D。
- 对于PATH位置的参数值,API网关会对如下字符进行百分号编码: ASCII码为0到31的字 符、?、>、<、/、%、#、"、[、\、]、^、`、{、|、}、空白符、ASCII码为127到255的字 符。
- 对于QUERY位置的参数值,API网关会对如下字符进行百分号编码:ASCII码为0到31的字 符、>、=、<、+、&、%、#、"、[、\、]、^、`、{、|、}、空白符、ASCII码为127到255的 字符。
- 步骤**4** (可选)配置默认后端的系统参数。如果后端服务需要接收系统运行时产生的参数信 息,如网关内置参数、前端认证参数和后端认证参数等,可以通过设置系统参数来实

现。API网关向后端服务发送请求时,将系统参数添加到请求的指定位置,然后将请求 发送给后端服务。

1. 在"系统参数"下,单击"添加系统参数",添加后端服务请求的系统参数。

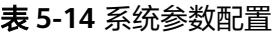

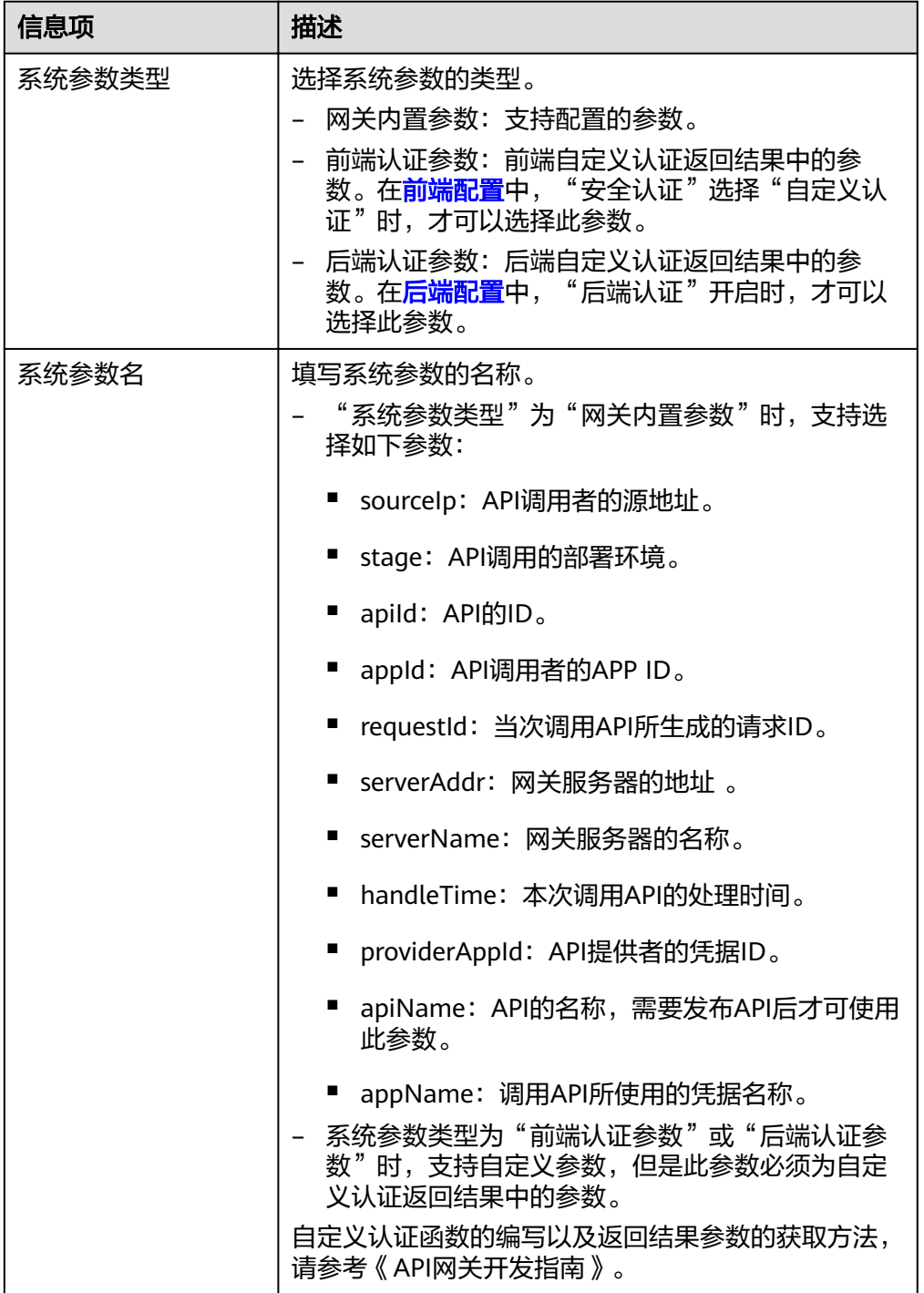

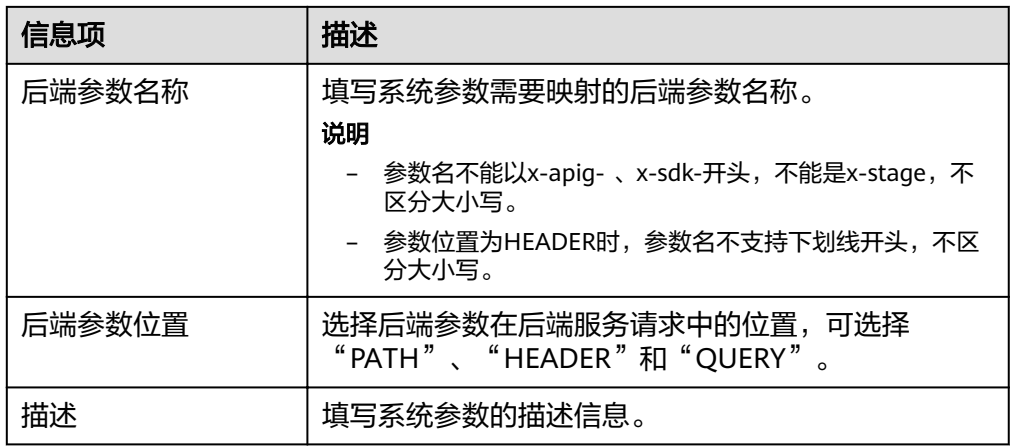

步骤**5** (可选)添加策略后端。

添加多个后端策略后,通过不同的策略条件,请求被转发到不同的后端服务中。

- 1. 单击<sup>⊕</sup> 添加策略后端。
- 2. 后端策略增加的参数,具体如表**5-15**所示,其他参数说明参考表**[5-10](#page-42-0)**、表**[5-11](#page-44-0)**和 表**[5-12](#page-45-0)**。

## 表 **5-15** 后端策略参数

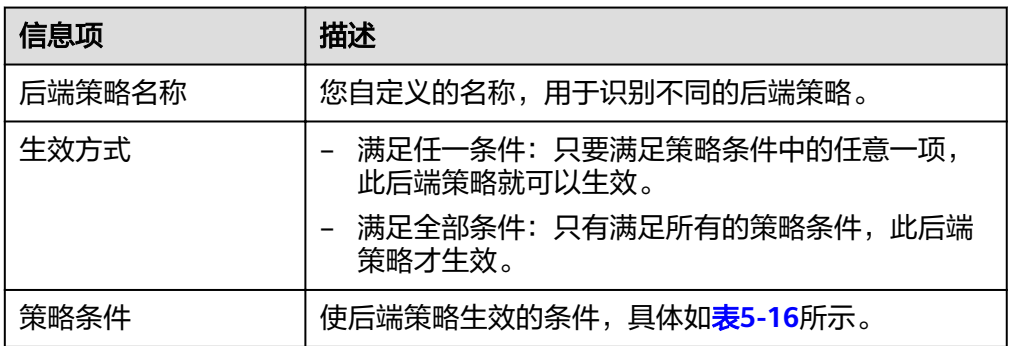

# <span id="page-49-0"></span>表 **5-16** 策略条件

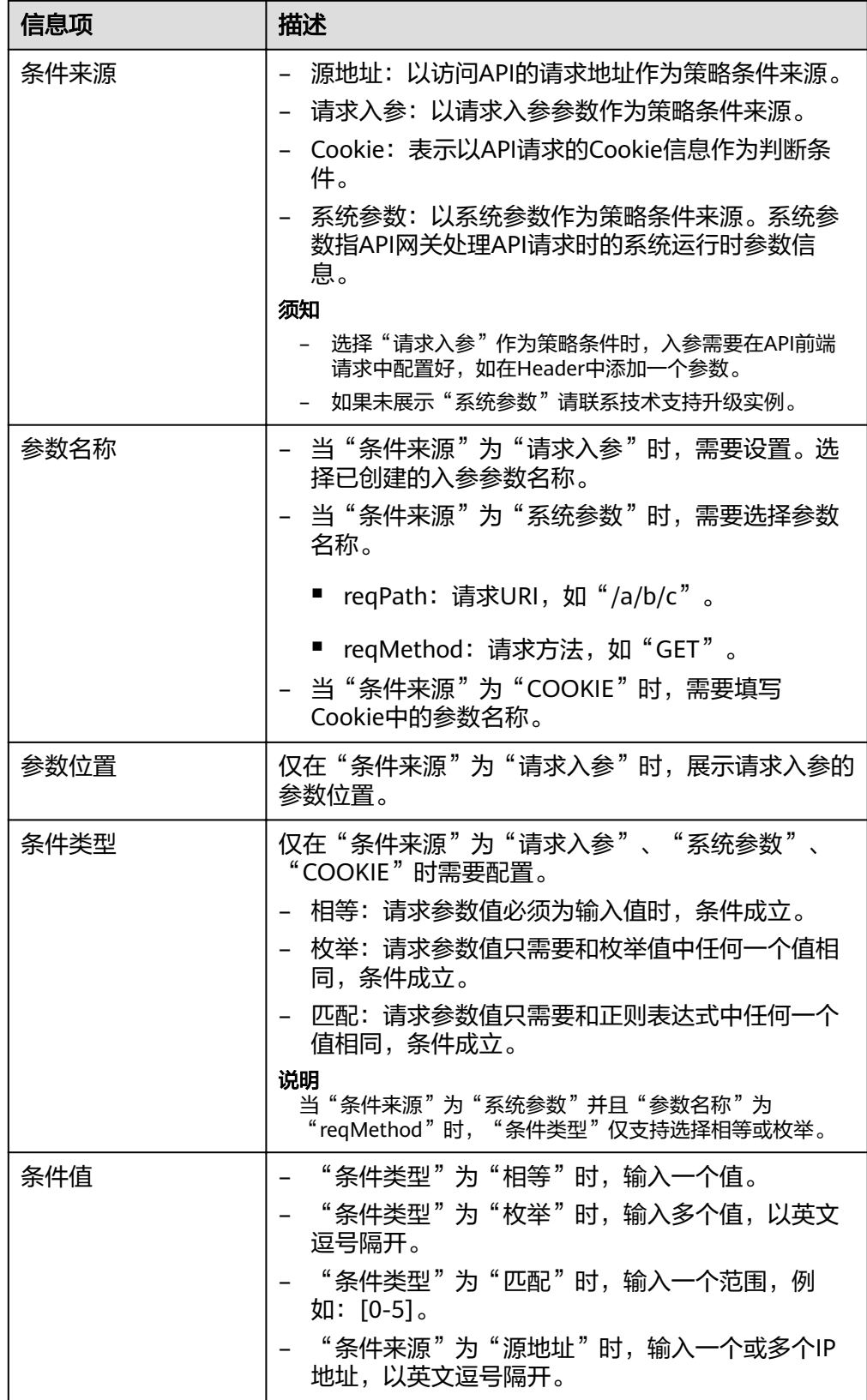

步骤**6** 定义返回结果。

<span id="page-50-0"></span>在"返回结果基础定义"区域,填写返回信息。

#### 表 **5-17** 定义返回结果

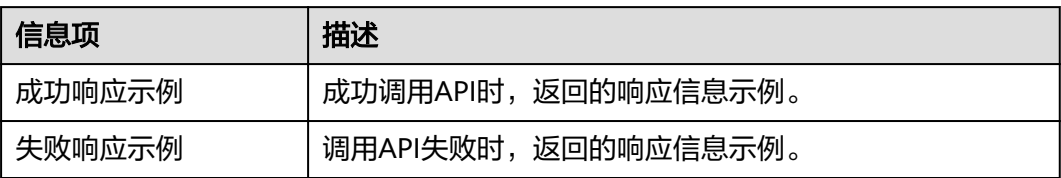

步骤7 单击"完成",进入"API运行"页面,可查看API详情。

#### **----**结束

# (可选)为 **API** 添加策略

发布API后,方可添加策略。

- 步骤**1** 在"API运行"页面,单击"添加策略"。
- 步骤**2** 选择策略类型,配置策略。
	- 选择已有策略:单击"选择已有策略"后,选择策略。
	- 创建新策略: 请参考<mark>创建策略</mark>。
- 步骤**3** 单击"确定",完成策略的创建。

#### **----**结束

## 创建 **API** 相关的 **FAQ**

**API**[网关是否支持多后端节点方案?](#page-127-0)

[如何选择认证方式?](#page-111-0)

[为什么后端服务调用失败?](#page-129-0)

在**API**网关中创建完成**API**,调用时报"**[No backend available](#page-129-0)**"错误,怎么解决?

# 后续操作

API创建完成后,通过<mark>[调试](#page-56-0)API</mark>,验证服务是否正常。

# **5.6** 开启跨域访问

# 什么是跨域访问

浏览器出于安全性考虑,会限制从页面脚本内发起的跨域访问(CORS)请求,此时页 面只能访问同源的资源,而CORS允许浏览器向跨域服务器,发送XMLHttpRequest请 求,从而实现跨域访问。

#### <span id="page-51-0"></span>图 **5-3** 跨域访问

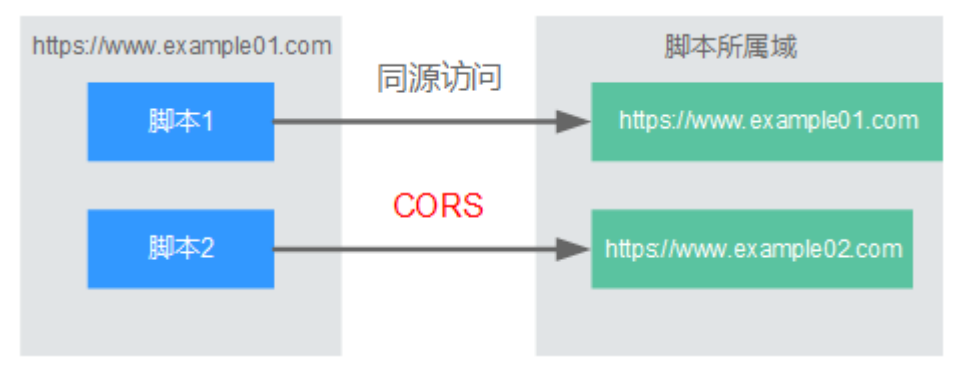

浏览器将CORS请求分为两类:

#### 简单请求

简单跨域请求的场景需要满足以下两个条件:

- a. 请求方法是HEAD, GET, 或者POST。
- b. HTTP的头信息不超出以下范围:
	- Accept
	- Accept-Language
	- Content-Language
	- Last-Event-ID
	- Content-Type: 取值范围: application/x-www-form-urlencoded、 multipart/form-data、text/plain

对于简单请求,浏览器自动在头信息之中,添加一个Origin字段,Origin字段用于 说明本次请求来自哪个源(协议+域名+端口)。服务器根据这个值,决定是否同 意这次请求。服务器响应消息中包含"Access-Control-Allow-Origin"时,表示 同意请求。

● 非简单请求

不满足简单请求两个条件的都为非简单请求。

对于非简单请求,在正式通信之前,浏览器会增加一次HTTP查询请求,称为预检 请求。浏览器询问服务器,当前页面所在的源是否在服务器的许可名单之中,以 及可以使用哪些HTTP请求方法和头信息字段。预检通过后,浏览器向服务器发送 简单请求。

# 开启跨域访问

API网关默认不开启跨域访问,如果您需要开启,请参考以下说明完成跨域配置。如需 白定义跨域的请求头、跨域的请求方法和指定授权访问的域,请使用<mark>[跨域资源共享策](#page-64-0)</mark> [略说明](#page-64-0)。

#### 简单请求的跨域访问

如果是创建新的API, 在"安全配置"时, 打开"支持跨域 (CORS)"开关。详 细的使用指导,可参考[简单请求。](#page-53-0)

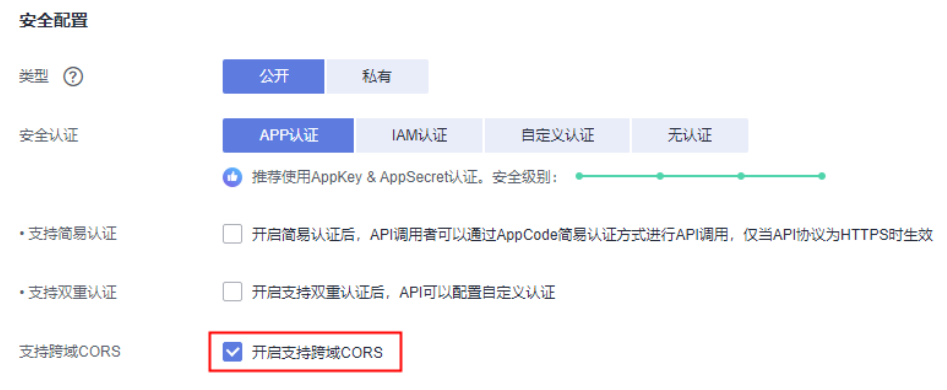

#### ● 非简单请求的跨域访问

# 须知

非简单请求的跨域访问需要在API的分组中**创建一个"请求方法"为** "**OPTIONS**"的**API**,作为预检请求。

预检请求API的参数设置,请参考以下说明填写。详细的使用指导可参考[非简单请](#page-54-0) [求](#page-54-0)。

- a. 在"前端定义"中,参数填写说明如下:
	- 请求方法: 选择"OPTIONS"
	- 请求协议: 选择与已开启CORS的API相同的请求协议
	- 路径:填斜杠/

图 **5-4** 预检请求-定义 API 请求

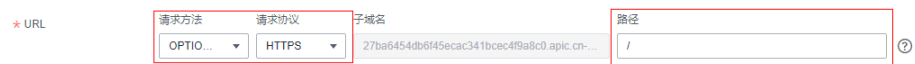

b. 在"安全配置"中,安全认证选"无认证",勾选"开启支持跨域CORS"。

#### 图 **5-5** 预检请求-使用无认证方式

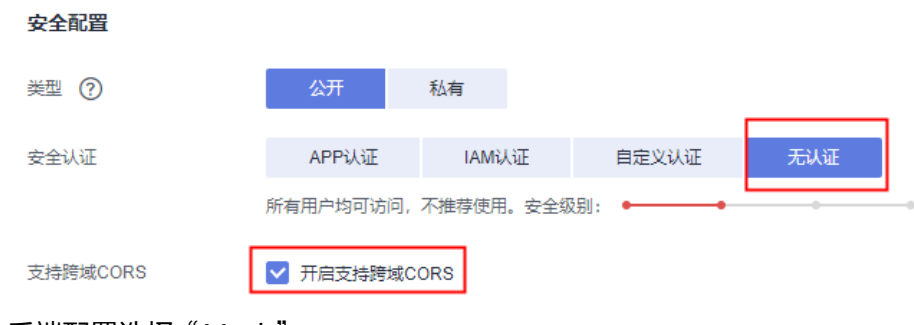

c. 后端配置选择"Mock"。

图 **5-6** 预检请求-后端选 Mock

后端配置

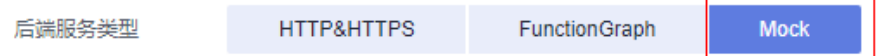

# <span id="page-53-0"></span>简单请求

对于简单请求,您需要**开启简单跨域访问**。

场景一:已开启CORS,且后端服务响应消息中未指定跨域头时,API网关接受任意域 的请求,并返回"Access-Control-Allow-Origin"跨域头,示例如下:

#### 浏览器发送一个带**Origin**字段的请求消息:

GET /simple HTTP/1.1 Host: www.test.com Origin: http://www.cors.com Content-Type: application/x-www-form-urlencoded; charset=utf-8 Accept: application/json Date: Tue, 15 Jan 2019 01:25:52 GMT

Origin:此字段必选,表示请求消息所属源,上例中请求来源于"http:// www.cors.com", API网关/后端服务根据这个值, 决定是否同意本次请求。

#### 后端服务返回响应消息:

HTTP/1.1 200 OK Date: Tue, 15 Jan 2019 01:25:52 GMT Content-Type: application/json Content-Length: 16 Server: api-gateway

{"status":"200"}

#### **API**网关响应消息:

HTTP/1.1 200 OK Date: Tue, 15 Jan 2019 01:25:52 GMT Content-Type: application/json Content-Length: 16 Server: api-gateway X-Request-Id: 454d689fa69847610b3ca486458fb08b Access-Control-Allow-Origin: \*

{"status":"200"}

Access-Control-Allow-Origin: 此字段必选, "\*"表示API网关接受任意域的请求。

场景二: 已开启CORS, 且后端服务响应消息中指定跨域头时, 后端服务响应的跨域头 将覆盖API网关增加的跨域头,示例如下:

#### 浏览器发送一个带**Origin**字段的请求消息:

GET /simple HTTP/1.1 Host: www.test.com Origin: http://www.cors.com Content-Type: application/x-www-form-urlencoded; charset=utf-8 Accept: application/json Date: Tue, 15 Jan 2019 01:25:52 GMT

Origin:此字段必选,表示请求消息所属源,上例中请求来源于"http:// www.cors.com", API网关/后端服务根据这个值, 决定是否同意本次请求。

#### <span id="page-54-0"></span>后端服务返回响应消息:

HTTP/1.1 200 OK Date: Tue, 15 Jan 2019 01:25:52 GMT Content-Type: application/json Content-Length: 16 Server: api-gateway Access-Control-Allow-Origin: http://www.cors.com

{"status":"200"}

Access-Control-Allow-Origin: 表示后端服务接受"http://www.cors.com"的请求。

#### **API**网关响应消息:

HTTP/1.1 200 OK Date: Tue, 15 Jan 2019 01:25:52 GMT Content-Type: application/json Content-Length: 16 Server: api-gateway X-Request-Id: 454d689fa69847610b3ca486458fb08b Access-Control-Allow-Origin: http://www.cors.com

{"status":"200"}

后端服务响应消息中的跨域头覆盖API网关响应消息中的跨域头。

# 非简单请求

对于非简单请求,您需要<mark>开启跨域访问</mark>,并且创建一个"请求方法"为"OPTIONS" 的API。

#### 说明

跨域共享资源策略不需要创建一个"请求方法"为"OPTIONS"的API。

"请求方法"为"OPTIONS"的API和普通API的区别如下:

- 所属分组: 选择已开启CORS的API所在的分组。
- 请求方法:选择"OPTIONS"。
- 请求协议:选择与已开启CORS的API相同的请求协议。
- 路径:填斜杠/即可,也可选择与已开启CORS的API相同或者匹配的请求Path。
- 安全认证: 可选择"无认证"。无论选择哪种认证方式, API网关都按照无认证处 理。
- 支持跨域CORS:选择开启CORS。

假设后端服务类型为Mock,示例如下:

#### 浏览器发送"请求方法"为"**OPTIONS**"的**API**请求:

OPTIONS /HTTP/1.1 User-Agent: curl/7.29.0 Host: localhost Accept: \*/\* Origin: http://www.cors.com Access-Control-Request-Method: PUT Access-Control-Request-Headers: X-Sdk-Date

- Origin:此字段必选,表示请求消息所属源。
- Access-Control-Request-Method: 此字段必选, 表示请求会使用哪些HTTP请求 方法。

Access-Control-Request-Headers: 此字段可选, 表示请求会额外发送的头信息 字段。

#### 后端服务返回消息:无

#### **API**网关返回消息:

HTTP/1.1 200 OK Date: Tue, 15 Jan 2019 02:38:48 GMT Content-Type: application/json Content-Length: 1036 Server: api-gateway X-Request-Id: c9b8926888c356d6a9581c5c10bb4d11 Access-Control-Allow-Origin: \* Access-Control-Allow-Headers: X-Stage,X-Sdk-Date,X-Sdk-Nonce,X-Proxy-Signed-Headers,X-Sdk-Content-Sha256,X-Forwarded-For,Authorization,Content-Type,Accept,Accept-Ranges,Cache-Control,Range Access-Control-Expose-Headers: X-Request-Id,X-Apig-Latency,X-Apig-Upstream-Latency,X-Apig-RateLimit-Api,X-Apig-RateLimit-User,X-Apig-RateLimit-App,X-Apig-RateLimit-Ip,X-Apig-RateLimit-Api-Allenv Access-Control-Allow-Methods: GET,POST,PUT,DELETE,HEAD,OPTIONS,PATCH Access-Control-Max-Age: 172800

- Access-Control-Allow-Origin: 此字段必选, "\*"表示API网关接受任意域的请 求。
- Access-Control-Allow-Headers:当请求消息中包含此字段时,此字段必选。表示 允许跨域的所有请求头信息字段。
- Access-Control-Expose-Headers: 表示跨域访问允许查看的返回头信息字段。
- Access-Control-Allow-Methods: 此字段必选, 表示API网关支持的所有HTTP请 求方法。
- Access-Control-Max-Age:此字段可选,表示本次预检的有效期,单位:秒。在 有效期内,无需再次发出预检请求。

#### 浏览器发送一个带**Origin**字段的请求头:

PUT /simple HTTP/1.1 Host: www.test.com Origin: http://www.cors.com Content-Type: application/x-www-form-urlencoded; charset=utf-8 Accept: application/json Date: Tue, 15 Jan 2019 01:25:52 GMT

#### 后端服务返回消息:

HTTP/1.1 200 OK Date: Tue, 15 Jan 2019 01:25:52 GMT Content-Type: application/json Content-Length: 16 Server: api-gateway

{"status":"200"}

#### **API**网关返回消息:

HTTP/1.1 200 OK Date: Tue, 15 Jan 2019 01:25:52 GMT Content-Type: application/json Content-Length: 16 Server: api-gateway X-Request-Id: 454d689fa69847610b3ca486458fb08b Access-Control-Allow-Origin: \*

{"status":"200"}

# <span id="page-56-0"></span>**5.7** 调试 **API**

API创建后需要验证服务是否正常,管理控制台提供调试功能,您可以添加HTTP头部 参数与body体参数,调试API接口。

#### 说明

- 后端路径中含有环境变量的API,不支持调试。
- 如果API已绑定流控策略,在调试API时,流控策略无效。

# 前提条件

已搭建完成后端服务。

#### 操作步骤

- 步骤**1** 登录**API**[网关控制台](#page-30-0)。
- 步骤**2** 根据实际业务在左侧导航栏上方选择实例。
- 步骤**3** 在左侧导航栏选择"API管理 > API分组"。
- 步骤**4** 单击分组名称。
- 步骤**5** 在"API运行"页签,选择待调试的API,单击"调试"。
- 步骤**6** 配置API请求参数后,单击"调试"。
- 步骤**7** 在页面下方返回结果回显区域打印API调用的Response信息。
	- 调用成功时,返回HTTP状态码为"200"和Response信息。
	- 调试失败时,返回HTTP状态码为4xx或5xx,具体错误信息请参见<mark>错误码</mark>。
- 步骤**8** 您可以通过调整请求参数与参数值,发送不同的请求,验证API服务。

#### **----**结束

#### 后续操作

API调试成功后,您可以将API<mark>发布到环境</mark>,以便API调用者调用。或者出于API的安全 性考虑, 为API[添加策略](#page-62-0)。

# **5.8** 授权 **API**

API在创建后,通过指定授权给某些凭据,让指定凭据能够调用API。

#### 须知

- 仅在API为APP认证时,才支持授权给凭据。
- 单个凭据最多同时授权1000个API。

## <span id="page-57-0"></span>前提条件

- API已发布。
- 已创建环境。
- 已创建凭据。

## 操作步骤

- 步骤**1** 登录**API**[网关控制台](#page-30-0)。
- 步骤**2** 根据实际业务在左侧导航栏上方选择实例。
- 步骤**3** 在左侧导航栏选择"API管理 > API分组"。
- 步骤**4** 单击分组名称。
- 步骤**5** 在"API运行"页面,选择待授权的API,单击"更多 > 授权"。
- 步骤**6** 单击"添加授权"。
- 步骤**7** 选择API授权环境,查询并勾选凭据后,单击"确定"。在"授权历史"弹窗中展示已 授权的凭据。

如果已授权的凭据需要解除授权,在凭据列表中凭据所在行单击"解除授权"。

**----**结束

## 后续操作

您将API授权给指定凭据后,可以通过不同语言的SDK调用此API。

# **5.9** 发布 **API**

创建完成的API,支持发布到不同的环境。API只有在发布到环境后,才支持被调用。 API网关支持查看API发布历史(如版本、发布说明、发布时间和发布环境),并支持 回滚到不同的API历史版本。

#### 说明

- 已发布的API,在修改信息后,需要重新发布才能将修改后的信息同步到环境中。
- 同一个API在每个环境中最多记录10条最新的发布历史。

## 前提条件

已创建环境。

## 发布 **API**

- 步骤**1** 登录**API**[网关控制台](#page-30-0)。
- 步骤**2** 根据实际业务在左侧导航栏上方选择实例。
- 步骤**3** 在左侧导航栏选择"API管理 > API分组"。
- 步骤**4** 单击分组名称。

步骤5 在"API运行"页面, 选择待发布的API, 单击"发布"。

步骤**6** 选择API需要发布到的环境,并填写发布说明。

#### 说明

- 如果API在选择的环境中已发布,再次发布即为覆盖该环境的API。
- 如果在选择的环境时没有自己需要的环境,可以创建一个自己需要的环境。
- 步骤**7** 单击"确定",API发布成功后,"发布"按钮左上角的红色感叹号消失。

已发布的API因为其他原因需要暂停对外提供服务,可以暂时将API从相关环境中下 线。该操作将导致此API在指定的环境无法被访问,请确保已经告知使用此API的用户 后,选择待下线的API,单击"下线"即可。

#### **----**结束

#### 查看发布历史

- 步骤**1** 在"API运行"页面,选择待查看发布历史的API。
- 步骤**2** 单击"更多 > 发布历史"。
- 步骤**3** 在版本所在行,单击"查看版本",弹出此版本详细信息对话框。

查看API基本信息、API请求、后端请求、入参定义、参数映射、常量参数和返回结 果。

**步骤4** 如果想要设置之前版本为当前版本,则在版本所在行,单击"切换至此版本",弹出 "切换至此版本"对话框。

单击"确定",完成版本的切换。此时版本号旁边显示"当前版本",说明设置成 功。

API调用者调用此API时, API参数为"当前版本"设置的参数, 不是最后一次编辑保存 的API参数。

例如, 2018年8月1日发布在RELEASE环境的API匹配模式设置为"绝对匹配", 2018 年8月20日修改API匹配模式设置为"前缀匹配",并发布到RELEASE环境。然后设置 2018年8月1日发布的版本为当前版本,此时API调用者调用此API时,API的匹配模式 为"绝对匹配"。

#### **----**结束

## 发布 **API** 相关的 **FAQ**

对**API**[的修改是否需要重新发布?](#page-139-0)

**API**发布到**RELEASE**[环境可以正常访问,发布到非](#page-139-0)**RELEASE**环境无法访问?

**API**[发布到不同环境后,会调用不同的后端服务吗?](#page-140-0)

# **5.10** 下线 **API**

已发布的API因为其他原因需要暂停对外提供服务,可以暂时将API从相关环境中下 线。

### 须知

该操作将导致此API在指定的环境无法被访问,请确保已经告知使用此API的用户。

# 前提条件

- 已创建API分组和分组内的API。
- API已发布到该环境。

# 操作步骤

- 步骤**1** 登录**API**[网关控制台](#page-30-0)。
- 步骤**2** 根据实际业务在左侧导航栏上方选择实例。
- 步骤**3** 在左侧导航栏选择"API管理 > API分组"。
- 步骤**4** 单击API分组名称,进入API分组详情页面。
	- 单个下线API。在左侧选择API,然后在右上角单击"下线",弹出"下线API"对 话框。
	- 批量下线API,最多同时下线1000个API。单击"批量操作",选择API,然后单击 下线按钮,弹出"下线API"对话框。
- 步骤5 选择API需要下线的环境,单击"确定",完成API下线。

#### **----**结束

## 后续操作

您将API下线后,可以通过删除API,释放此API所占用的资源。

# **5.11** 导入 **API**

API网关支持导入Swagger 2.0定义的API到已有的API分组或新的API分组。Swagger是 基于OpenAPI规范构建的开源工具,可以帮助您设计、构建、记录以及使用Rest API。

导入API支持单个API导入和批量API导入,主要取决于Swagger文件中包含的API数 量。

## 前提条件

- 导入API前,您需要在导入的API定义文件中补全《API网关开发指南》的"扩展定 义"。如果"扩展定义"中未包含需要的定义,请提前在API网关中创建。
- 导入API前,请确保API分组和API的配额满足需求。

## 操作步骤

#### 步骤**1** 登录**API**[网关控制台](#page-30-0)。

- 步骤**2** 根据实际业务在左侧导航栏上方选择实例。
- 步骤**3** 在左侧导航栏选择"API管理 > API列表"。

步骤**4** 单击导入API,具体操作请参考导入**API**[设计文件](#page-32-0)。

**----**结束

# 后续操作

将导入成功的API<mark>[发布到环境](#page-57-0)</mark>中,以便API调用者调用。

# **5.12** 导出 **API**

导出JSON或YAML格式的API。API网关支持单个API导出和批量API导出。

# 操作步骤

- 步骤**1** 登录**API**[网关控制台](#page-30-0)。
- 步骤**2** 根据实际业务在左侧导航栏上方选择实例。
- 步骤3 在左侧导航栏选择"API管理 > API分组"。单击*分组名称*然后单击"导出"。 或在左侧导航栏选择"API管理 > API列表",单击"导出API"。
- 步骤**4** 设置导出参数。

#### 表 **5-18** 导出 API

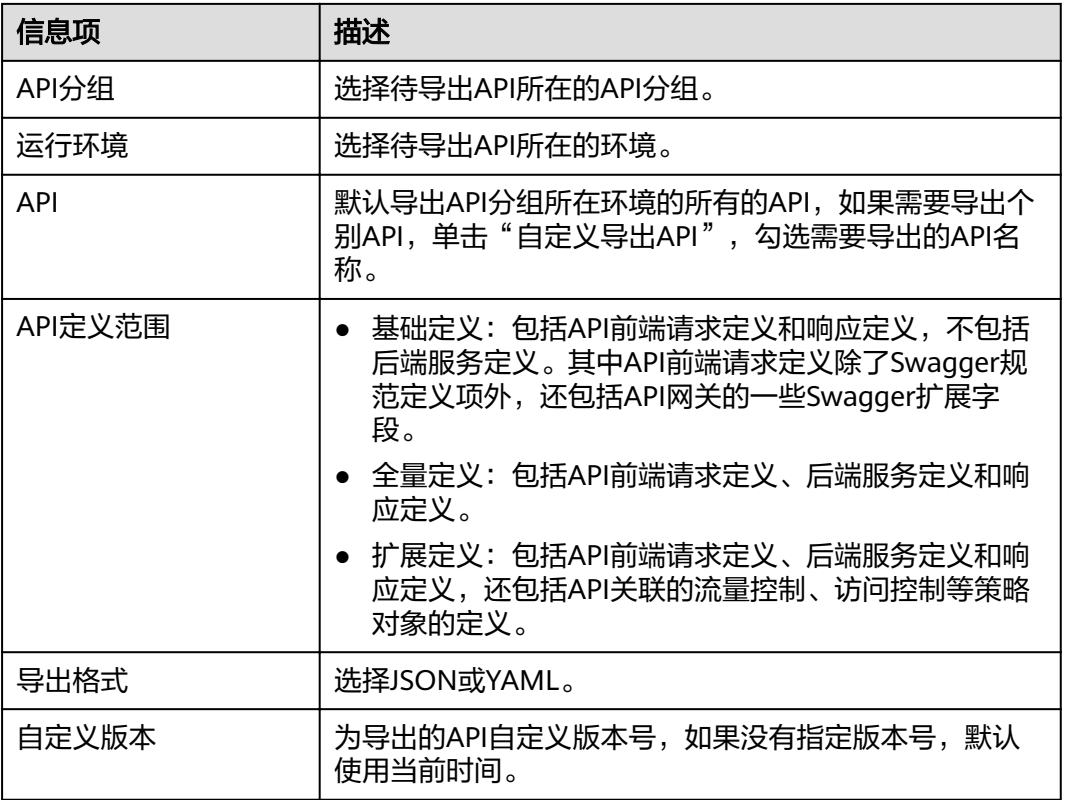

# 步骤5 单击"导出",右侧显示导出结果,并自动下载文件。

#### **----**结束

# **5.13** 查看 **API** 列表

API列表支持查看当前实例下所有的API,包含URL、运行环境、安全认证等信息。

## 操作步骤

#### 步骤**1** 登录**API**[网关控制台](#page-30-0)。

- 步骤**2** 根据实际业务在左侧导航栏上方选择实例。
- 步骤**3** 您可以管理当前实例下的所有API,支持编辑、发布、调试等操作。
- 步骤**4** 在左侧导航栏选择"API管理 > API列表",进入到API列表页面。
- 步骤5 单击*API名称*,进入API所属分组的详情页面,"创建API"、"域名管理"、"环境变 量"等操作可参考上文章节了解详情。

**----**结束

# **5.14** 支持 **HTTP2.0**

API网关支持HTTP/2 (超文本传输协议第2版)访问协议,通常称之HTTP2.0。拥有二 进制格式编码、多路复用共享连接和请求头压缩的能力,改进传输性能,实现低延迟 和高吞吐量。

#### 说明

- 由于HTTP2.0是强依赖网络稳定性的,建议用户在使用HTTP2.0时使用比较稳定的网络场 景,而且客户端须支持HTTP2.0。
- 如果当前实例不支持HTTP2.0,请联系技术支持升级实例。
- Binary Format二进制格式

HTTP1.x以文本的形式传输,而HTTP2.0将所有传输信息分割为更小的消息和帧, 并对它们采用二进制格式编码。相对于字符串(文本)解析,二进制格式解析更 方便且不易出错,提升传输性能。

● MultiPlexing多路复用

在二进制格式的基础上,HTTP2.0不再依赖多个连接去实现并行处理、发送请求 及响应。

同域名下所有通信都在单个连接上完成;每个连接可以承载任意数量的消息;消 息由一个或多个帧组成,多个帧之间可以乱序发送,最后可以根据帧首部的流标 识重新组合。从而实现低延迟,提升效率。

● Header压缩

HTTP2.0使用encoder来减少需要传输的Header大小,客户端与服务端各自保存一 份Header fields表,避免重复header传输,减少传输大小,实现高吞吐量。

# **6 API** 策略

# <span id="page-62-0"></span>**6.1** 创建策略

通过策略的方式,为API提供灵活的控制策略和扩展能力。

```
须知
```
策略参数会明文展示,为防止信息泄露,请谨慎配置。

# 前提条件

- 一个API只能绑定一个相同类型的策略。
- 策略和API本身相互独立,只有为API绑定策略后,策略才对API生效。为API绑定 策略时需指定发布环境,策略只对指定环境上的API生效。
- 策略的绑定、解绑、更新会实时生效,不需要重新发布API。
- API的下线操作不影响策略的绑定关系,再次发布后仍然会带有下线前绑定的策 略。
- 如果策略与API有绑定关系,则策略无法执行删除操作。

# 创建策略

#### 步骤**1** 登录**API**[网关控制台](#page-30-0)。

- 步骤**2** 根据实际业务在左侧导航栏上方选择实例。
- 步骤**3** 在左侧导航栏选择"API管理 > API策略"。
- 步骤**4** 在"策略管理"页面,单击"创建策略"。
- 步骤**5** 单击需要创建的策略类型。
	- 插件策略
		- 在创建策略弹窗中配置策略信息。

#### <span id="page-63-0"></span>表 **6-1** 策略配置

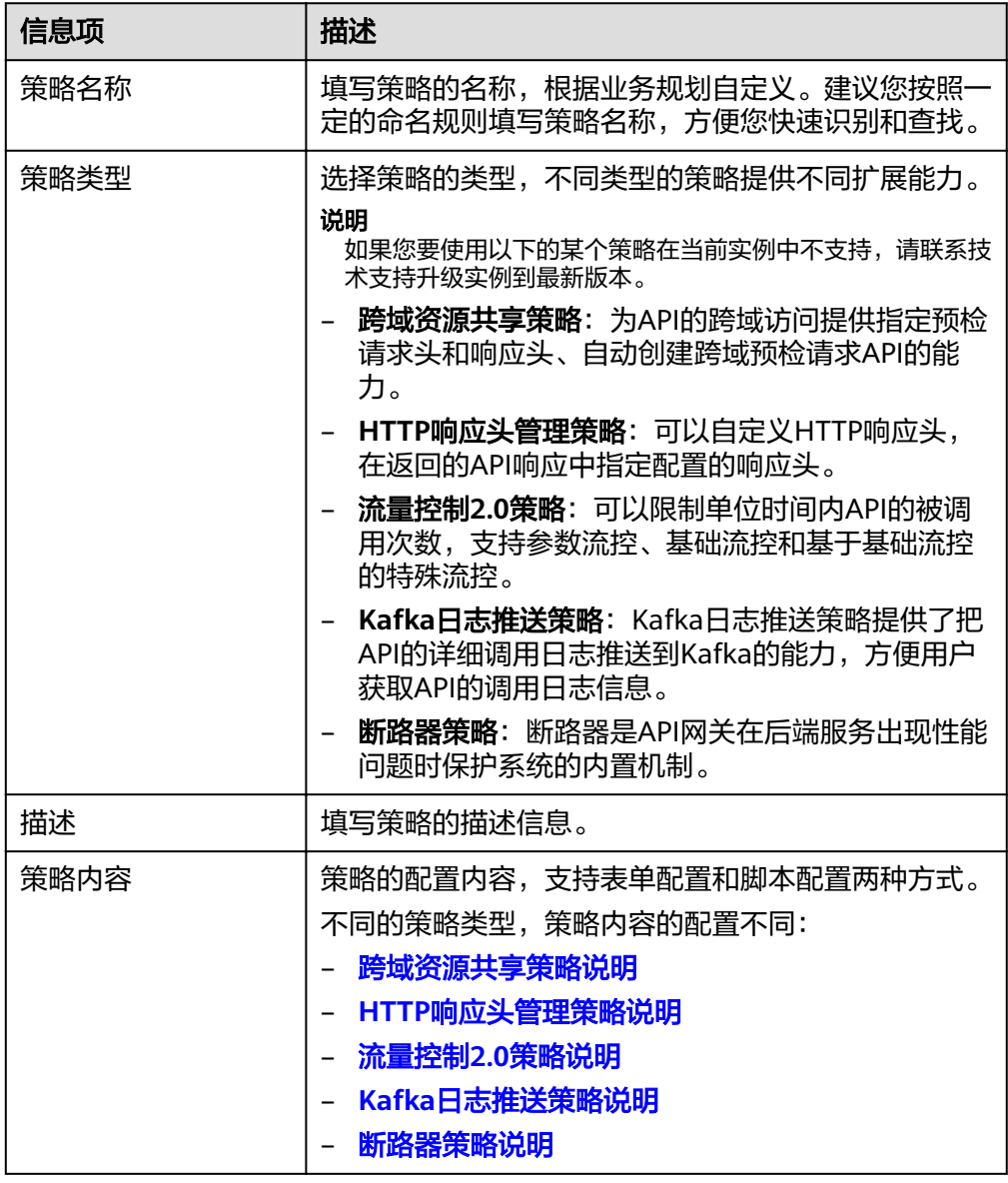

# ● 传统策略

不同的策略类型,策略内容的配置不同:

- [流量控制策略说明](#page-79-0)
- [访问控制策略说明](#page-81-0)
- [签名密钥策略说明](#page-82-0)

# 步骤**6** 单击"确定"。

策略创建后,您还需要为**API**绑定策略,才能使策略对API生效。

**----**结束

# 为 **API** 绑定策略

步骤**1** 单击策略名称,进入策略详情。

<span id="page-64-0"></span>步骤**2** 在"关联API"区域选择环境后,单击"绑定API"。

步骤3 筛选API分组,勾选所需的API。

- **步骤4** 单击"确定",绑定完成。
	- 如果单个API不需要绑定此策略,单击API所在行的"解绑"。
	- 如果批量API不需要绑定此策略,则勾选待解绑的API,单击列表上方"解绑"。 最多同时解绑1000个API。

#### **----**结束

# **6.2** 跨域资源共享策略说明

出于安全性考虑,浏览器会限制从页面脚本内发起的跨域请求,此时页面只能访问当 前域的资源。CORS允许浏览器向跨域服务器发送XMLHttpRequest请求,从而实现跨 域访问。更多跨域访问的说明请参见<mark>访问控制策略说明</mark>。

跨域资源共享策略为跨域访问提供指定预检请求头和响应头、自动创建跨域预检请求 API的扩展能力,可快速、灵活的实现API的跨域访问。

#### 说明

如果此策略在当前实例中不支持,请联系技术支持升级实例到最新版本。

# 使用限制

- **•** 已了[解前提条件](#page-62-0)。
- 同一API分组下,相同请求路径的所有API,只能绑定同一个跨域资源共享策略。
- 如果API开启了"支持CORS"功能的同时,也绑定了跨域资源共享策略,则以绑 定的策略为准。
- 如果某个请求路径下有OPTIONS方法的API,则该请求路径下的所有API均不允许 绑定跨域资源共享策略。
- 为API[绑定策略](#page-63-0)时, API的请求方法必须为allow\_methods中允许的请求方法。

# 配置参数说明

#### 表 **6-2** 配置参数说明

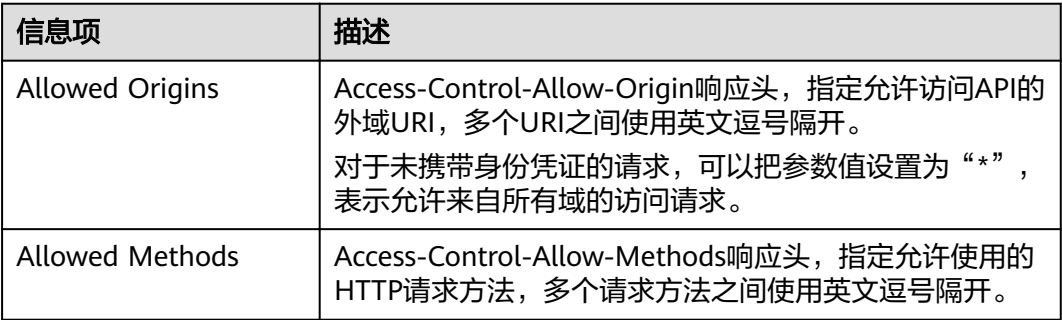

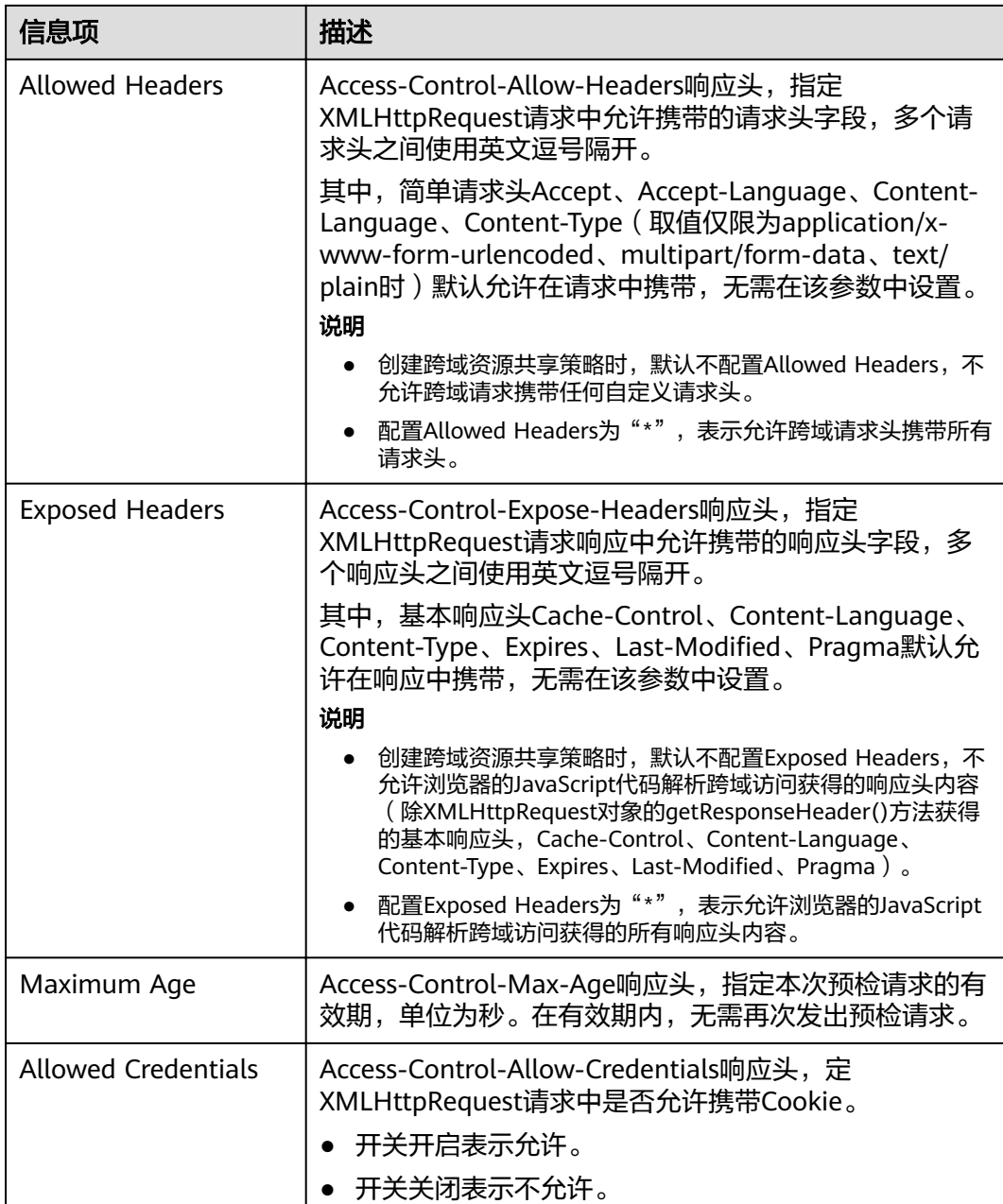

# 脚本配置示例

```
{
 "allow_origin": "*",
 "allow_methods": "GET,POST,PUT",
 "allow_headers": "Content-Type,Accept,Accept-Ranges,Cache-Control",
 "expose_headers": "X-Request-Id,X-Apig-Latency",
 "max_age": 86400,
 "allow_credentials": true
}
```
# <span id="page-66-0"></span>**6.3 HTTP** 响应头管理策略说明

API响应是指API网关返回客户端的响应,HTTP响应头是API响应中的一部分。您可以 自定义HTTP响应头,在返回的API响应中指定您配置的响应头。

#### 说明

如果此策略在当前实例中不支持,请联系技术支持升级实例到最新版本。

# 使用限制

无法修改API网关增加的系统响应头 (x-apig-\*, x-request-id等), 包括API网关提供 的CORS功能增加的响应头。

# 配置参数说明

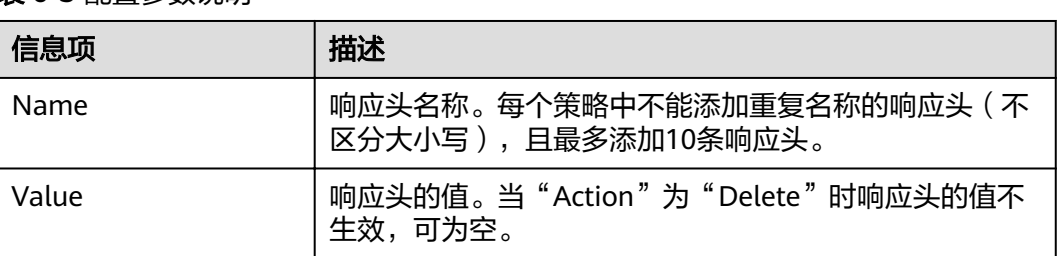

#### 表 **6-3** 配置参数说明

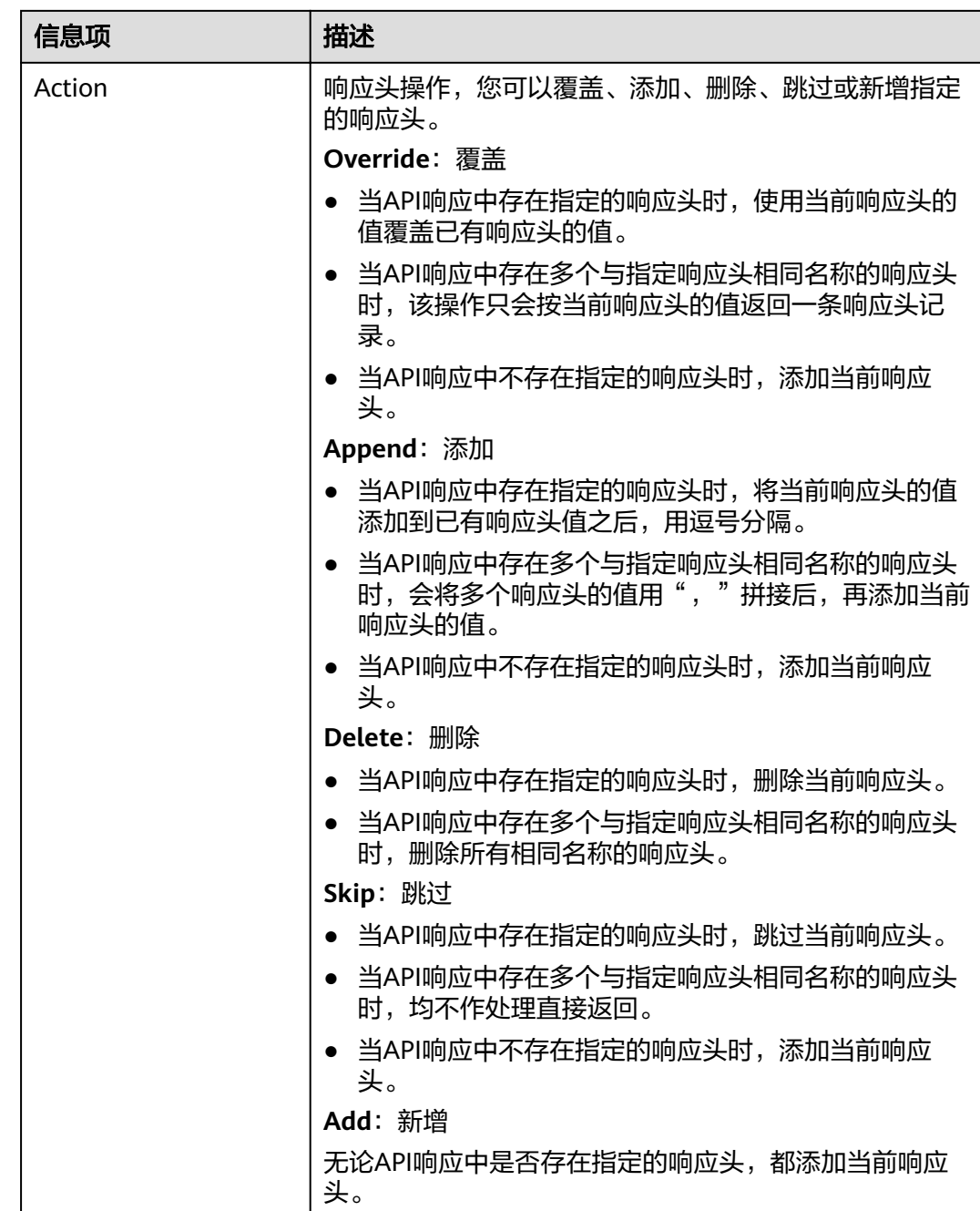

# 脚本配置示例

```
{
   "response_headers": [
\overline{\phantom{a}} "name": "test",
 "value": "test",
 "action": "append"
 },
     {
 "name": "test1",
 "value": "test1",
 "action": "override"
     }
```
#### ] }

# <span id="page-68-0"></span>**6.4** 流量控制 **2.0** 策略说明

流量控制2.0策略可以限制单位时间内API的被调用次数,支持参数流控、基础流控和 基于基础流控的特殊流控。

● 基础流控

可以对API、用户、凭据、源IP进行多维度流控,与已有[的流量控制策略说明](#page-79-0)功能 一致但不兼容。

- 参数流控 支持根据Header、Path、Method、Query以及系统变量中的参数值进行自定义流 控。
- 基于基础流控的特殊流控 对某个凭据或租户进行特定的流控。

#### 说明

如果此策略在当前实例中不支持,请联系技术支持升级实例到最新版本。

# 使用限制

- 如果一个API绑定流量控制后,继续绑定参数控制策略,流量控制会失效。
- 参数流控的规则最多可定义100个。
- 策略内容最大长度65535。

# 配置参数说明

#### 表 **6-4** 配置参数说明

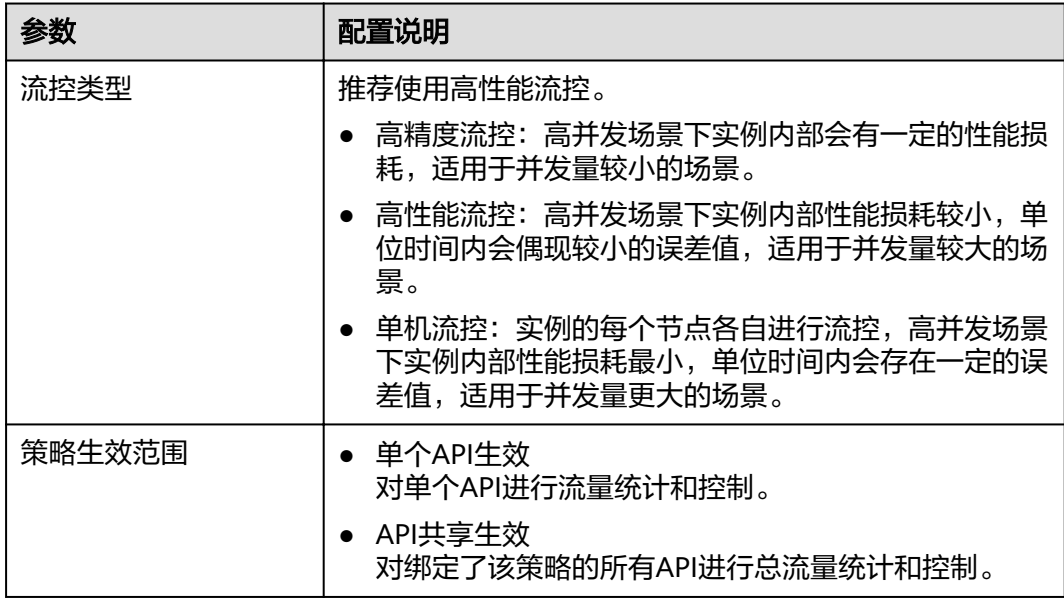

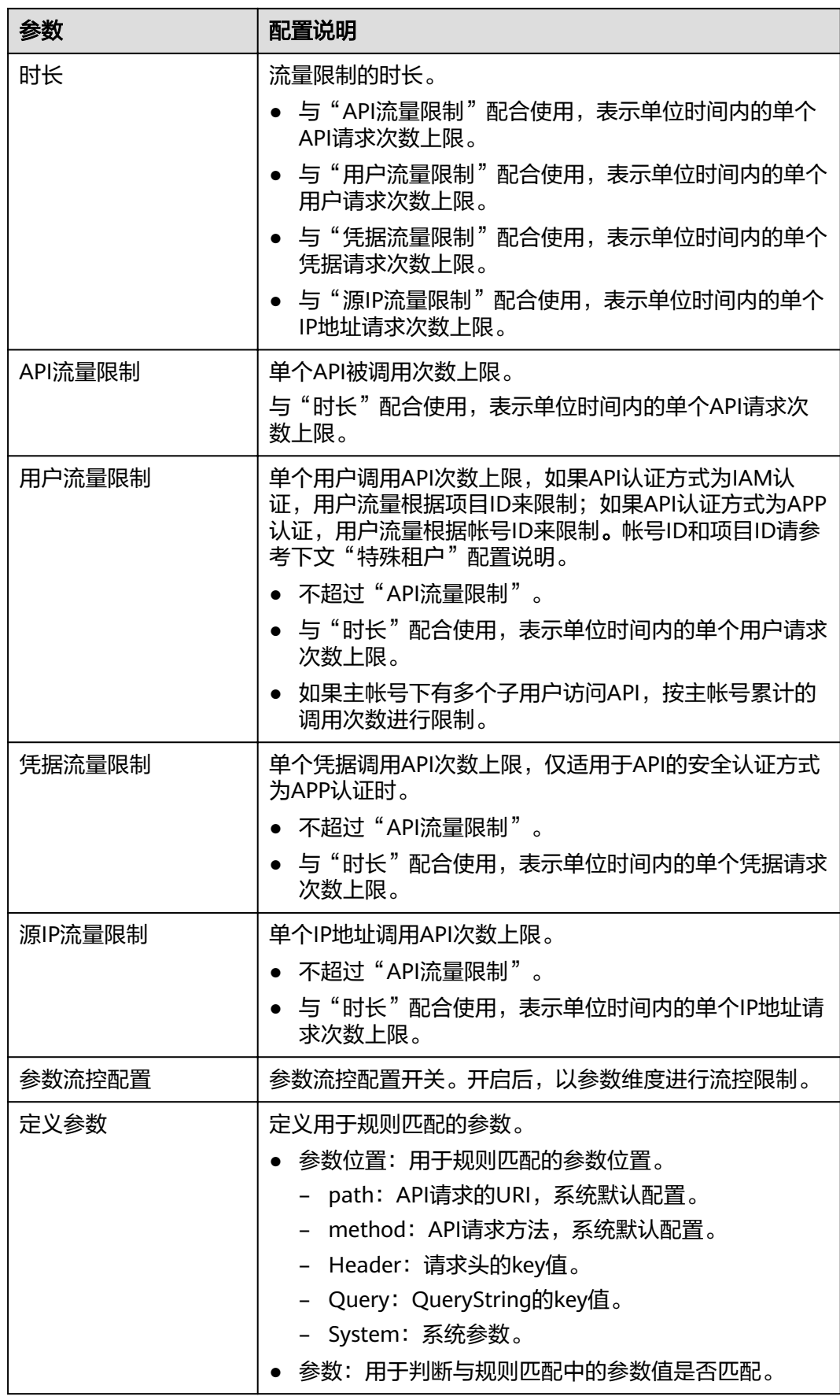

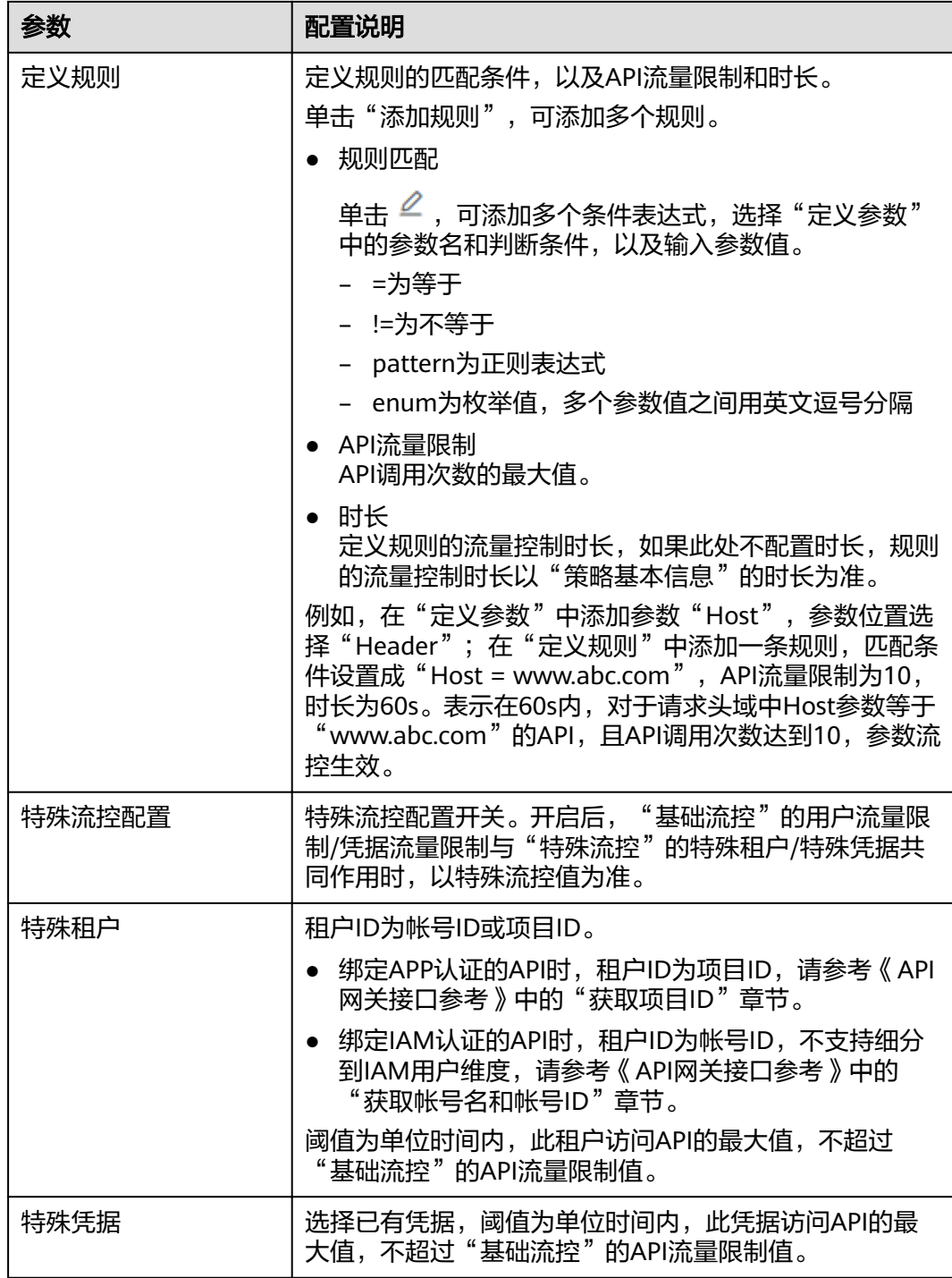

# 脚本配置示例

{

- "scope": "basic", "default\_interval": 60,
- "default\_time\_unit": "second",
- "api\_limit": 100,
- "app\_limit": 50,
- "user\_limit": 50,
- "ip\_limit": 20,
- "specials": [

```
 {
     "type": "app",
     "policies": [
      {
        "key": "e9230d70c749408eb3d1e838850cdd23",
        "limit": 10
      }
    ]
   },
   {
     "type": "user",
     "policies": [
      {
 "key": "878f1b87f71c40a7a15db0998f358bb9",
 "limit": 10
      }
    ]
   }
  ],
  "algorithm": "counter",
  "parameters": [
   {
     "id": "3wuj354lpptv0toe0",
     "value": "reqPath",
 "type": "path",
 "name": "reqPath"
   },
   {
     "id": "53h7e7j11u38l3ocp",
 "value": "method",
 "type": "method",
     "name": "method"
   },
   {
     "id": "vv502bnb6g40td8u0",
 "value": "Host",
 "type": "header",
     "name": "Host"
   }
 ],
 "rules": [
\{ "match_regex": "[\"Host\",\"==\",\"www.abc.com\"]",
     "rule_name": "u8mb",
     "time_unit": "second",
     "interval": 2,
     "limit": 5
   }
 ]
}
```
# **6.5 Kafka** 日志推送策略说明

支持收集已开放API的调用日志信息。Kafka日志推送策略提供了把API的详细调用日志 推送到Kafka的能力,方便用户获取API的调用日志信息。

## 说明

如果此策略在当前实例中不支持,请联系技术支持升级实例到最新版本。

# 使用限制

- 同一个APIG实例内最多可创建5个Kafka日志推送策略。
- API绑定Kafka日志推送策略后,性能将损耗30%。
# 配置参数说明

## 表 **6-5** 配置参数

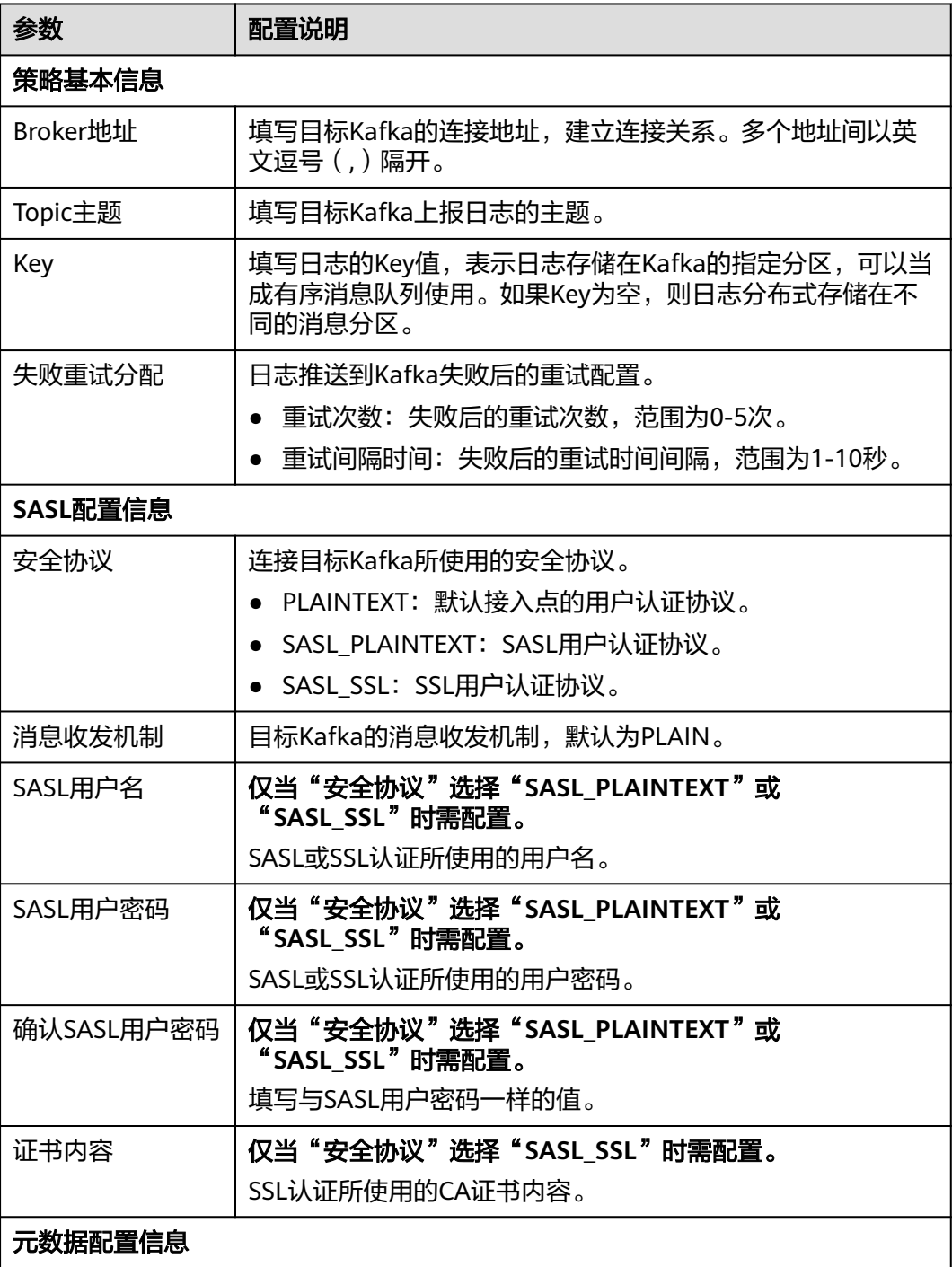

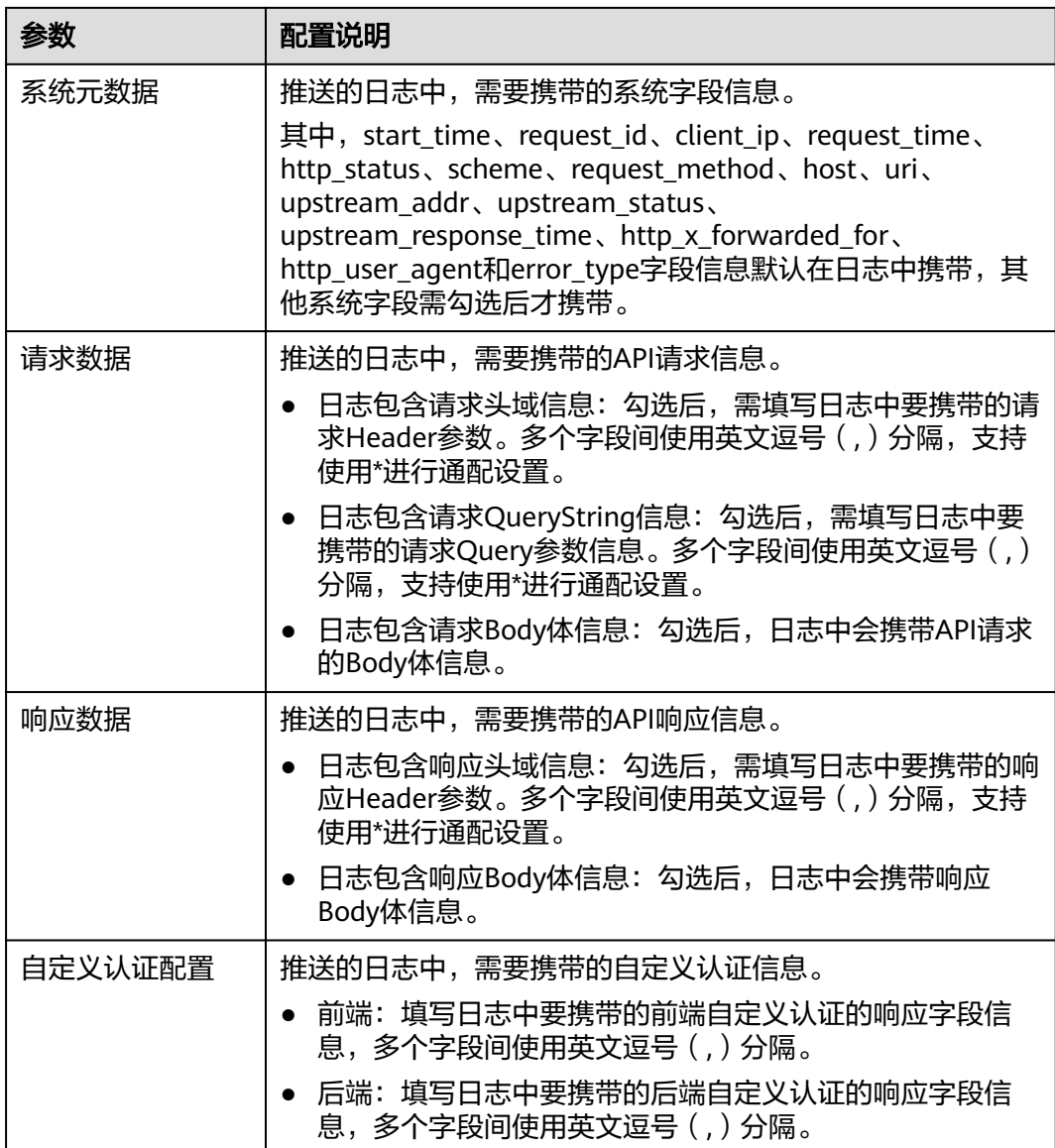

# **6.6** 断路器策略说明

断路器是API网关在后端服务出现性能问题时保护系统的内置机制。当API的后端服务 出现连续N次超时或者时延较高的情况下,会触发断路器的降级机制,向API调用方返 回固定错误或者将请求转发到指定的降级后端。当后端服务恢复正常后,断路器关 闭,请求恢复正常。

## 说明

如果此策略在当前实例中不支持,请联系技术支持升级实例到最新版本。

# 配置参数说明

## 表 **6-6** 配置参数

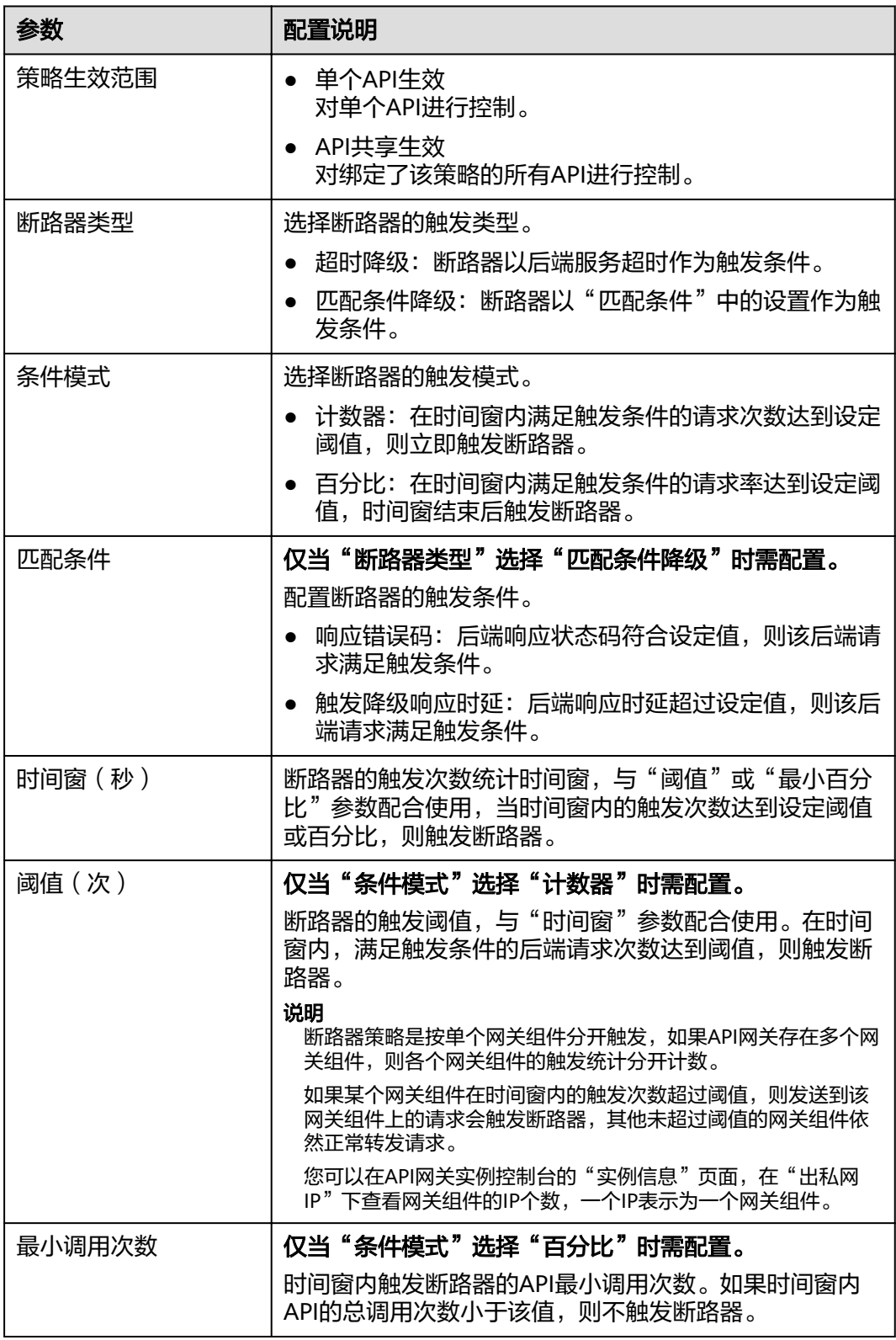

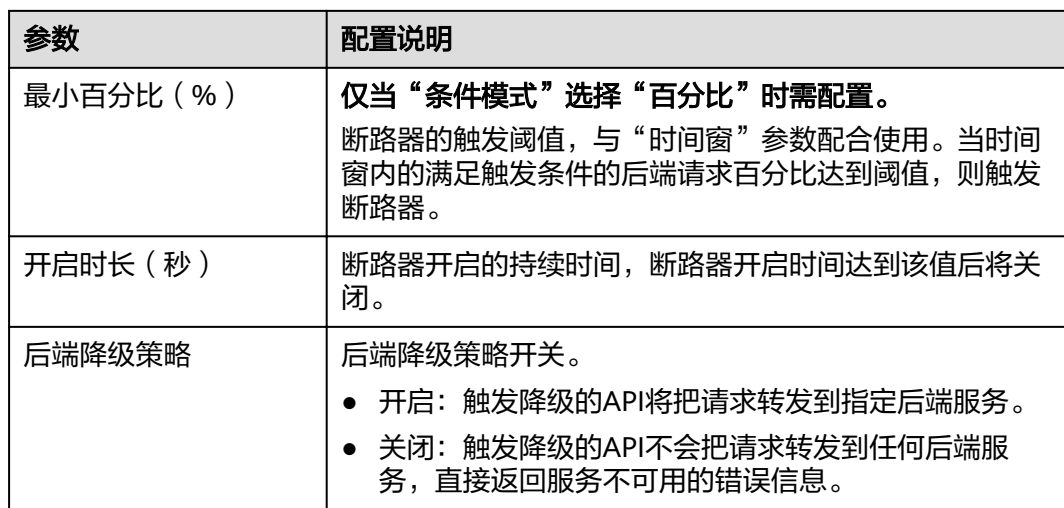

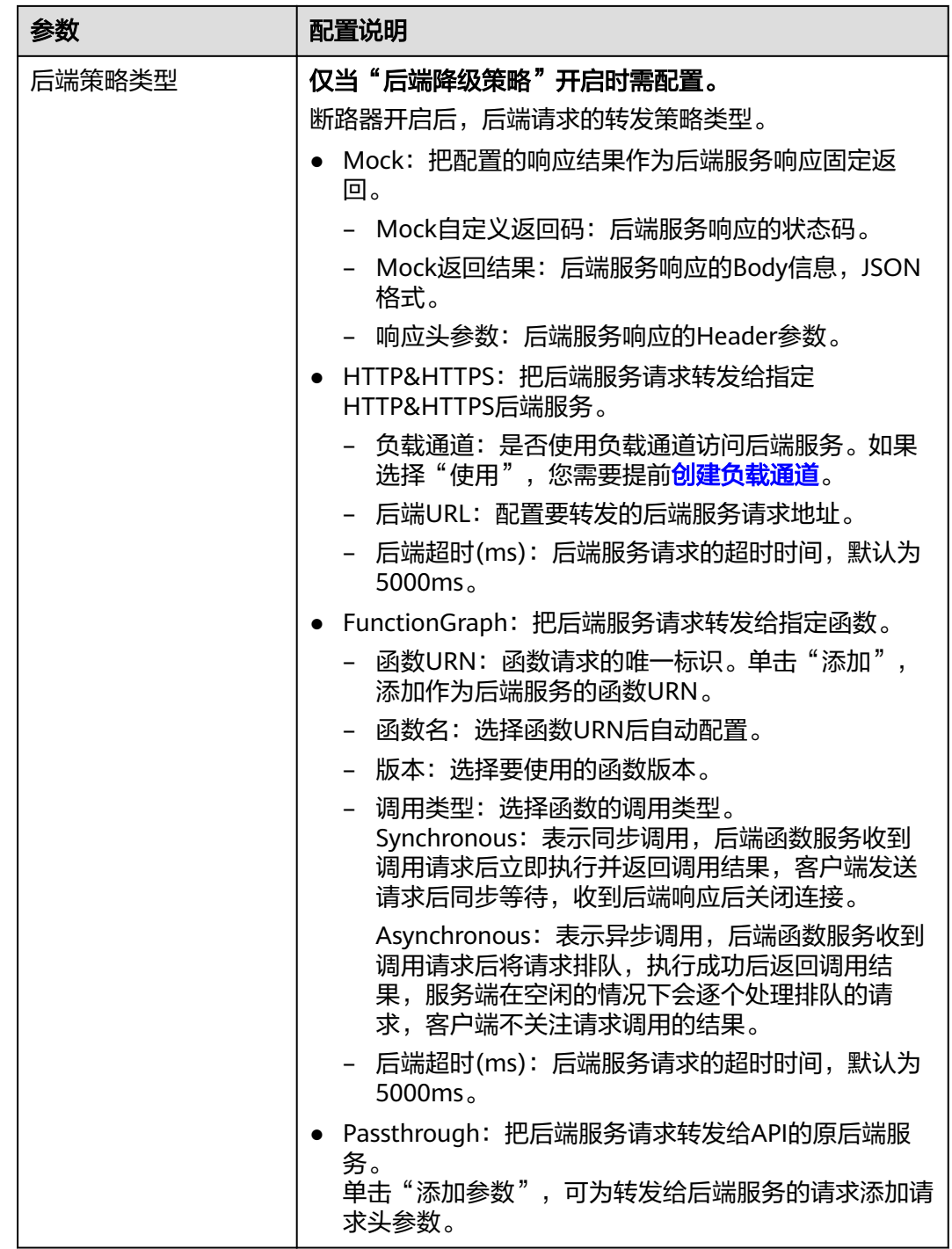

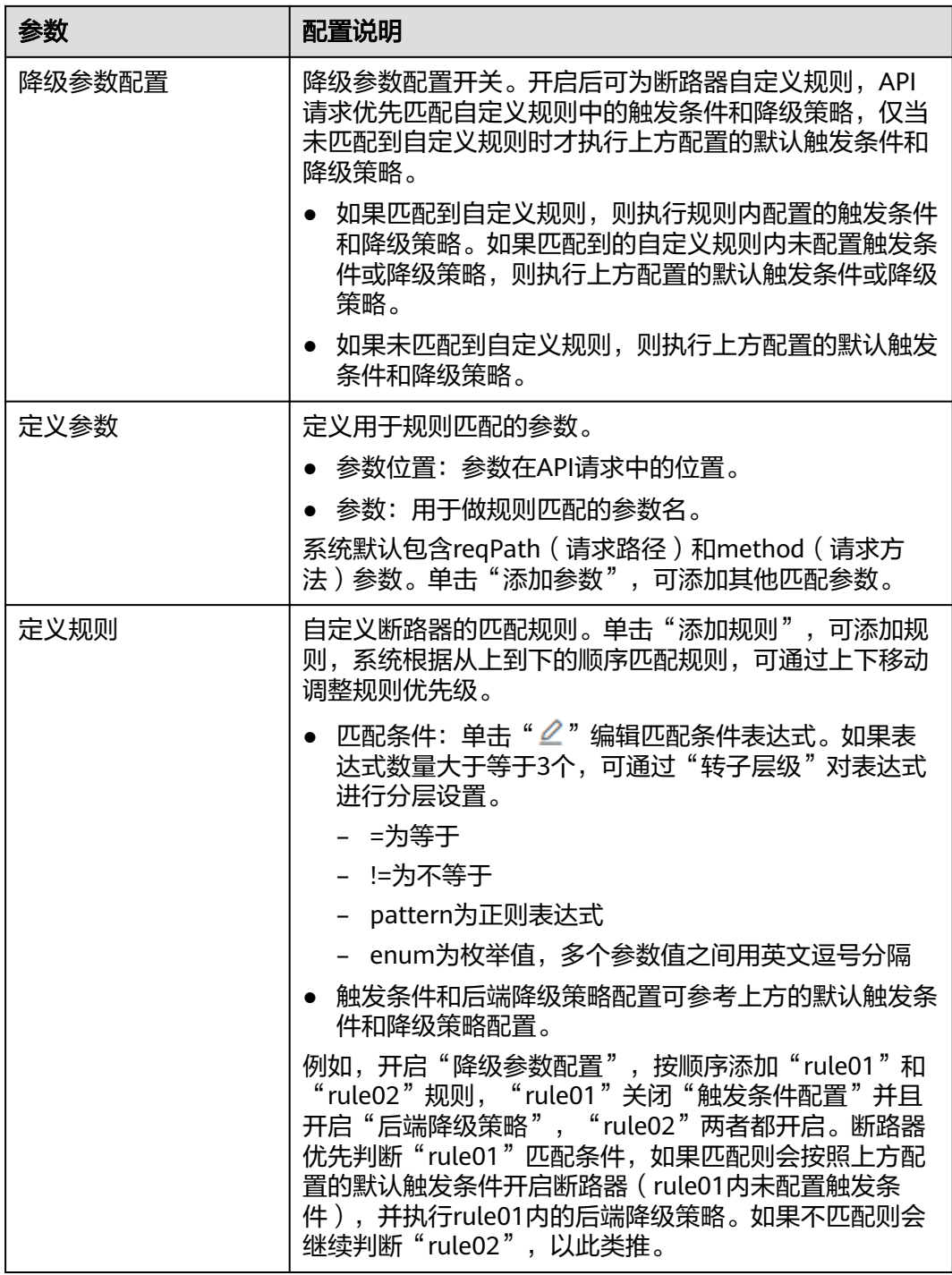

# 脚本配置示例

{

 "breaker\_condition":{ "breaker\_type":"timeout", "breaker\_mode":"counter", "unhealthy\_threshold":30, "time\_window":15, "open\_breaker\_time":15, "unhealthy\_percentage":51, "min\_call\_threshold":20

 }, "scope":"share", "downgrade\_default":{ "type":"http", "passthrough\_infos":null, "func\_info":null, "mock\_info":null, "http\_info":{ "isVpc":false, "vpc\_channel\_id":"", "address":"10.10.10.10", "scheme":"HTTP", "method":"GET", "path":"/demo", "timeout":5000 }, "http\_vpc\_info":null }, "downgrade\_parameters":[ { "name":"reqPath", "type":"path", "value":"path", "disabled":true, "focused":true, "id":"92002eqbpilg6g" }, { "name":"method", "type":"method", "value":"method", "disabled":true, "focused":true, "id":"tuvxetsdqvcos8" }], "downgrade\_rules":[ { "rule\_name":"rule-test1", "parameters":[ "reqPath", "method" ], "match\_regex":"[\"reqPath\",\"==\",\"/test\"]", "downgrade\_backend":{ "type":"mock", "passthrough\_infos":null, "func\_info":null, "mock\_info":{ "status\_code":200, "result\_content":"{status: ok}", "headers":[] }, "http\_info":null, "http\_vpc\_info":null }, "breaker\_condition":{ "breaker\_type":"timeout", "breaker\_mode":"percentage", "unhealthy\_threshold":30, "time\_window":15, "open\_breaker\_time":15, "unhealthy\_percentage":51, "min\_call\_threshold":20 } }] }

# **6.7** 流量控制策略说明

流量控制支持从用户、凭据和时间段等不同的维度限制对API的调用次数,保护后端服 务。支持按分/按秒粒度级别的流量控制。为了提供持续稳定的服务,您可以通过创建 流控策略,针对部分API进行流量控制。

## 使用限制

- API添加流控策略相当于流控策略同步绑定了API。同一个环境中,一个API只能被 一个流控策略绑定,但一个流控策略可以绑定多个API。
- 如果API未绑定流控策略,流控限制值为实例"配置参数"中 "ratelimit\_api\_limits"的参数运行值。

# 配置参数说明

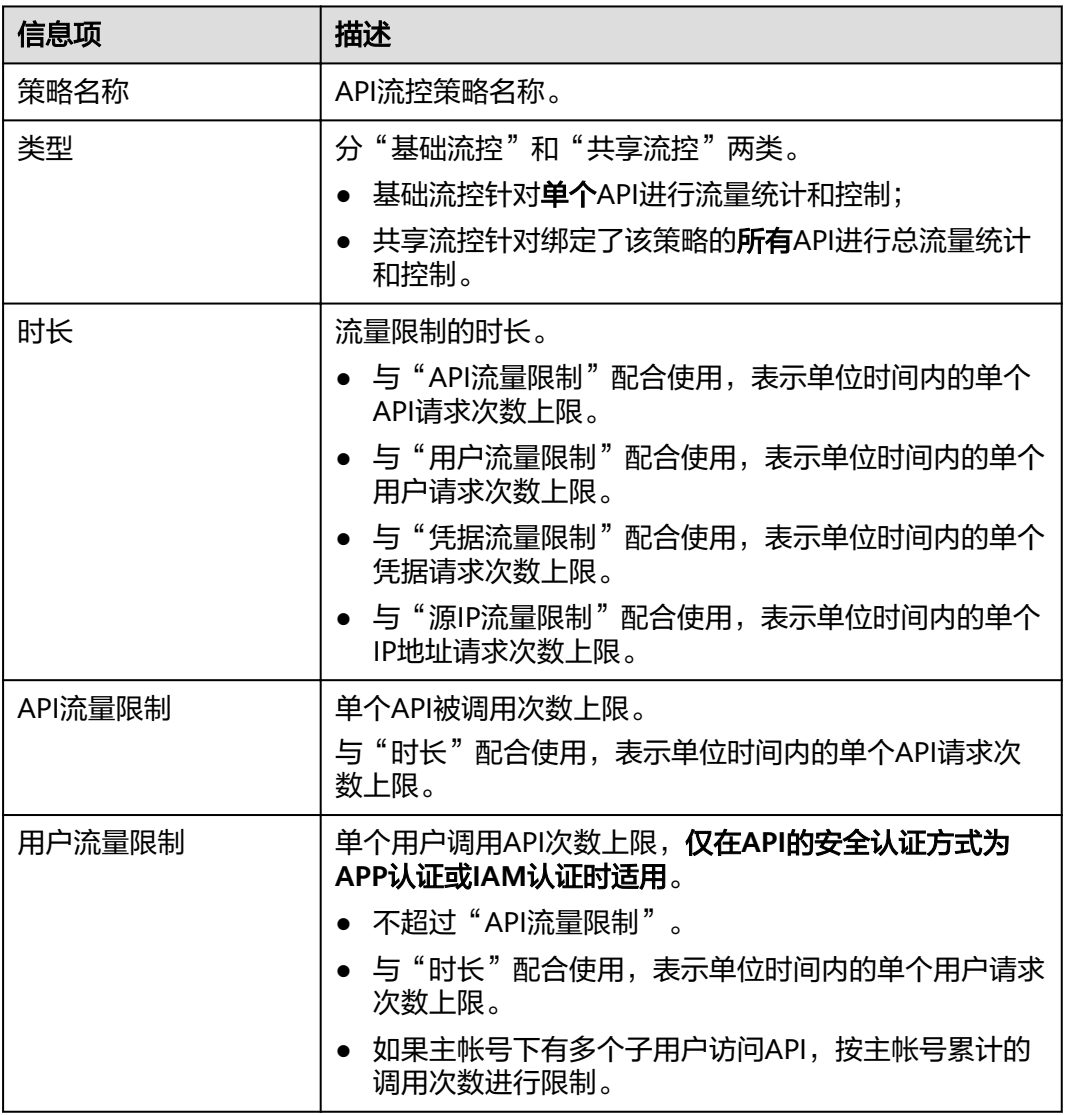

表 **6-7** 配置参数说明

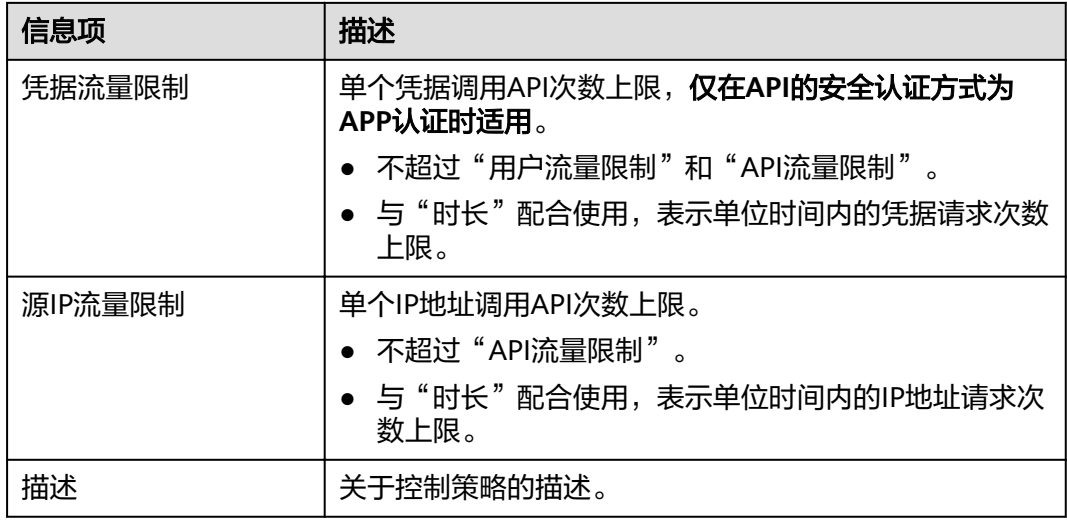

## 后续操作

- 如果需要对某个凭据进行流量控制,可以在"流量控制策略"中为凭据绑定流量 **控制策略**。绑定后,该凭据的流量受特殊应用的阈值限制,而API流量和用户流量 仍受流量控制策略限制。
- 如果需要对某个租户进行流量控制,可以在"流量控制策略"中**为租户绑定流量** 控制策略。绑定后,该租户的流量受特殊租户的阈值限制,而API流量和用户流量 仍受流量控制策略限制。

## 为凭据绑定流量控制策略

已创建凭据,或已获取其他凭据ID。

- 步骤**1** 在流控策略详情页面,单击"特殊应用"页签,进入特殊应用页面。
- **步骤2** 单击"添加特殊应用",弹出"添加特殊应用"对话框。
- 步骤**3** 通过以下两种方式,添加特殊应用。
	- 添加已有应用:单击"已有应用",选择已有凭据,输入阈值。
	- 添加其他应用: 单击"其他",输入其他用户的凭据ID和阈值。

说明

特殊应用流控值和凭据流量限制值共同作用时,以特殊应用流控值为准。

例如: API流量限制值为10, 凭据流量限制值为3, 时长为1分钟, 特殊应用 ( 应用A ) 流控值为 2,特殊应用(应用B)流控值为4,应用A在1分钟内最多可以访问绑定了该流控策略的API 2 次,应用B在1分钟内最多可以访问绑定了该流控策略的API 4次。

#### **----**结束

### 为租户绑定流量控制策略

步骤**1** 在流控策略详情页面,单击"特殊租户",进入特殊租户页面。

步骤2 单击"添加特殊租户",弹出"添加特殊租户"对话框。

#### 步骤**3** 输入租户信息。

#### 表 **6-8** 特殊租户信息

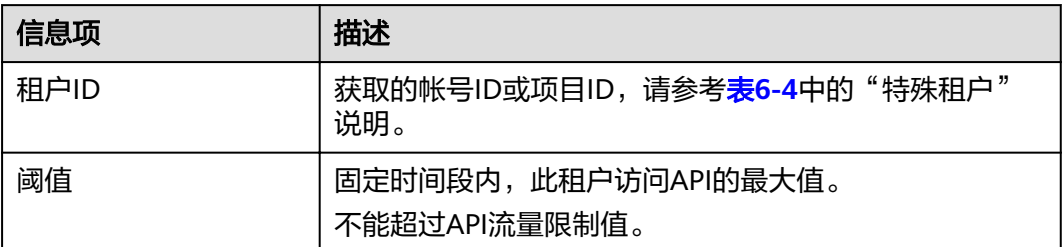

步骤**4** 单击"确定",完成特殊租户的添加。

#### 说明

特殊租户流控值和用户流量限制值共同作用时,以特殊租户流控值为准。

例如: API流量限制值为10,用户流量限制值为3,时长为1分钟,特殊租户 (租户ID为A)流控 值为2,特殊租户(租户ID为B)流控值为4,租户A在1分钟内最多可以访问绑定了该流控策略的 API 2次,租户B在1分钟内最多可以访问绑定了该流控策略的API 4次。

#### **----**结束

# **6.8** 访问控制策略说明

访问控制策略是API网关提供的API安全防护组件之一,主要用来控制访问API的IP地址 和帐户,您可以通过设置IP地址或帐户的黑白名单来禁止/允许某个IP地址/帐号名/帐 号ID访问API。

访问控制策略和API本身是相互独立的,只有将访问控制策略绑定API后,访问控制策 略才对绑定的API生效。

## 使用限制

● 同一个API在同一个环境中只能绑定一个相同限制类型的访问控制策略,一个访问 控制策略可以绑定多个API。

# 配置参数说明

#### 表 **6-9** 配置参数说明

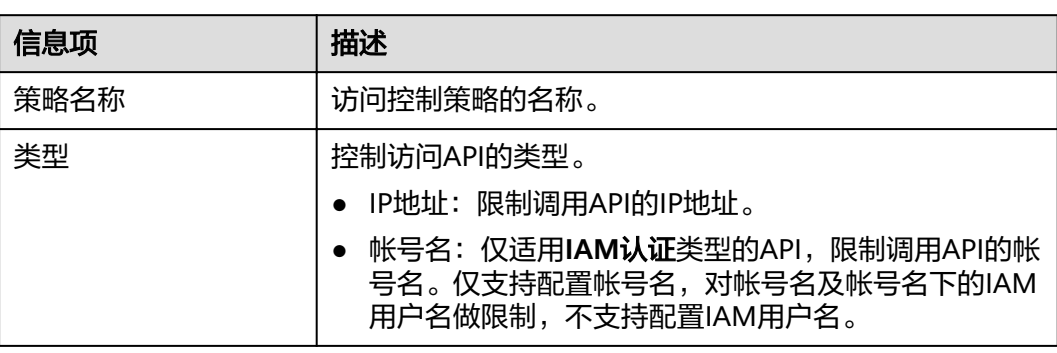

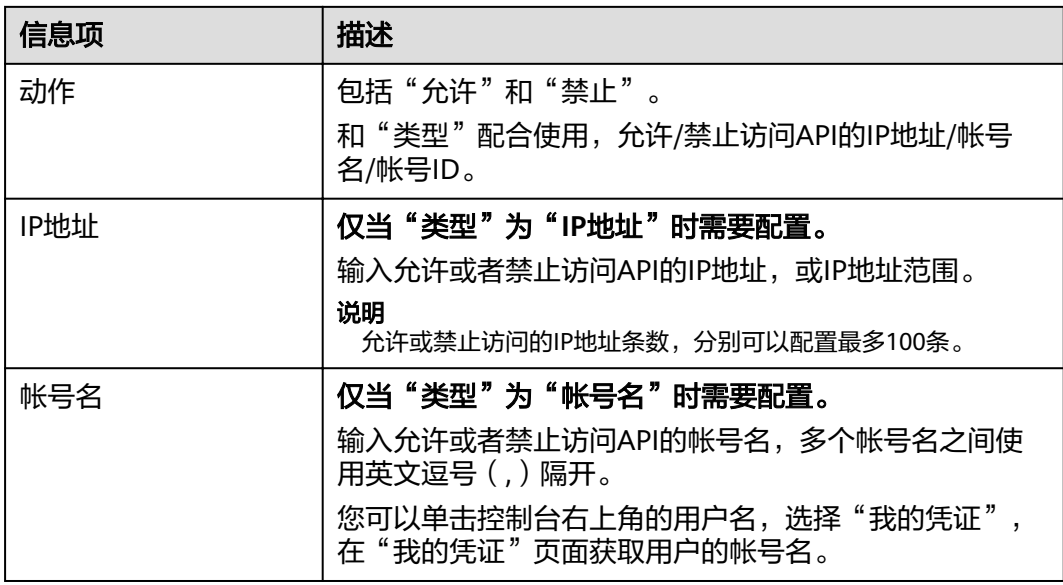

# **6.9** 签名密钥策略说明

签名密钥用于后端服务验证API网关的身份,在API网关请求后端服务时,保障后端服 务的安全。

签名密钥由一对Key和Secret组成,签名密钥需要绑定到API才能生效。当签名密钥绑 定API后,API网关向后端服务发送此API的请求时,会增加相应的签名信息,此时需要 后端服务依照同样方式进行签名,通过比对签名结果和API网关传过来的Authorization 头中签名是否一致来校验API的合法性。

## 使用限制

同一个环境中一个API只能被一个签名密钥绑定,一个签名密钥可以绑定多个API。

## 使用流程

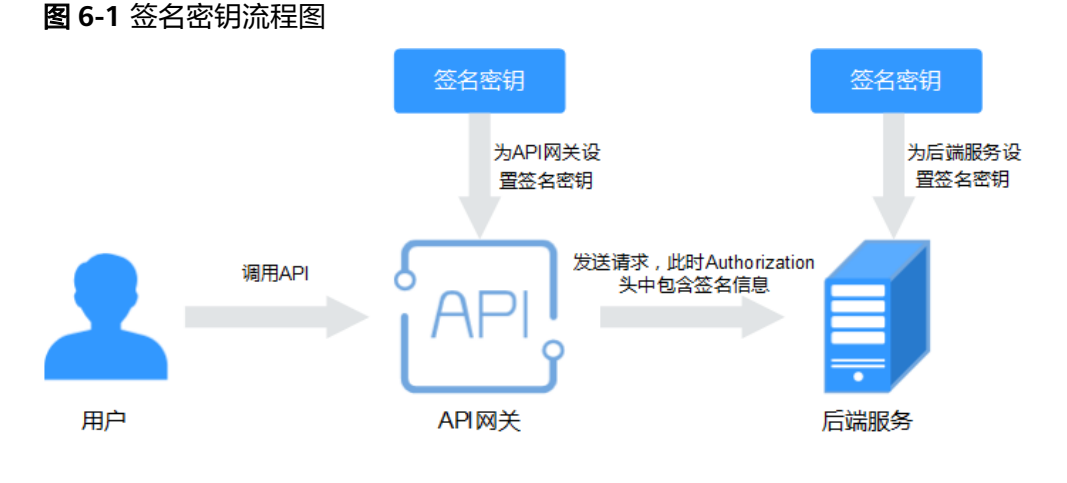

1. 在控制台创建签名密钥。

- 2. 将新创建的签名密钥绑定API。
- 3. API网关将签名后的请求发送到后端服务,此时Authorization头中包含签名信息。 后端服务通过不同的开发语言(例如Java、Go、Python、JavaScript、C#、 PHP、C++、C等)进行签名,通过比对签名结果和API网关传过来的 Authorization头中签名是否一致来校验API的合法性。

# 配置参数说明

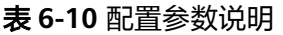

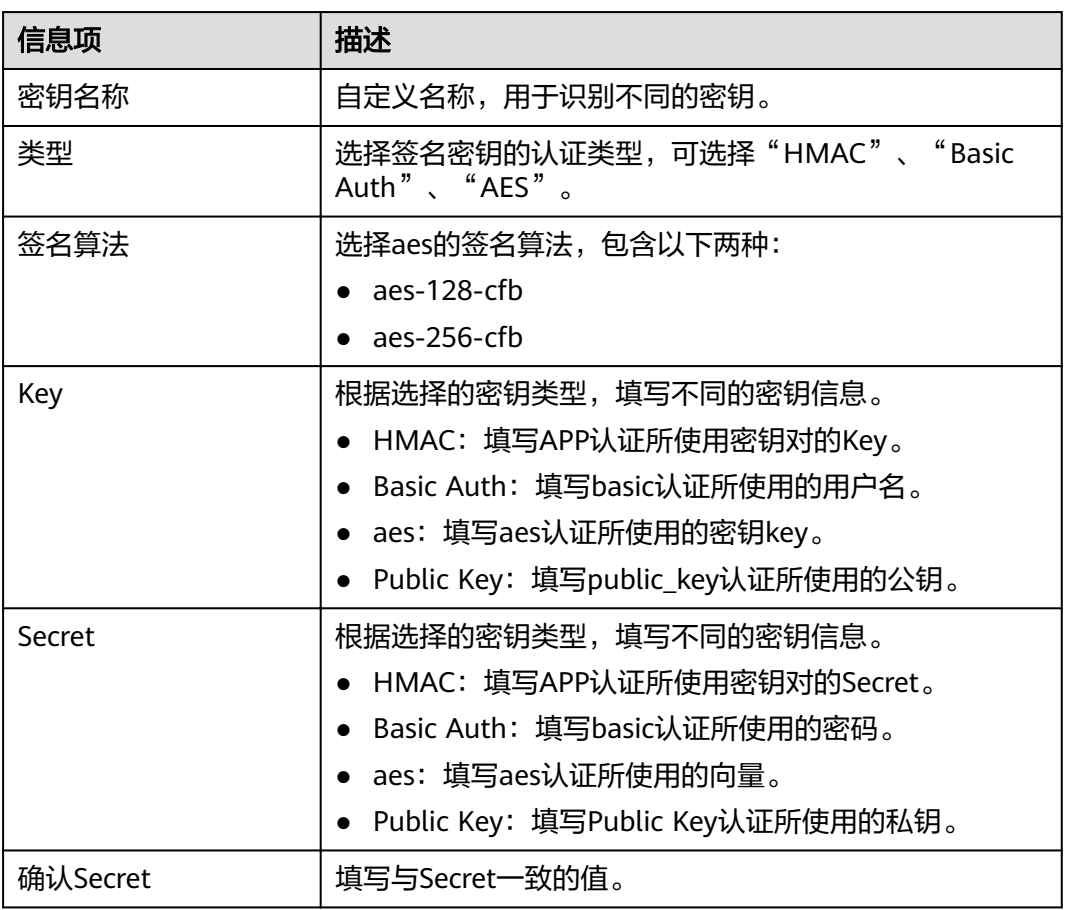

## 验证签名结果

参考《API网关开发指南》的"对后端服务进行签名"章节对后端服务进行签名, 比对 签名结果和API网关传过来的Authorization头中签名是否一致来校验API的合法性。

# **6.10** 自定义认证

自定义认证包含两种认证:前端自定义认证和后端自定义认证。

● 前端自定义认证:如果您希望使用自己的认证系统,而不是APP认证/IAM认证对 API的访问进行认证鉴权时,您可以使用自定义认证,通过您自定义的函数进行认 证鉴权。

● 后端自定义认证:当不同的后端服务使用不同的认证系统时,导致您需要为不同 的认证系统定制化开发API,而APIG通过自定义认证功能,将多种认证系统集成, 简化API开发的复杂度。您只需要在APIG中创建自定义的函数认证,APIG通过此 函数对接后端认证系统,获取后端服务的访问授权。

#### 说明

自定义认证依赖函数工作流服务。如果当前Region没有上线函数工作流服务,则不支持使用自 定义认证。

自定义认证的具体使用指导,可参考《API网关开发指南》的自定义认证相关章节。

使用自定义认证调用API的流程如下图所示:

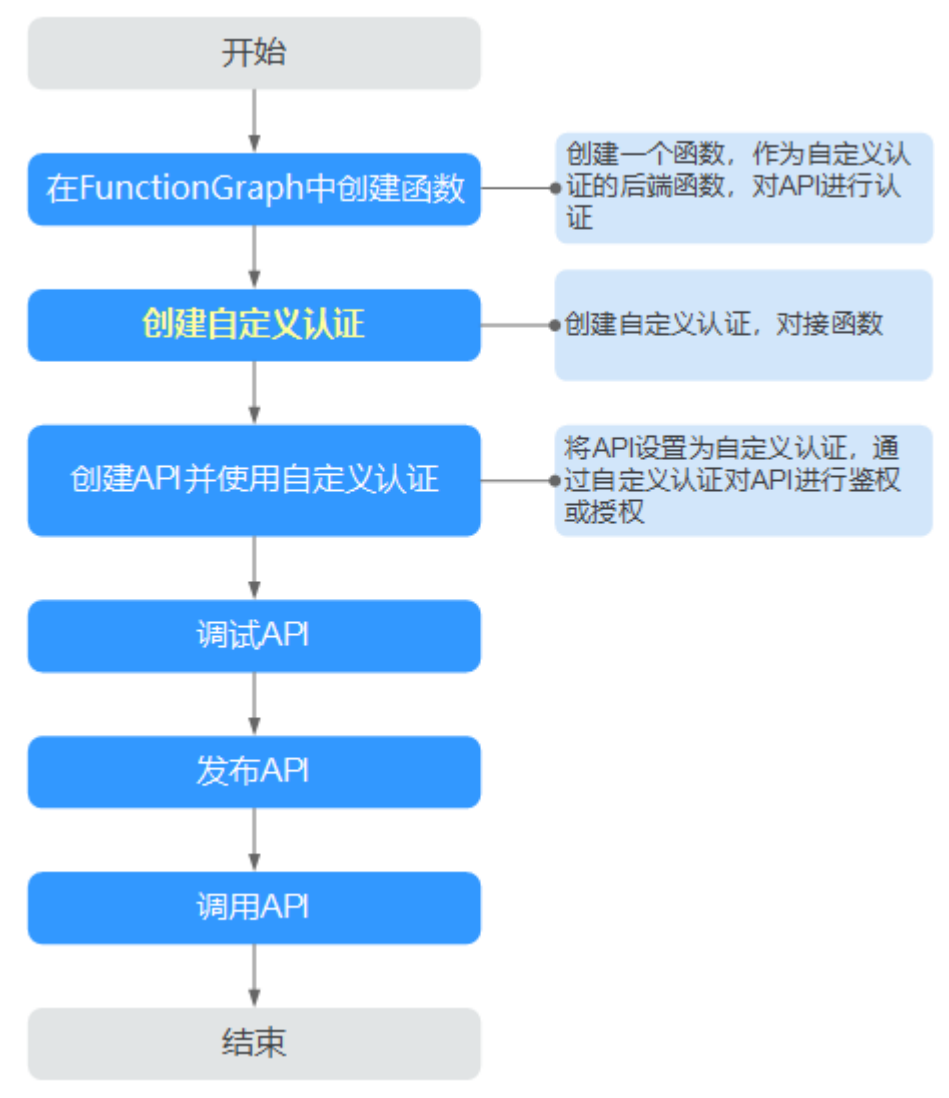

#### 图 **6-2** 使用自定义认证调用 API

## 前提条件

已在函数工作流服务中完成函数创建。

#### 用户指南 6 API 策略

## 创建自定义认证

- 步骤**1** 登录**API**[网关控制台](#page-30-0)。
- 步骤**2** 根据实际业务在左侧导航栏上方选择实例。
- 步骤**3** 在左侧导航栏选择"API管理 > API策略"。
- 步骤**4** 在"自定义认证"页面,单击"创建自定义认证"。 配置自定义认证参数。

#### 表 **6-11** 自定义认证参数说明

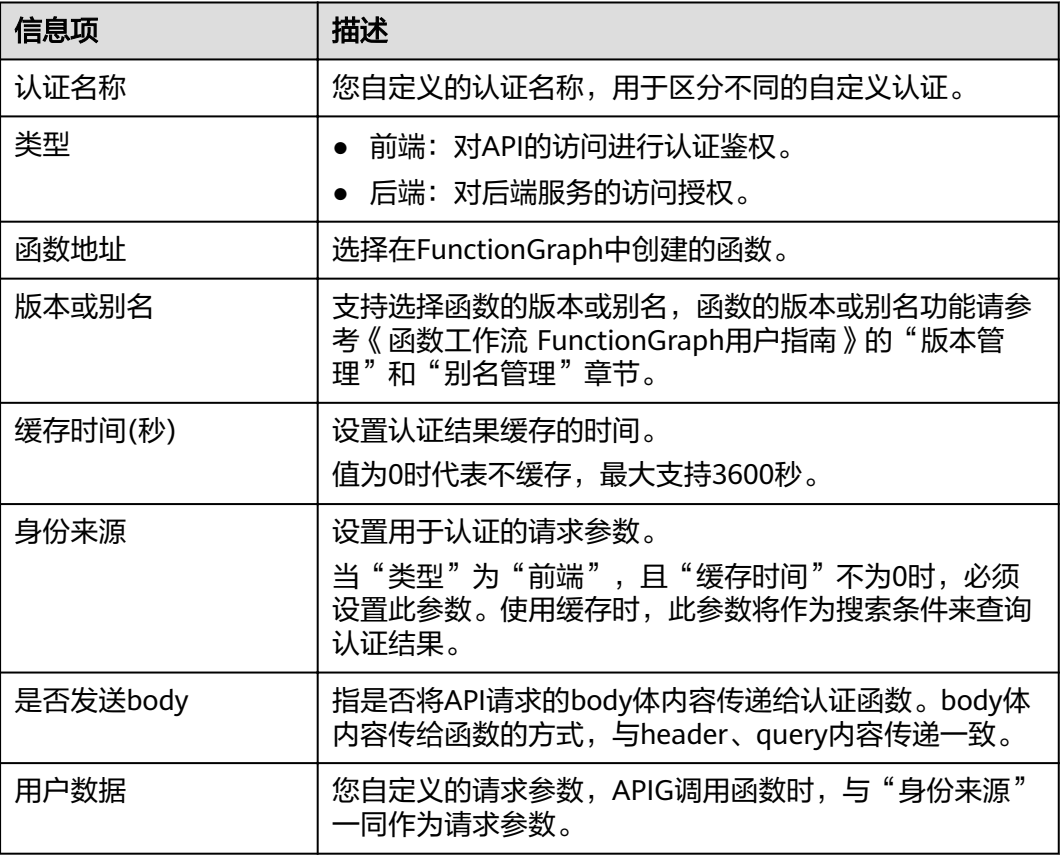

步骤**5** 单击"确定",完成自定义认证的创建。

**----**结束

# **6.11 SSL** 证书管理

如果API分组中的API支持HTTPS请求协议,则在绑定独立域名后,还需为独立域名添 加SSL证书。SSL证书是进行数据传输加密和身份证明的证书。

### 前提条件

- 仅支持添加pem编码格式的SSL证书。
- 添加的SSL证书仅支持RSA、ECDSA和DSA加密算法。

## 创建 **SSL** 证书

- 步骤**1** 登录**API**[网关控制台](#page-30-0)。
- 步骤**2** 根据实际业务在左侧导航栏上方选择实例。
- 步骤**3** 在左侧导航栏选择"API管理 > API策略"。
- 步骤**4** 在"SSL证书管理"页面,单击"创建SSL证书"。

### 表 **6-12** SSL 证书配置

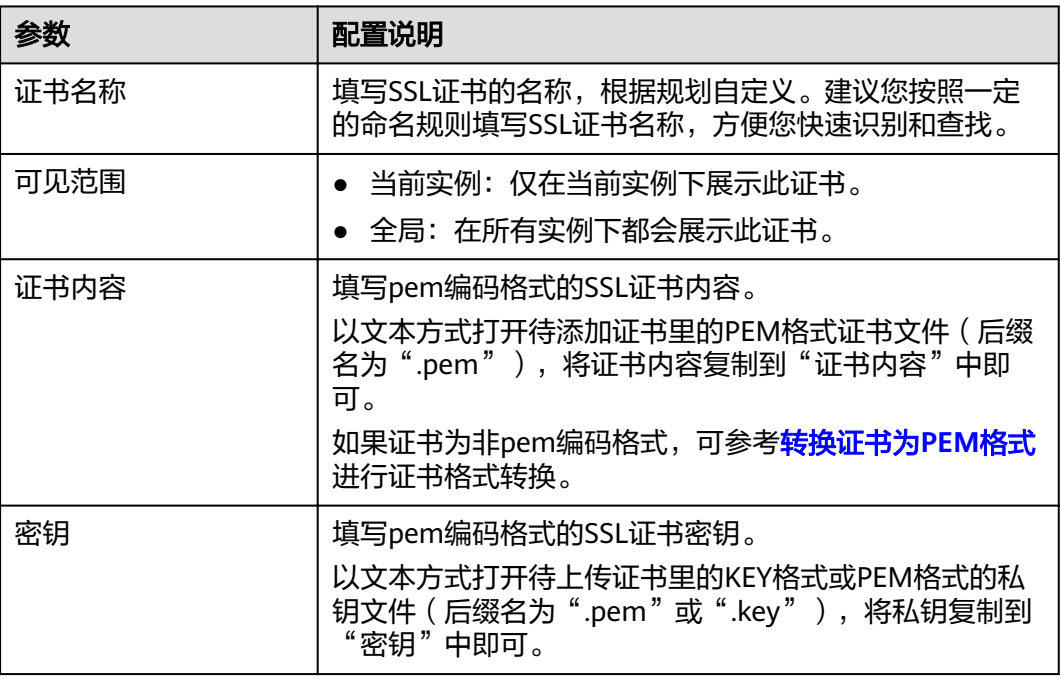

步骤5 单击"确定", 完成SSL证书的添加。

### **----**结束

转换证书为 **PEM** 格式

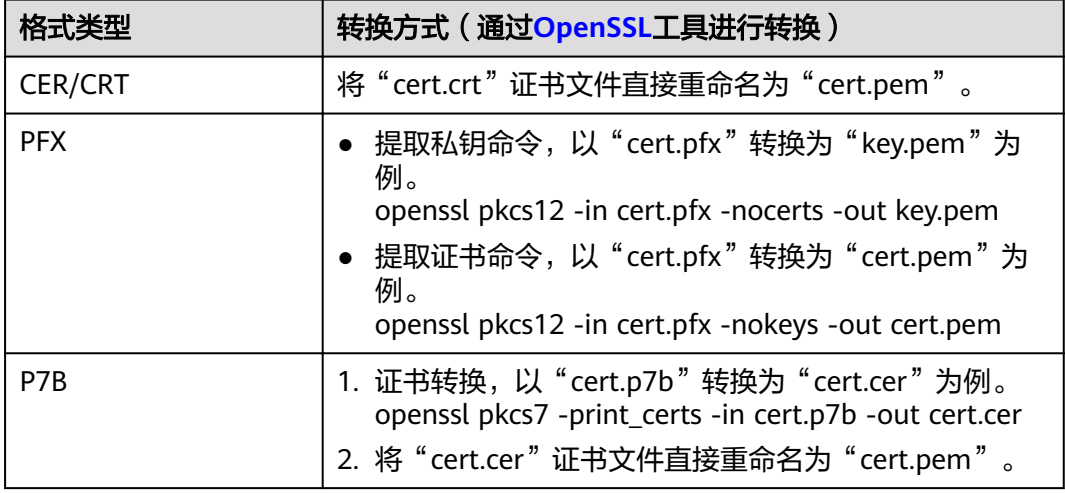

<span id="page-87-0"></span>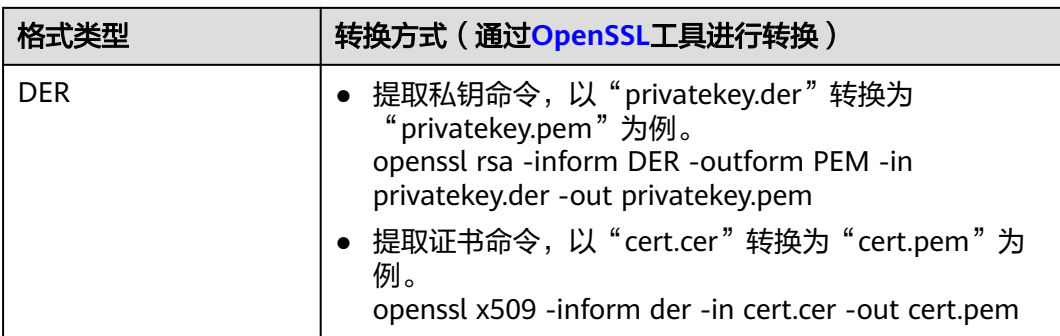

# **6.12** 负载通道

负载通道主要用于将服务通过API网关开放给外部访问。它的优势在于使用VPC的内部 子网通信,网络时延更低,同时负载通道具有负载均衡功能,从而实现后端服务的负 载均衡。

创建负载通道后,在创建API,且后端服务类型为HTTP/HTTPS时,后端服务地址可以 直接使用已创建的负载通道。

例如,负载中包含6台ECS,已创建一条负载通道,其中ECS 01和ECS 04已添加到负载 通道中,此时API网关通过负载通道可以直接访问负载中的ECS 01和ECS 04。

图 **6-3** 通过 API 网关访问负载通道中的 ECS

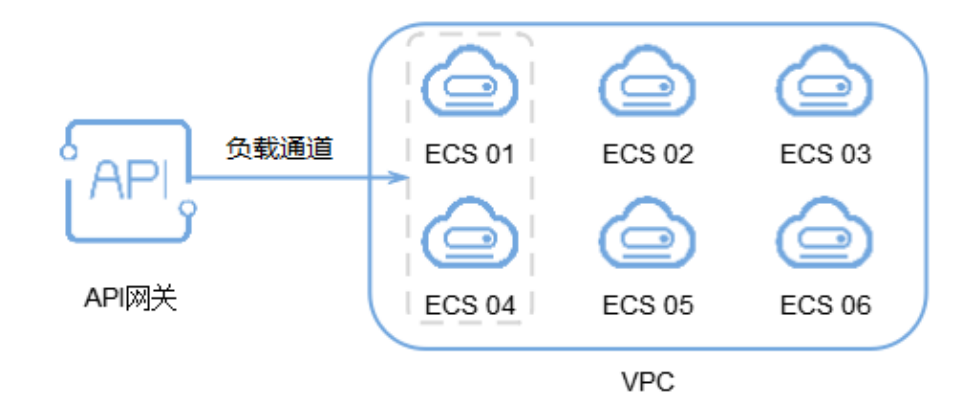

## 前提条件

● 用户需要具备VPC Administrator角色权限。

## 创建负载通道

- 步骤**1** 登录**API**[网关控制台](#page-30-0)。
- 步骤**2** 根据实际业务在左侧导航栏上方选择实例。
- 步骤**3** 在左侧导航栏选择"API管理 > API策略"。

<span id="page-88-0"></span>步骤**4** 单击"负载通道"页签,进入到负载通道列表页面。

步骤**5** 单击"创建负载通道",配置基本信息。

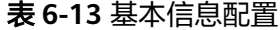

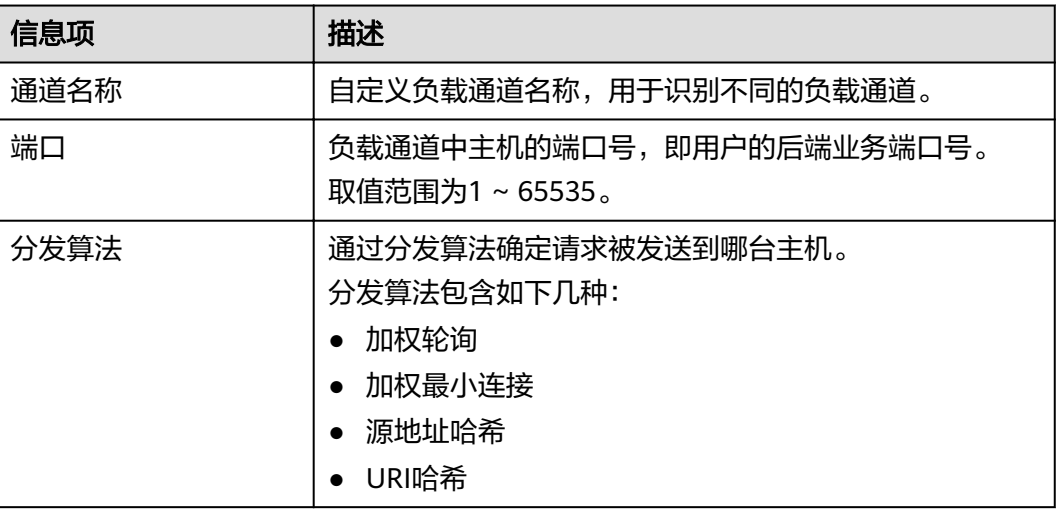

步骤**6** 配置通道内服务器。

#### 说明

- 待添加的云服务器的安全组必须允许100.125.0.0/16网段访问,否则将导致健康检查失败及 业务不通。
- 负载通道支持私网ELB,可通过指定服务器地址配置。
- 选择云服务器。
	- a. 单击"创建服务器分组"。 在弹窗中填写服务器分组信息,单击"确定"。

#### 表 **6-14** 服务器分组配置

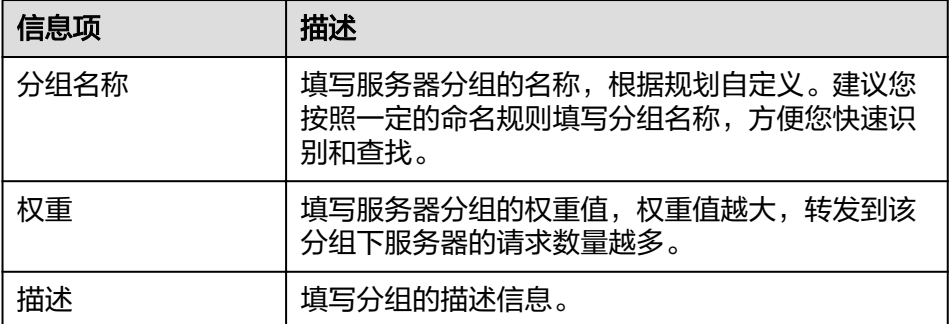

b. 单击"添加云服务器"。

在弹窗中,选择子网并勾选要添加的云服务器,单击"确定"。

- c. 配置完成后,进行<mark>健康检查配置</mark>。
- 指定服务器地址。
	- a. 单击"创建服务器分组"。

在弹窗中填写服务器分组信息,单击"确定"。配置参数请参考表**[6-14](#page-88-0)**。

<span id="page-89-0"></span>b. 单击"添加后端服务器地址",在列表中填写后端服务器地址。

表 **6-15** 后端服务器配置

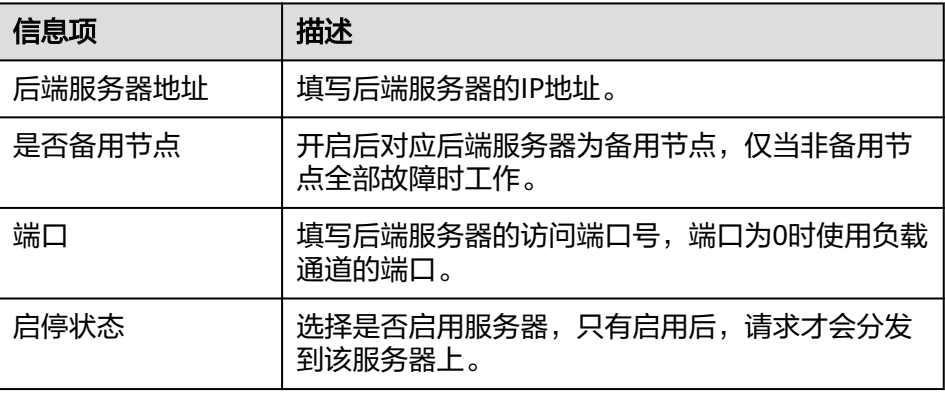

- c. 配置完成后,进行<mark>健康检查配置</mark>。
- 步骤**7** 配置健康检查。

表 **6-16** 基本信息配置

| 信息项  | 描述                                                            |
|------|---------------------------------------------------------------|
| 协议   | 使用以下协议,对负载中主机执行健康检查。                                          |
|      | $\bullet$ TCP                                                 |
|      | $\bullet$ HTTP                                                |
|      | <b>HTTPS</b>                                                  |
|      | 默认为TCP协议。                                                     |
| 双向认证 | 仅在协议为"HTTPS"时,需要设置。                                           |
|      | 开启后,API网关将认证API后端服务。双向认证所需的证<br>书配置说明,请参考 <mark>配置参数</mark> 。 |
| 路径   | 仅在协议不为"TCP"时,需要设置。                                            |
|      | 健康检查时的目标路径。                                                   |
| 请求类型 | <b>GET</b>                                                    |
|      | HEAD                                                          |
| 检查端口 | 健康检查的目标端口。                                                    |
|      | 缺省时,检查端口为负载通道的端口号。                                            |
| 正常阈值 | 判定负载通道中主机正常的依据为:连续检查x成功,x为<br>您设置的正常阈值。                       |
|      | 取值范围为2 ~ 10。缺省值为2。                                            |
| 异常阈值 | 判定负载通道中主机异常的依据为:连续检查x失败,x为<br>您设置的异常阈值。                       |
|      | 取值范围为2 ~ 10。缺省值为5。                                            |

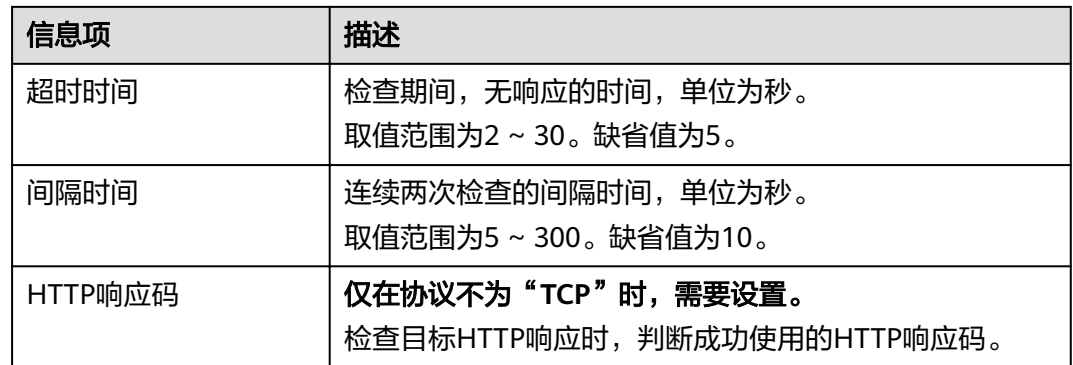

步骤**8** 单击"完成",完成负载通道的创建。

#### **----**结束

### 后续操作

[创建](#page-37-0)**API**,将部署在负载中的后端服务开放API。

# **6.13** 环境管理

API可以同时提供给不同的环境调用,如生产、测试或开发。RELEASE是默认存在的环 境,无需创建。

### 创建环境

- 步骤**1** 登录**API**[网关控制台](#page-30-0)。
- 步骤**2** 根据实际业务在左侧导航栏上方选择实例。
- 步骤**3** 在左侧导航栏选择"API管理 > API策略"。
- 步骤**4** 单击"环境管理"页签。
- 步骤**5** 单击"创建环境",填写环境信息。

#### 表 **6-17** 环境信息

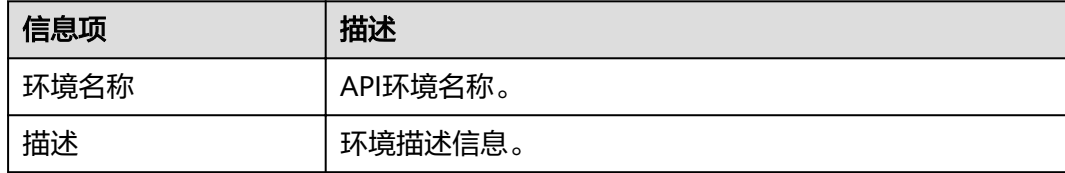

步骤**6** 单击"确定",创建环境。

创建环境成功后,在"环境管理"页面的列表中显示新创建的环境。

**----**结束

# 访问环境

通过RESTful API可以访问API默认的RELEASE环境,如果访问其他环境,需要在请求头 中添加X-Stage头,内容为环境名。例如访问名为" DEVELOP" 的环境,则添加 "X-Stage:DEVELOP"。

### 说明

API网关管理控制台的"调试"功能,固定为调试环境,不支持携带环境变量调试。

## 后续操作

创建完环境和环境变量后,您可以将API[发布到环境](#page-57-0),以便API调用者调用。

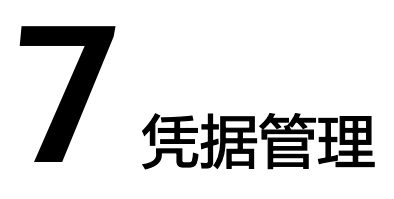

# **7.1** 创建凭据并绑定 **API**

使用APP认证的API,需要在API网关中创建一个凭据,以生成凭据ID和密钥对(Key、 Secret)。将创建的凭据绑定API后,才可以使用APP认证调用API。客户端(API调用 者)在调用API过程中,把密钥对替换SDK中的密钥对,API网关服务根据密钥对进行 身份核对,完成鉴权。关于使用APP认证的方法,具体请参考《API网关开发指南》。

#### 说明

- 使用无认证/IAM认证的API,无需创建凭据。
- 每个实例最多创建50个凭据。

## 创建凭据

- 步骤**1** 登录**API**[网关控制台](#page-30-0)。
- 步骤**2** 根据实际业务在左侧导航栏上方选择实例。
- 步骤**3** 在左侧导航栏选择"API管理 > 凭据管理"。
- 步骤**4** 单击"创建凭据",填写凭据信息。

#### 表 **7-1** 凭据信息

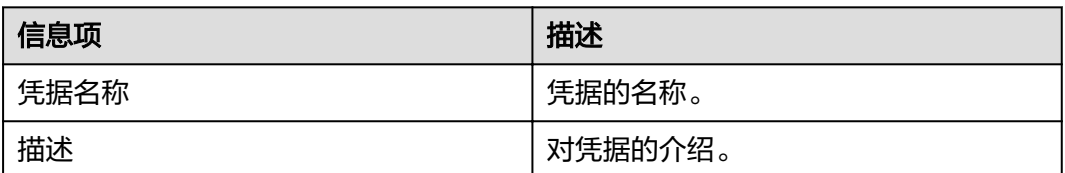

### 说明

支持AppKey(Key)和AppSecret(Secret)自定义配置。AppKey是身份标识,需要保证全局唯 一。如果没有特殊需求,不建议使用"自定义配置",系统会默认生成全局标识,可在凭据详情 中查看。

步骤**5** 单击"确定",创建凭据。

- 创建凭据成功后,在凭据管理页面显示新建凭据和凭据ID。
- 单击*凭据名称*,进入详情页面,查看key和Secret。

#### **----**结束

### 绑定 **API**

- **步骤1** 在"凭据管理"页面,单击*凭据名称*,进入详情页面。
- 步骤**2** 在"关联API"区域,单击"绑定API"。
- 步骤**3** 选择授权环境、API分组和API。
- 步骤**4** 单击"确定"。

如需解绑API, 在API所在行单击"解绑"即可。

#### 说明

一个凭据可以绑定多个APP认证的API,一个APP认证的API可以绑定多个凭据。

**----**结束

# **7.2** 重置 **Secret**

Key唯一且不可重置,Secret支持重置,将Secret的值重新改变。重置完成后,原先的 Secret将失效, 绑定此凭据的API将无法调用, 请更新SDK中的密钥对, 并重新调用 API。

## 操作步骤

- 步骤**1** 登录**API**[网关控制台](#page-30-0)。
- 步骤**2** 根据实际业务在左侧导航栏上方选择实例。
- 步骤**3** 在左侧导航栏选择"API管理 > 凭据管理"。
- 步骤**4** 单击凭据名称,进入凭据详情页面。
- 步骤**5** 单击"重置Secret"。
- 步骤6 在弹窗中单击"确定"。

#### **----**结束

# **7.3** 为简易认证绑定 **AppCode**

简易认证指调用API时,在HTTP请求头部消息增加一个参数X-Apig-AppCode(参数值 填凭据详情中"AppCode"的值),而不需要对请求内容签名,API网关也仅校验 AppCode, 不校验请求签名, 从而实现快速响应。

当使用APP认证,且开启了简易认证模式,API请求既可以选择使用Key和Secret做签名 和校验,也可以选择使用AppCode进行简易认证。

#### 说明

- 为了确保安全,简易认证仅支持HTTPS方式调用API,不支持HTTP。
- 每个凭据最多可创建5个AppCode。

## 生成 **APPCode**

- 步骤**1** 登录**API**[网关控制台](#page-30-0)。
- 步骤**2** 根据实际业务在左侧导航栏上方选择实例。
- 步骤**3** 在左侧导航栏选择"API管理 > 凭据管理"。
- 步骤**4** 单击凭据名称,进入凭据详情页面。
- 步骤**5** 在"AppCodes"区域,单击"添加AppCode"。
- 步骤**6** 在弹窗中配置AppCode,完成后单击"确定"。

#### 表 **7-2** 配置 AppCode

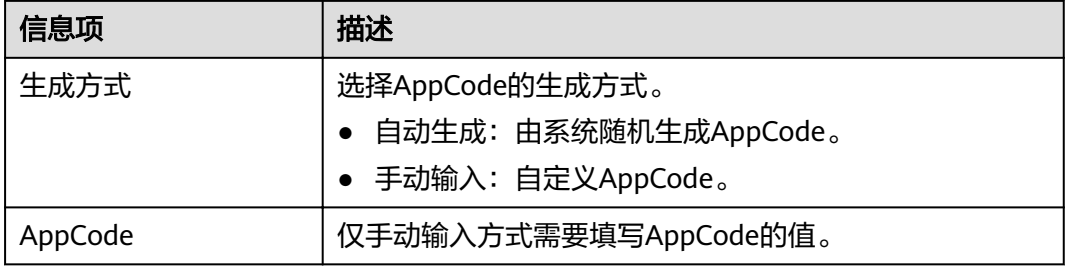

#### **----**结束

## 使用 **AppCode** 进行 **API** 请求的简易认证

步骤**1** 在创建API时,选择"APP认证"并且开启"支持简易认证"。

#### 说明

如果您修改已有API为简易认证,需要在修改完成后,将API重新发布,使简易认证模式生效。

- 步骤**2** 将支持简易认证的API绑定到已创建的凭据。
- 步骤**3** 发送请求时,增加请求头部参数"X-Apig-AppCode",省略请求签名相关信息。

以Curl方式为例,增加头部参数名称: X-Apig-AppCode,参数值填已生成的 **AppCode**。

curl -X GET "https://api.exampledemo.com/testapi" -H "content-type: application/json" -H "host: api.exampledemo.com" -H "X-Apig-AppCode: xhrJVJKABSOxc7d\*\*\*\*\*\*\*\*\*\*\*FZL4gSHEXkCMQC"

**----**结束

# **7.4** 绑定凭据配额策略

凭据配额策略用于限制客户端(API调用者)在某个时间周期内的API调用次数,支持 自定义重置时间。

### 操作步骤

- 步骤**1** 登录**API**[网关控制台](#page-30-0)。
- 步骤**2** 根据实际业务在左侧导航栏上方选择实例。
- 步骤**3** 在左侧导航栏选择"API管理 > 凭据管理"。
- 步骤**4** 单击凭据名称,进入凭据详情页面。
- 步骤**5** 在"凭据配额策略"区域,单击"绑定"。
- 步骤6 在弹窗中选择已有策略或单击"创建新策略"。
	- 选择已有策略:单击"选择已有策略"后,选择策略。
	- 创建新策略:请参考表**7-3**所示配置策略。

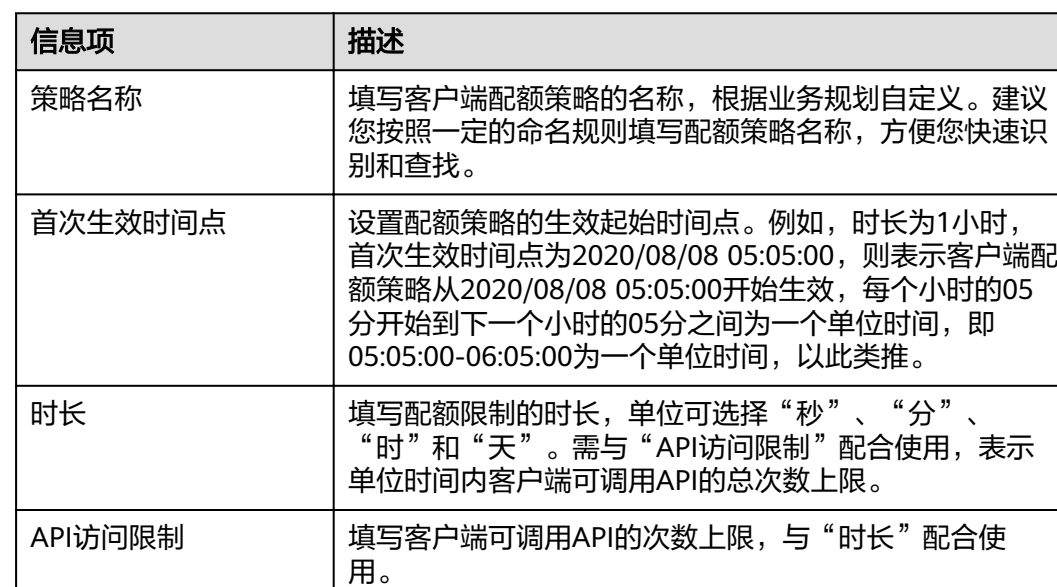

描述 梅尔 医心理学 植物 医心理学 计编译 医急性脑炎

表 **7-3** 配置凭据配额策略

步骤**7** 策略配置完成后,单击"确定"。

**----**结束

# **7.5** 绑定访问控制策略

绑定访问控制策略可控制访问API的客户端(API调用者)IP地址,保护后端服务。您 可以为客户端设置访问控制策略,允许/禁止某个IP地址的客户端访问API。

### 操作步骤

### 步骤**1** 登录**API**[网关控制台](#page-30-0)。

步骤**2** 根据实际业务在左侧导航栏上方选择实例。

步骤**3** 在左侧导航栏选择"API管理 > 凭据管理"。

步骤**4** 单击凭据名称,进入凭据详情页面。

**步骤5** 在"访问控制策略"区域,单击"绑定"。

步骤**6** 在弹窗中配置策略信息。

### 表 **7-4** 绑定访问控制策略

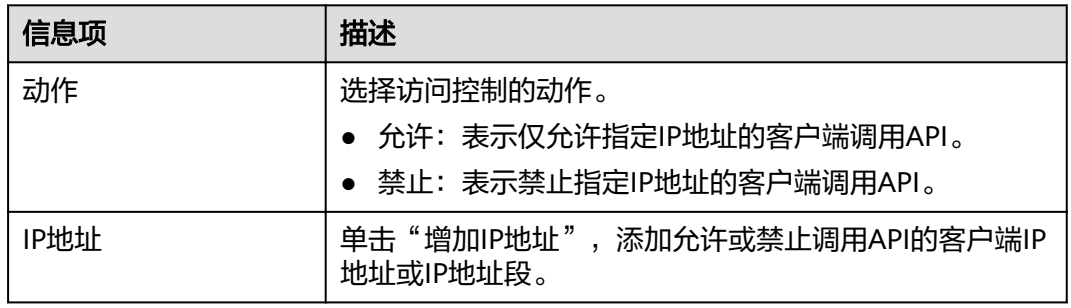

步骤**7** 策略配置完成后,单击"确定"。

**----**结束

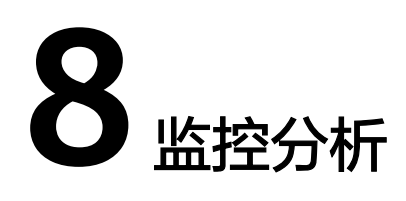

# **8.1 API** 监控

# **8.1.1** 支持的监控指标

# 功能说明

本节定义了API网关服务上报云监控服务的监控指标的命名空间,监控指标列表和维度 定义,用户可以通过云监控服务提供管理控制台来检索API网关服务产生的监控指标和 告警信息。

# 命名空间

SYS.APIC

# **API** 网关监控指标

#### 表 **8-1** API 网关监控指标说明

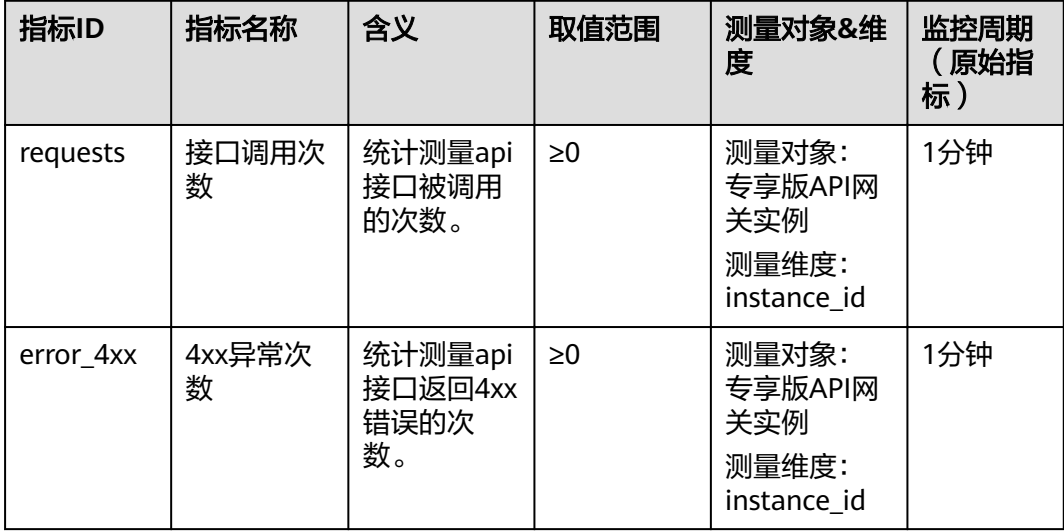

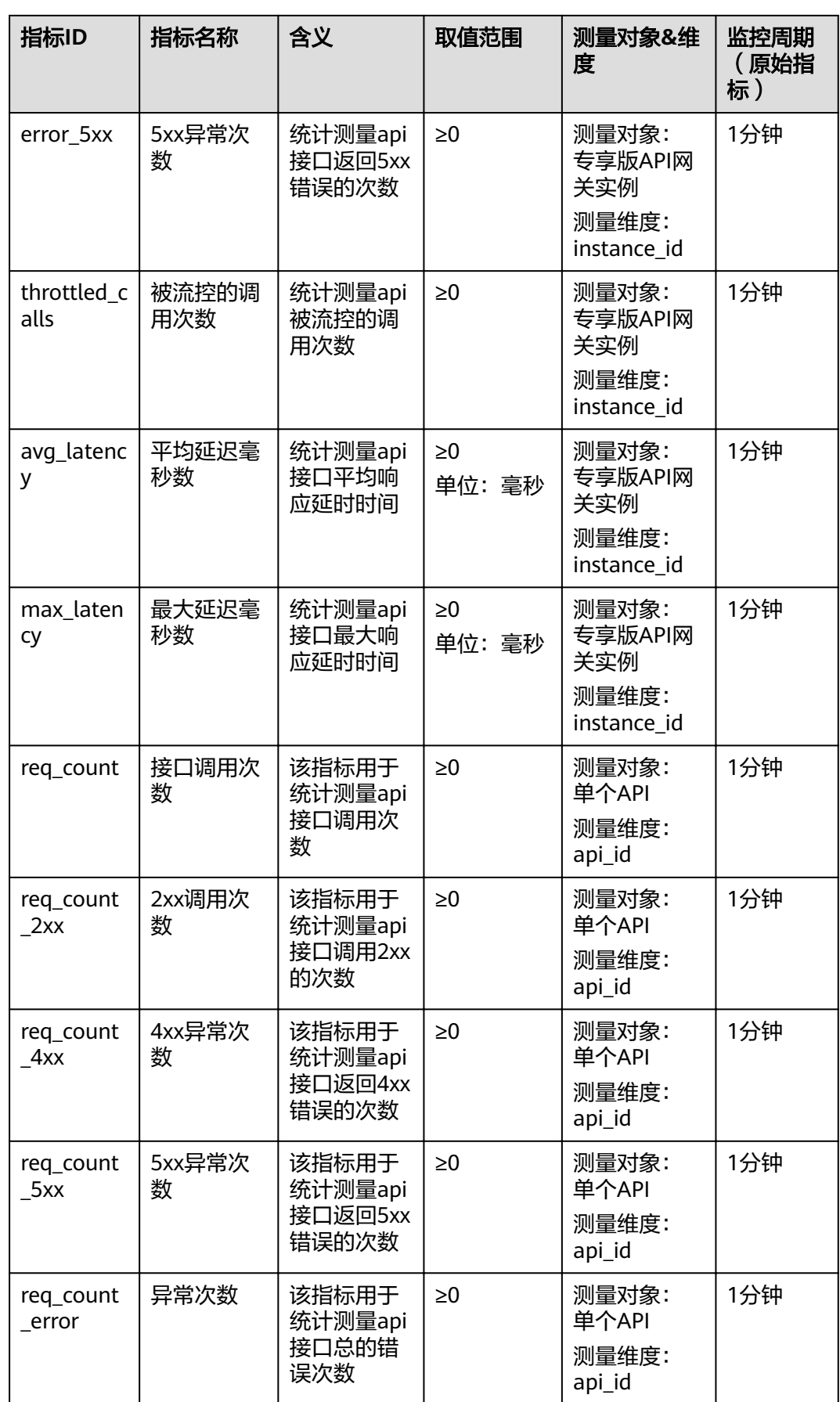

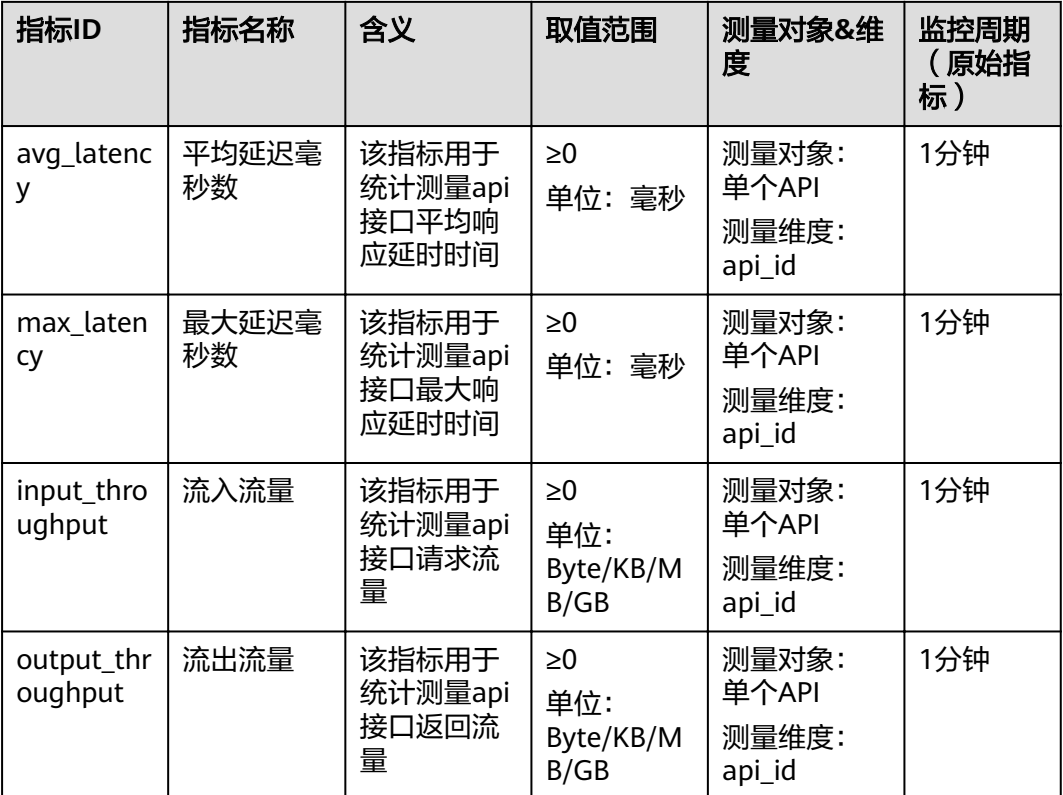

## 维度

#### 表 **8-2** API 网关监控指标测量维度

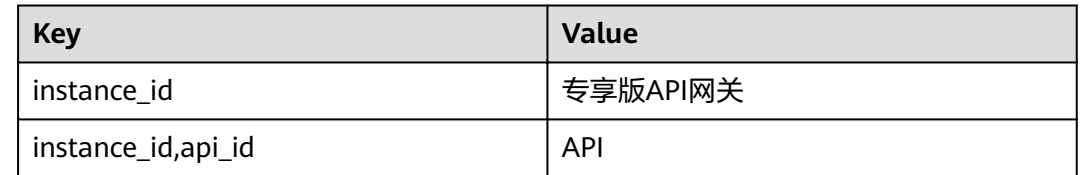

# **8.1.2** 创建告警规则

## 操作场景

通过创建告警规则,您可自定义监控目标与通知策略,及时了解API网关服务运行状 况,从而起到预警作用。

告警规则包括告警规则名称、监控对象、监控指标、告警阈值、监控周期和是否发送 通知等参数。

# 前提条件

API已被调用。

#### 操作步骤

- 步骤**1** 登录**API**[网关控制台](#page-30-0)。
- 步骤**2** 根据实际业务在左侧导航栏上方选择实例。
- 步骤**3** 在左侧导航栏选择"API管理 > API分组"。
- 步骤**4** 单击分组名称。
- 步骤5 在"API运行"页面的"监控视图"区域,单击"查看更多监控",返回"云服务监 控"界面,参考《云监控服务用户指南》的"创建告警规则"章节为API网关创建告警 规则。

**----**结束

## **8.1.3** 查看监控指标

云监控对API网关的运行状态进行日常监控,可以通过控制台直观的查看API网关各项 监控指标。

### 查看单个 **API** 的监控指标

- 步骤**1** 登录**API**[网关控制台](#page-30-0)。
- 步骤**2** 根据实际业务在左侧导航栏上方选择实例。
- 步骤**3** 在左侧导航栏选择"API管理 > API分组"。
- 步骤**4** 单击分组名称。
- 步骤**5** 在"API运行"页面左侧选择API。
- 步骤**6** 在"监控视图"区域,查看API的各项监控指标。
- 步骤**7** 单击"查看更多监控",查看更多监控数据。
	- 说明

监控数据保留周期为两天,如果需要长时间保留,需要配置OBS桶,将监控数据保存至OBS桶 中。

#### **----**结束

#### 查看 **API** 分组的监控指标

- 步骤**1** 登录**API**[网关控制台](#page-30-0)。
- 步骤**2** 根据实际业务在左侧导航栏上方选择实例。
- 步骤**3** 在左侧导航栏选择"监控分析 > API监控"。
- 步骤**4** 选择待查看的API分组,查看各项监控指标。

**----**结束

# **8.2** 日志分析

快速获取并分析实例API的调用日志。

## 前提条件

已调用API。

## 操作步骤

- 步骤**1** 登录**API**[网关控制台](#page-30-0)。
- 步骤**2** 根据实际业务在左侧导航栏上方选择实例。
- 步骤**3** 在左侧导航栏选择"监控分析 > 日志分析"。
- **步骤4** 单击"配置访问日志",将"启动日志记录"修改为 ●, 即启用日志记录能力。
- 步骤5 "日志组"和"日志流"设置请参见《云日志服务用户指南》的"日志管理"章节, 完成后单击"确定"。
- 步骤**6** 查看日志分析可单击页面右上角"日志字段说明",根据日志字段说明分析日志。
- 步骤**7** 如需导出日志,具体步骤请参见《云日志服务用户指南》的"日志转储"章节。 访问日志的字段采用空格作为分隔符,按照顺序,每个字段的含义如下:

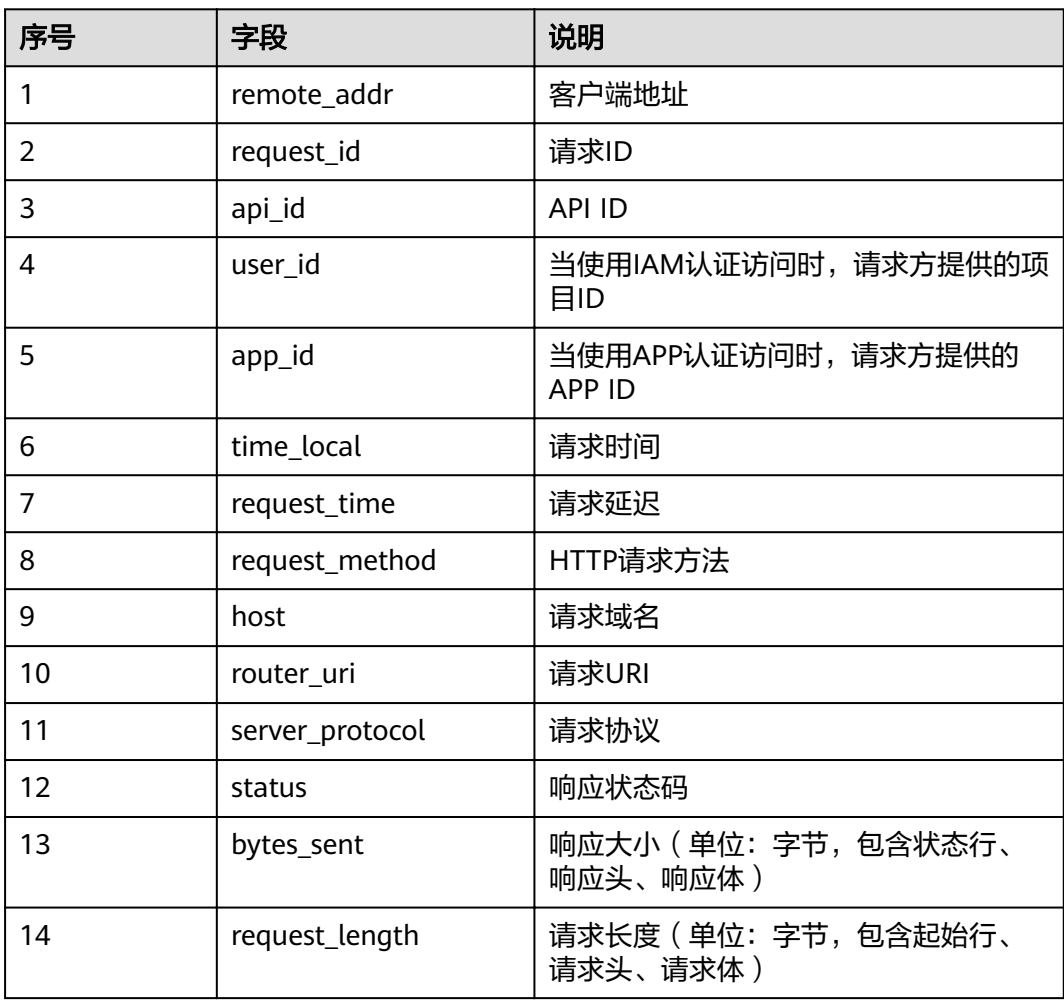

#### 表 **8-3** 日志字段说明

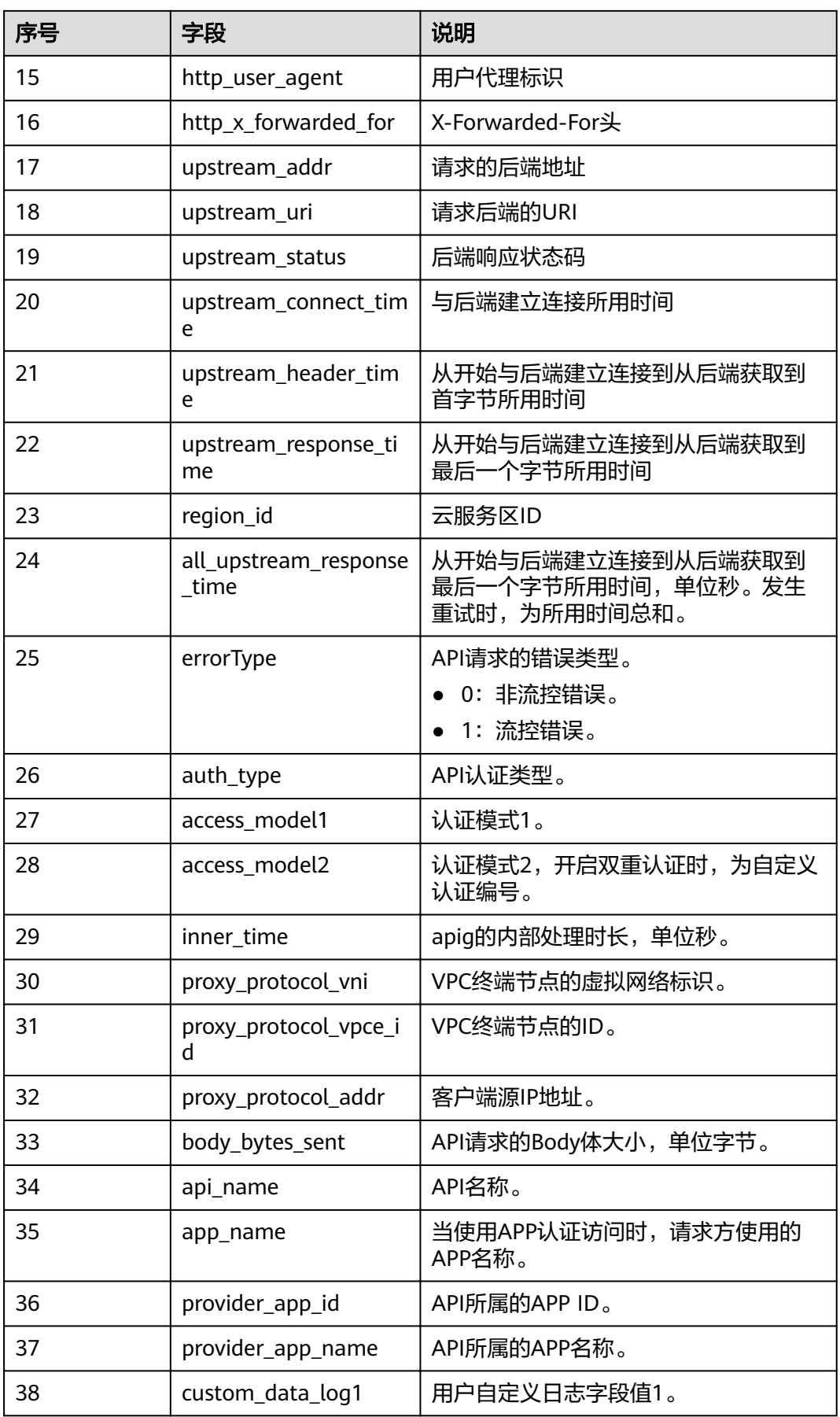

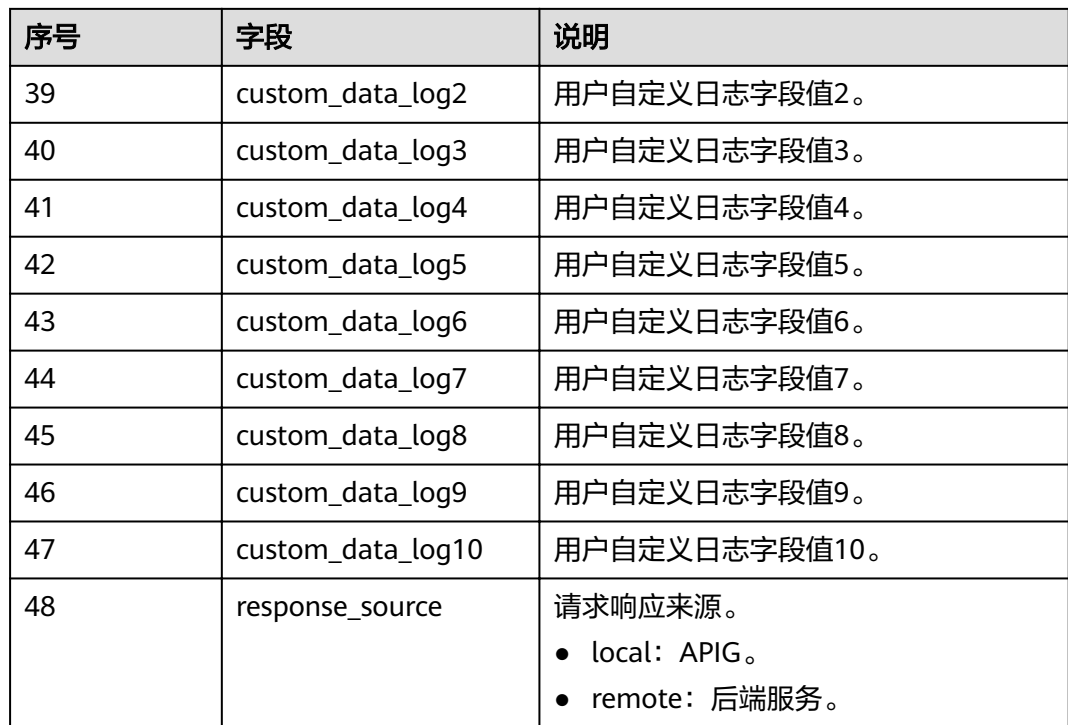

**----**结束

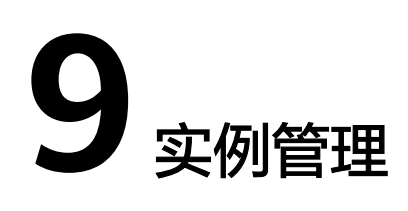

# **9.1** 购买实例

本小节指导您顺利创建实例,实例创建完成后,才能创建API并对外提供服务。

### 购买的约束说明

创建实例存在一些约束,当您登录后无法创建实例,或者创建失败,请参考以下约束 说明进行检查,并解除限制。

实例配额

同一项目ID下,一个主帐号默认只能创建5个实例。如果您需要创建更多实例,可 提交工单,申请修改配额。

● 用户权限

如果您使用系统角色相关权限,需要同时拥有"APIG Administrator"和"VPC Administrator"权限才能创建实例。

如果您使用系统策略,则拥有"APIG FullAccess"即可。

如果使用自定义策略,请参[考对用户组授权](#page-119-0)。

子网中可用私有地址数量

API网关专享实例的基础版、专业版、企业版,以及铂金版分别需要3、5、6、7个 私有地址。请确保您选择的子网段有足够多的私有地址可用,私有地址可在虚拟 私有云服务的控制台查询。

## 网络环境准备

● 负载

虚拟私有云。实例需要配置虚拟私有云(负载),在同一负载中的资源(如 ECS),可以使用实例的私有地址调用API。

在创建实例时,建议配置和您其他关联业务相同负载,确保网络安全的同时,方 便网络配置。

#### 说明

创建实例后,不支持修改虚拟私有云(负载)。

● 弹性公网IP

实例的API如果要允许外部调用,则需要创建一个弹性公网IP,并与实例绑定,作 为实例的公网入口。

#### 说明

如果API的后端服务部署在公网,还需要有公网出口访问权限,这由API网关统一规划,不 需要单独创建弹性公网IP。

安全组

安全组类似防火墙,控制谁能访问实例的指定端口,以及控制实例的通信数据流 向指定的目的地址。安全组入方向规则建议按需开放地址与端口,这样可以保护 实例的网络安全。

实例绑定的安全组有如下要求:

- 入方向: 如果需要从公网调用API, 或从其他安全组内资源调用API, 则需要 为实例绑定的安全组的入方向放开**80**(HTTP)、**443**(HTTPS)两个端口。
- 出方向:如果后端服务部署在公网,或者其他安全组内,则需要为实例绑定 的安全组的出方向放开后端服务地址与API调用端口。
- 如果API的前后端服务与实例绑定了相同的安全组、相同的虚拟私有云,则无 需专门为实例开放上述端口。

### 操作步骤

- 步骤**1** 登录**API**[网关控制台](#page-30-0)。
- 步骤**2** 在左侧导航栏选择"实例管理"。
- 步骤**3** 单击"购买实例"。

#### 表 **9-1** API 网关实例参数说明

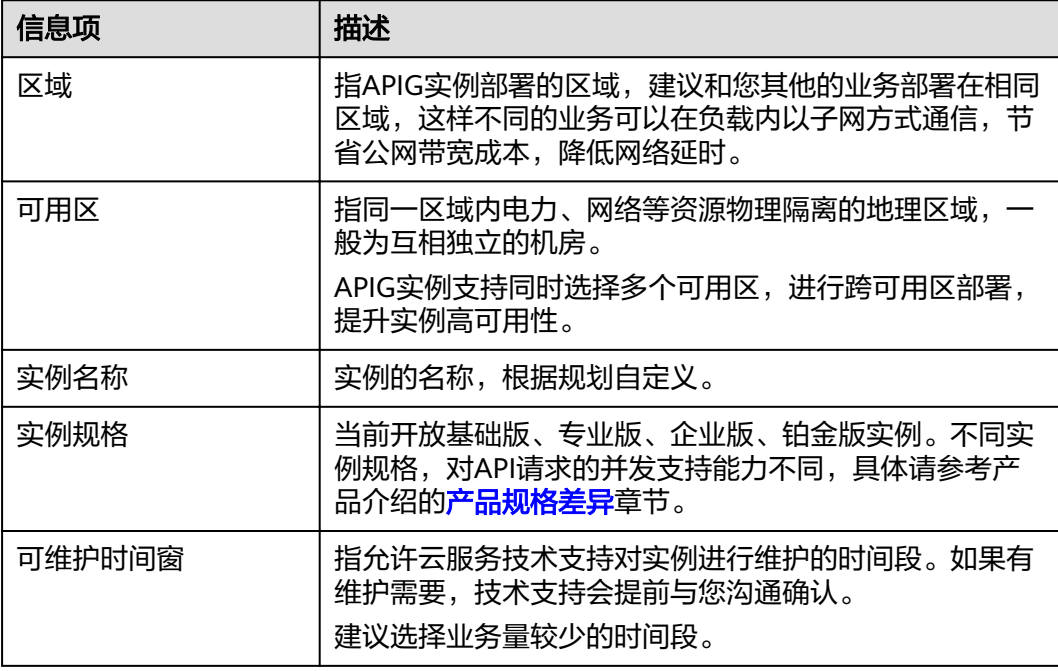

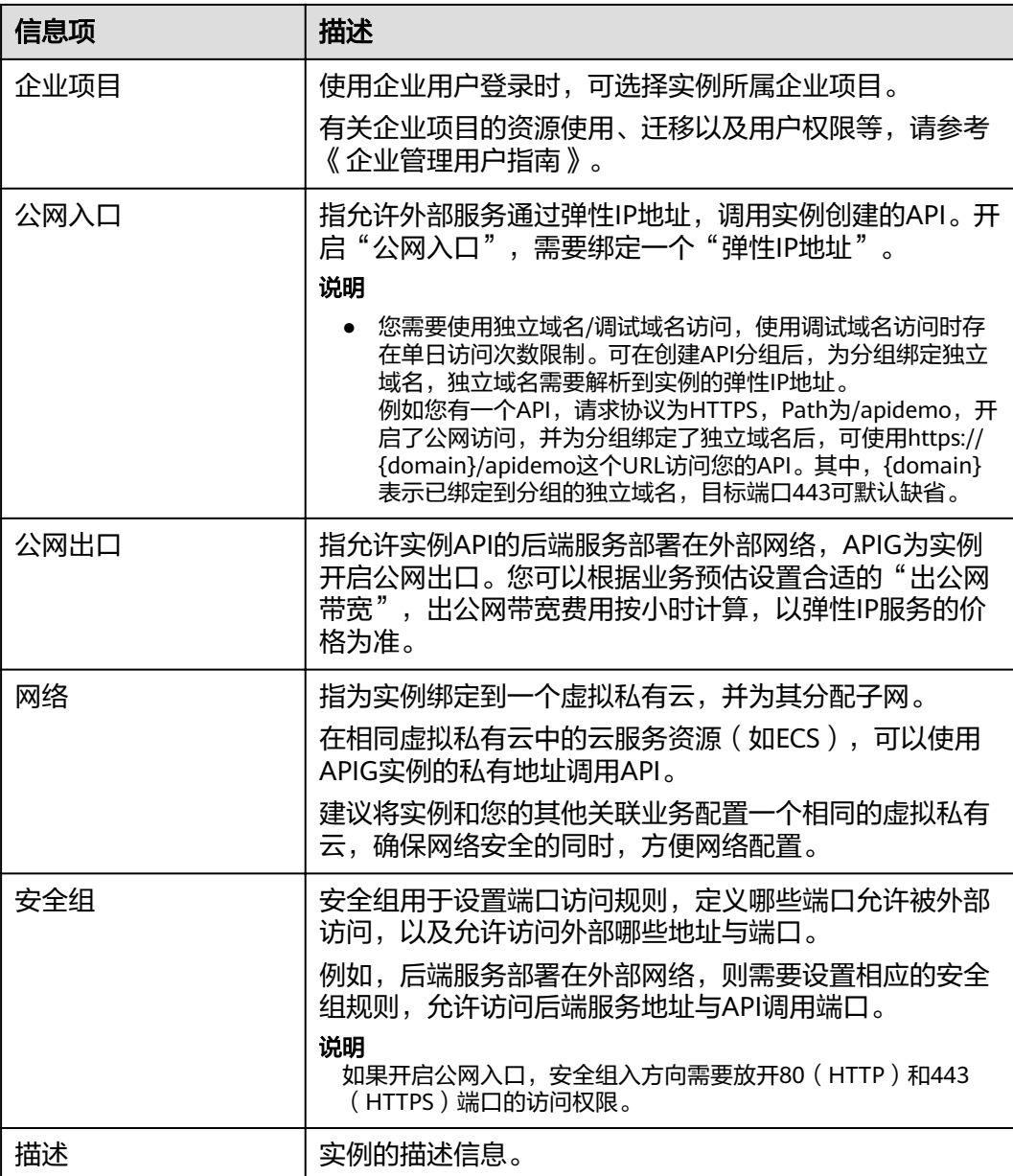

步骤**4** 单击"立即购买",进入实例规格确认页面。

步骤**5** 规格确认无误后,开始创建实例,界面显示创建进度。

**----**结束

## 后续操作说明

实例创建成功后,您可以开始创建和管理您的API。进入实例控制台后,概览界面展现 实例信息、网络配置、配置参数等信息。

其中,实例名称、描述、时间窗、安全组,以及弹性IP地址等可以修改。

如果您要删除实例,请确认无业务影响后删除实例即可。

# **9.2** 查看或编辑实例信息

实例创建完成后,可在控制台查看和编辑实例的配置信息。

## 操作步骤

- 步骤**1** 登录**API**[网关控制台](#page-30-0)。
- 步骤**2** 在左侧导航栏选择"实例管理"。
- 步骤3 在待查看或编辑的实例上,单击"查看控制台"或*实例名称*。
- 步骤**4** 在"实例信息"页签,查看或编辑实例的配置信息。

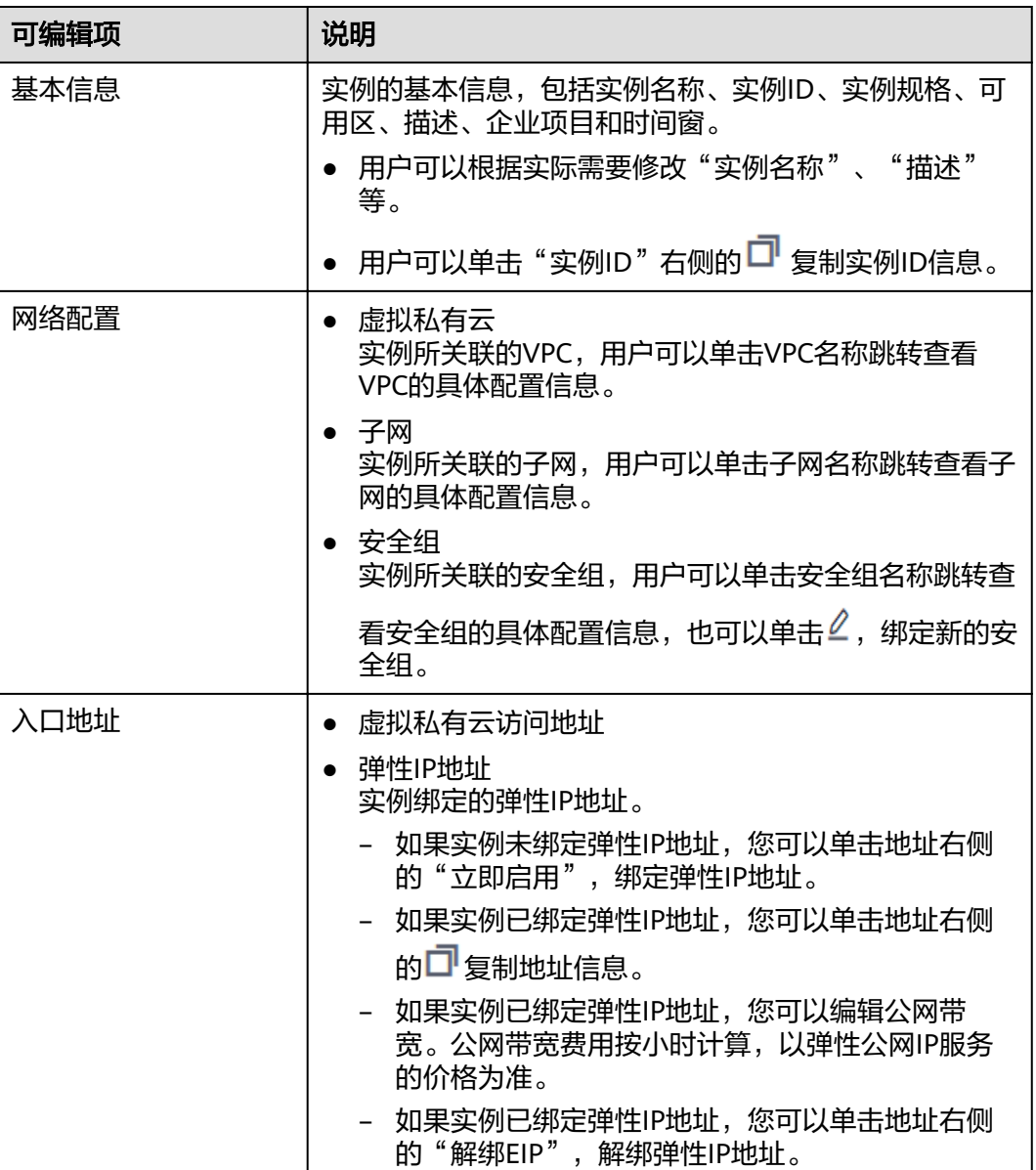

### 表 **9-2** 实例信息
<span id="page-108-0"></span>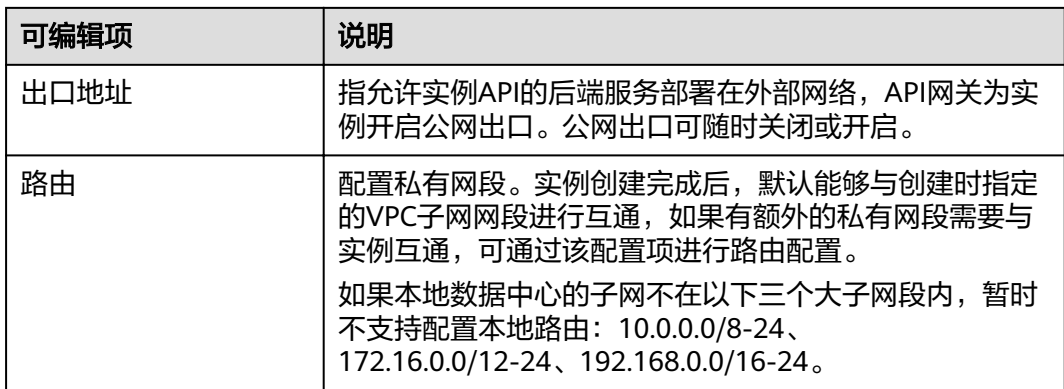

#### **----**结束

# **9.3** 配置参数

配置参数提供了实例内组件的公共参数配置,通过修改配置参数,可以调整组件的相 关功能。

## 约束与限制

修改实例配置参数会引起APIG业务中断,建议在无业务运行或业务低峰时修改配置参 数。

## 操作步骤

#### 步骤**1** 登录**API**[网关控制台](#page-30-0)。

- 步骤**2** 在左侧导航栏选择"实例管理"。
- 步骤3 在待配置参数的实例上,单击"查看控制台"或*实例名称*。
- 步骤**4** 单击"配置参数"页签,找到您需要调整的配置项并进行修改。不同的实例规格展示 的配置参数会存在不同,具体以界面为准。

表 **9-3** 实例配置参数说明

| 信息项                  | 描述                                                                                          |  |
|----------------------|---------------------------------------------------------------------------------------------|--|
| ratelimit_api_limits | API全局默认流控值。API未绑定流控策略时,执行此默认<br>流控; API绑定流控策略时, 则执行绑定的流控策略。流<br>控策略的API流量限制值不能超过API全局默认流控值。 |  |
| request_body_size    | API请求中允许携带的Body大小上限。                                                                        |  |
| backend timeout      | 后端响应超时时间上限,可修改范围为1ms~600000ms。                                                              |  |

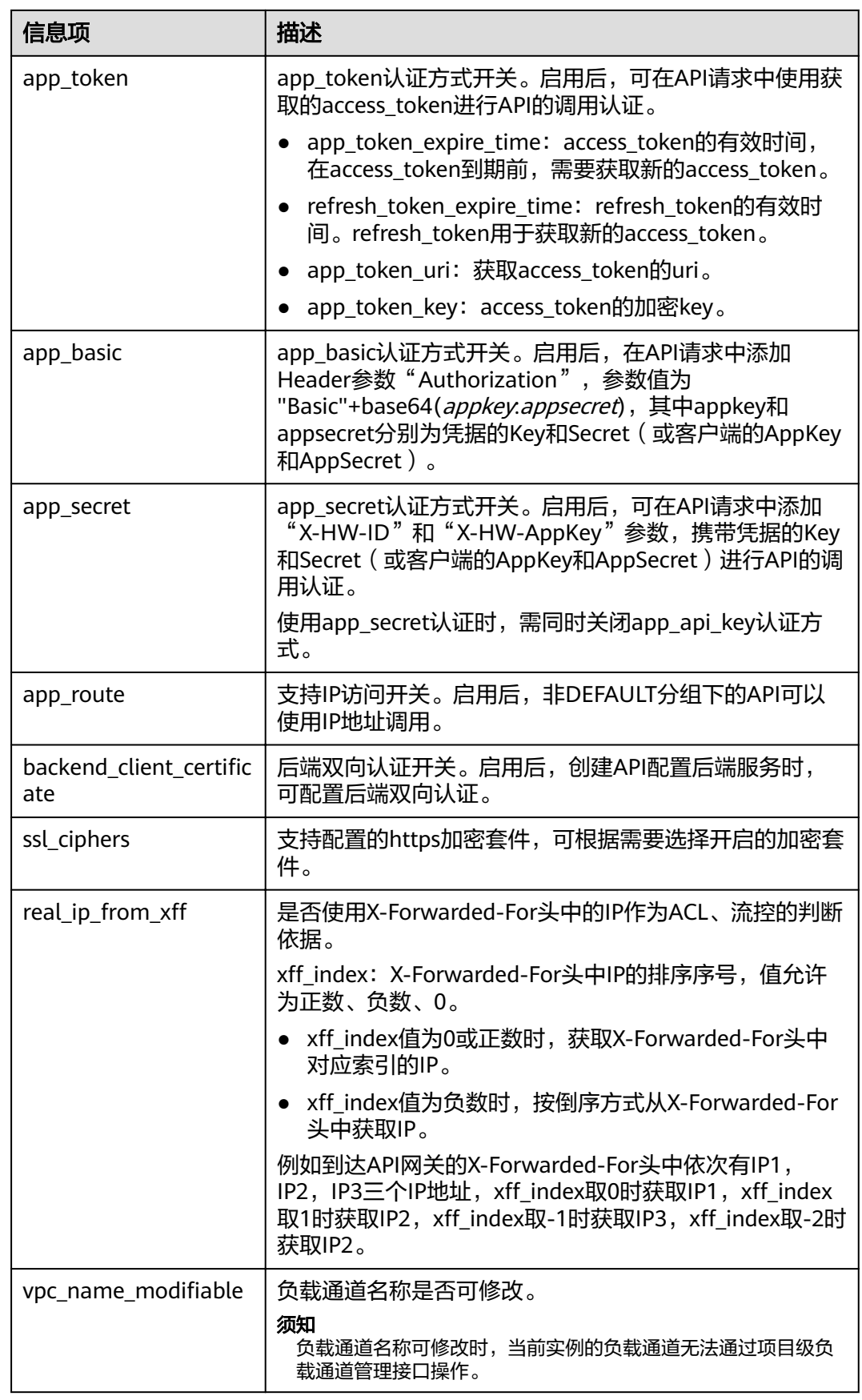

**----**结束

# **10 SDK**

API网关开放的API,安全认证方式可选IAM认证、APP认证、自定义认证或无认证。四 者的区别以及如何选择,请参考《API网关开发指南》中关于"如何选择认证方式"的 介绍。本章节主要提供APP认证的SDK下载以及文档。

#### 操作场景

API使用APP认证时,请根据需要下载SDK包和文档,参考文档完成API的调用。

#### 操作步骤

- 步骤**1** 登录**API**[网关控制台](#page-30-0)。
- 步骤**2** 在左侧导航栏选择"帮助中心"。
- 步骤**3** 单击"SDK使用指引"页签。
- 步骤**4** 在待下载的语言中,单击"下载SDK",下载SDK包(SDK主要包含SDK代码和示例代 码,不同语言SDK包不同)。

如需查看文档,请单击"SDK文档"。

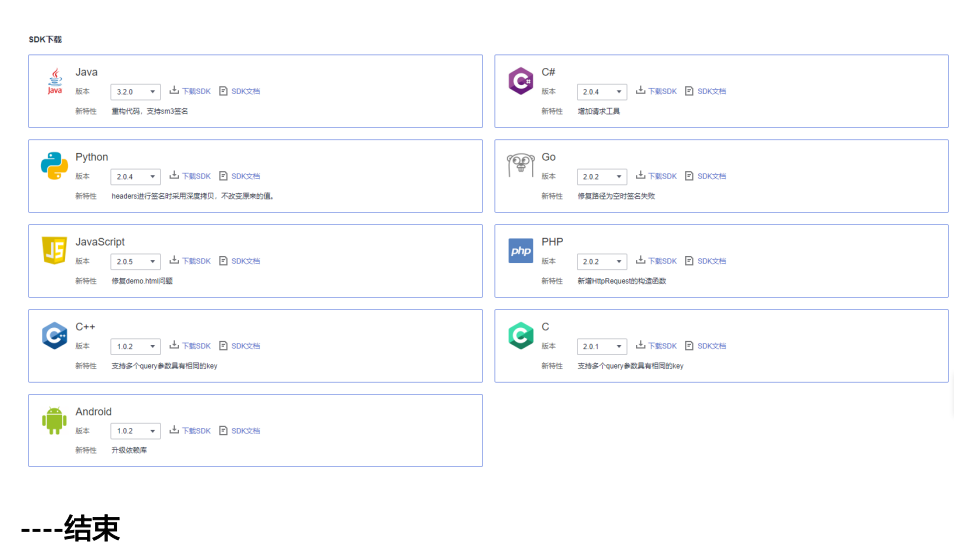

2023-05-30 106

# **11** 调用已发布的 **API**

# <span id="page-111-0"></span>**11.1** 调用 **API**

## 获取 **API** 及文档

在调用API前,您需要向API提供者获取API的调用信息,包括访问域名、请求协议、请 求方法、请求路径以及请求参数。

获取**API**:通过线下传递(如企业内部或者企业间合作)。

获取文档:如果API为云服务官方提供的服务,还可以在帮助中心获取参考文档。

根据API使用的安全认证方式,还要获取相关的请求认证信息:

#### ● **APP**认证:

- 签名认证: 向API提供者获取该API所授权凭据的Key和Secret ( 或客户端的 AppKey和AppSecret),以及用于调用API的SDK。
- 简易认证:向API提供者获取该API所在凭据的AppCode。
- 其他认证:向API提供者获取该API所授权凭据的Key和Secret(或客户端的 AppKey和AppSecret)。
- **IAM**认证:通过云服务平台的帐号凭证(帐号和密码获取Token或者AK/SK)进行 认证。如果使用AK/SK进行认证,还需要向API提供者获取用于调用API的SDK。
- 自定义认证:向API提供者获取请求参数中要携带的自定义认证信息。
- 无认证:无需认证信息。

#### 调用 **API**

#### 说明

本章节仅提供请求地址和认证参数的配置指导,客户端的其他参数配置需要用户自行调整,如超 时配置、SSL配置等。如果客户端参数配置错误会导致业务受损,建议参考业界标准进行配置。

步骤**1** 配置请求地址相关参数。

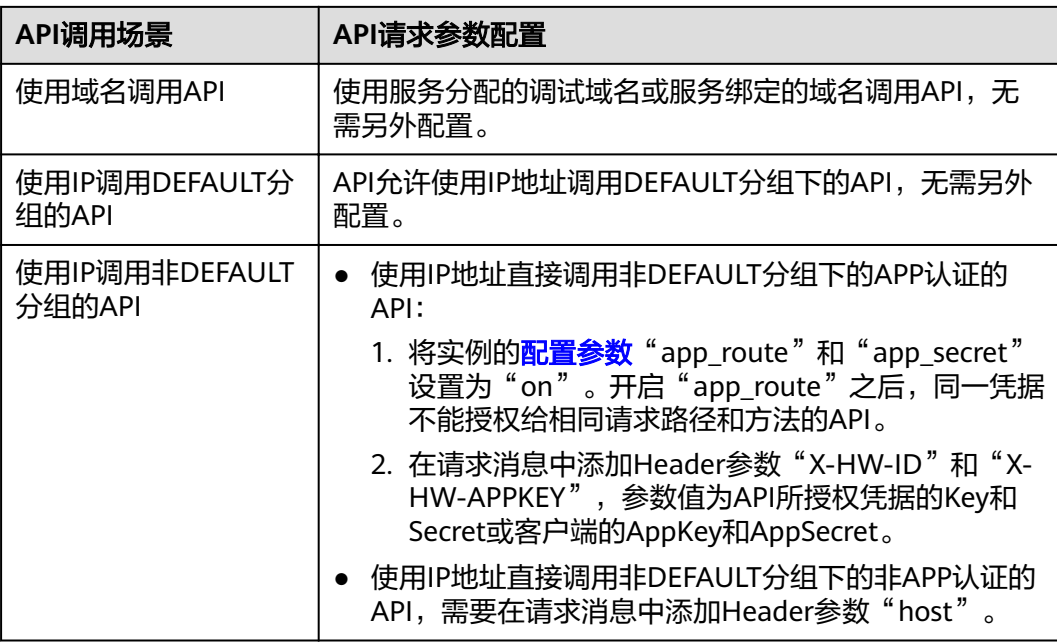

## 步骤**2** 配置认证参数。

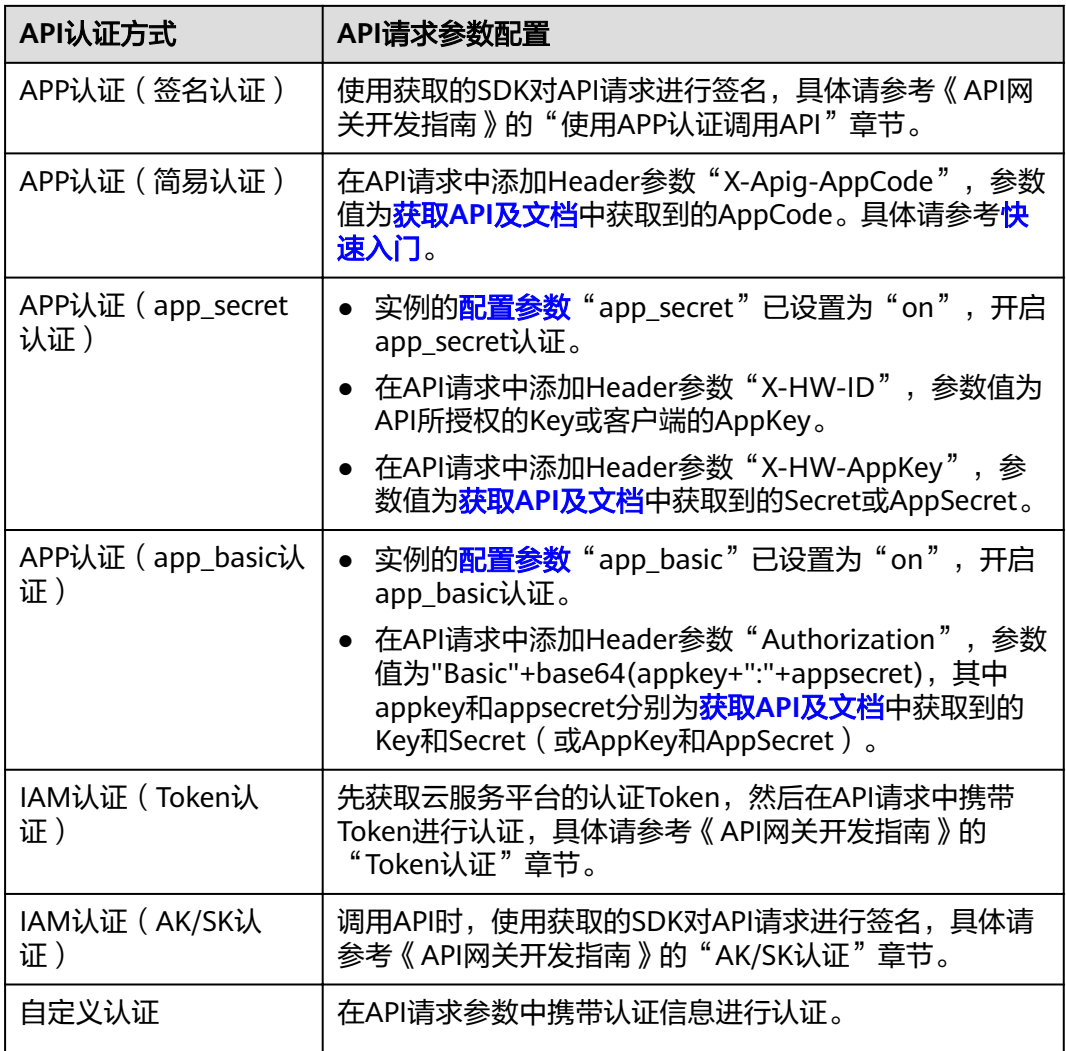

<span id="page-113-0"></span>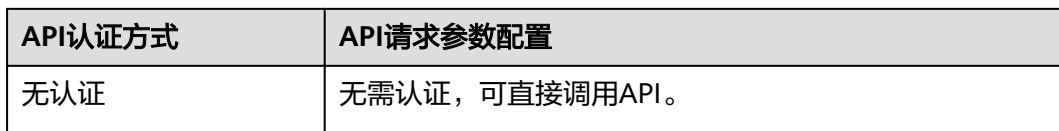

**----**结束

# **11.2** 响应消息头

调用API时, API网关增加如下响应消息头。

X-Apig-Mode: debug表示响应消息头增加API网关调试信息。

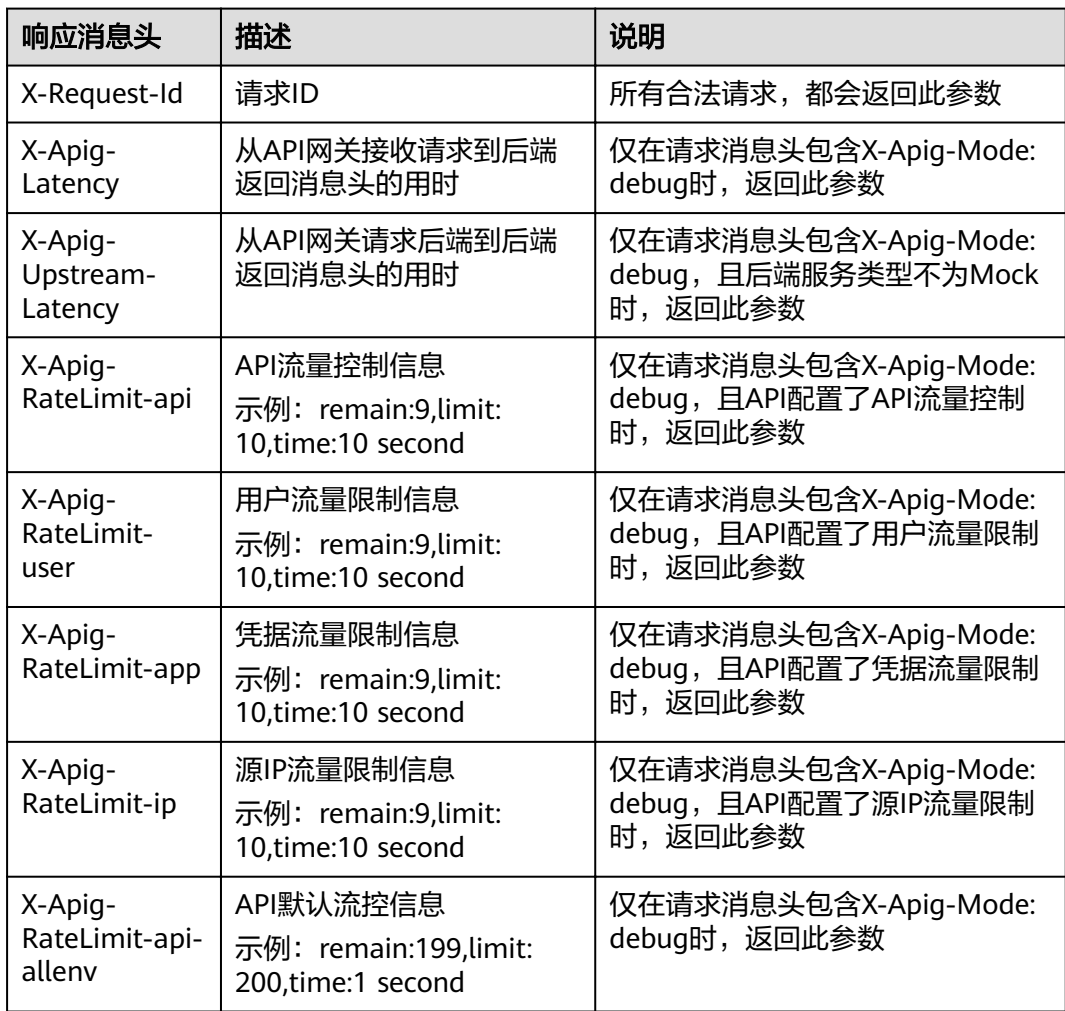

# **11.3** 错误码

当调用API时,可能遇到下表中的错误码。如果遇到"APIGW"开头的错误码,请参见 《API签名指南》中的"错误码"进行处理。

## 说明

- 通过APIG接口管理API,发生错误时,产生的错误码请参考《API网关接口参考》的"错误 码"章节。
- 使用APIG错误码时,请以错误码(如APIG.0101)为准,错误信息并非固定不变,有时会对 错误信息进行优化修改。

#### 表 **11-1** 错误码

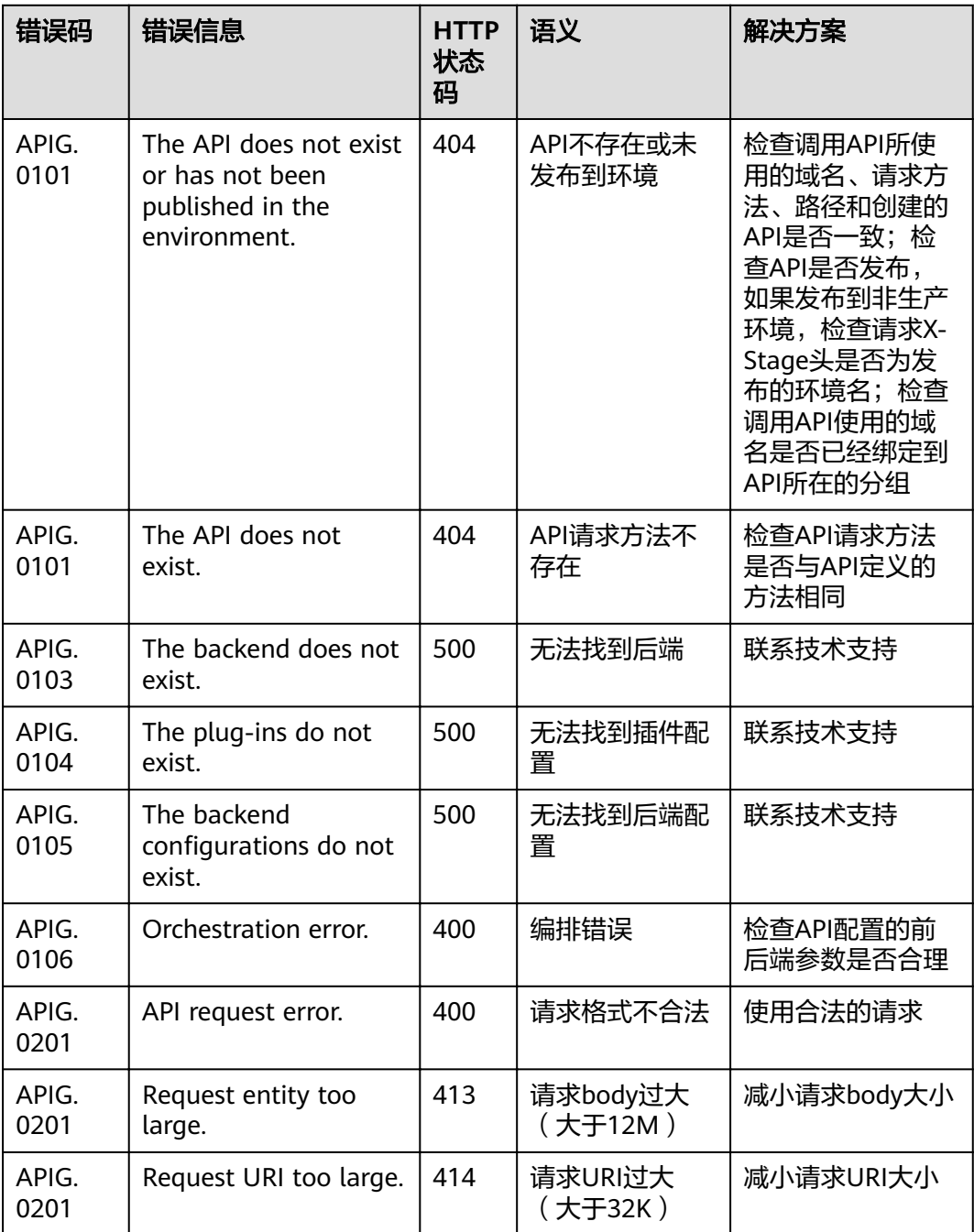

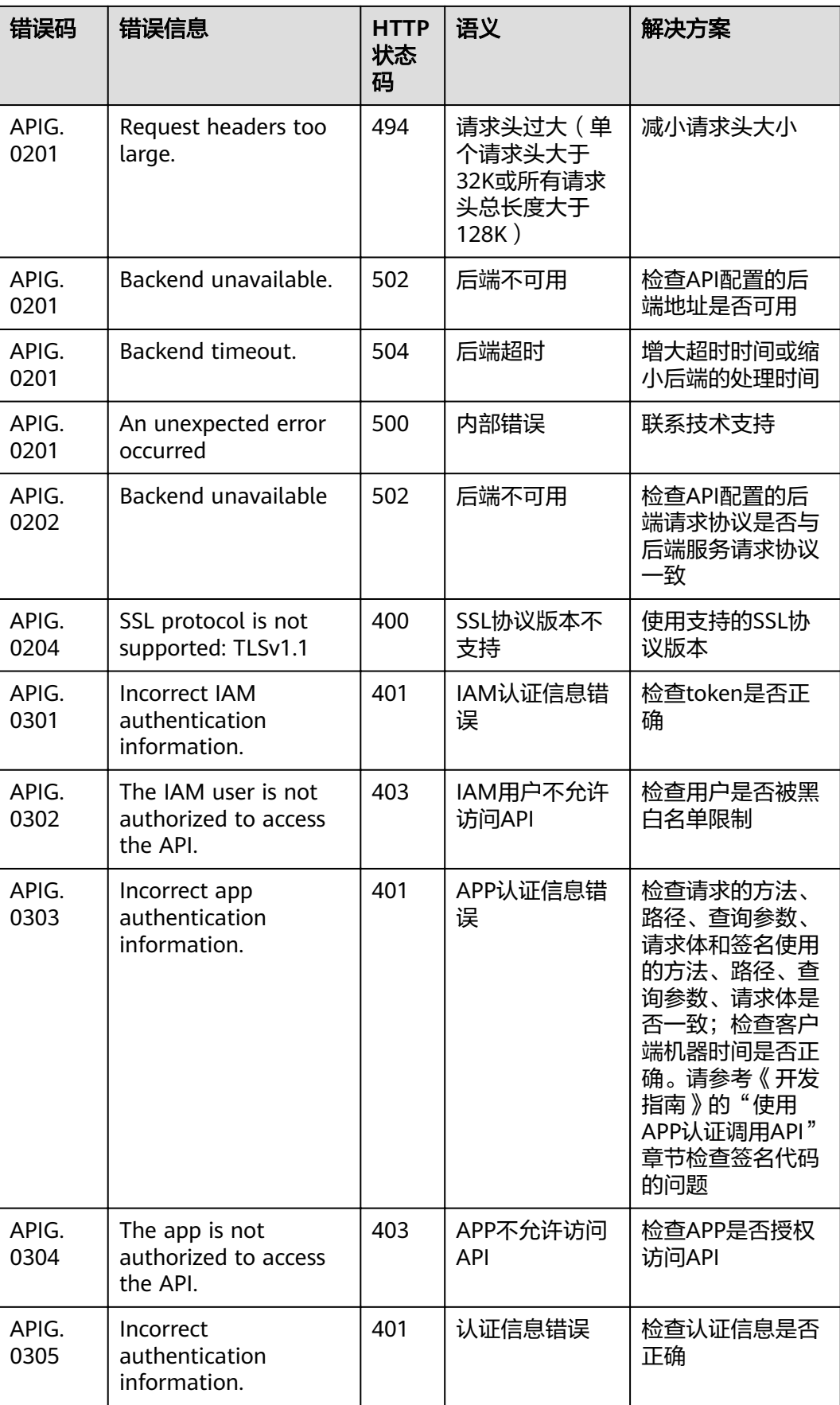

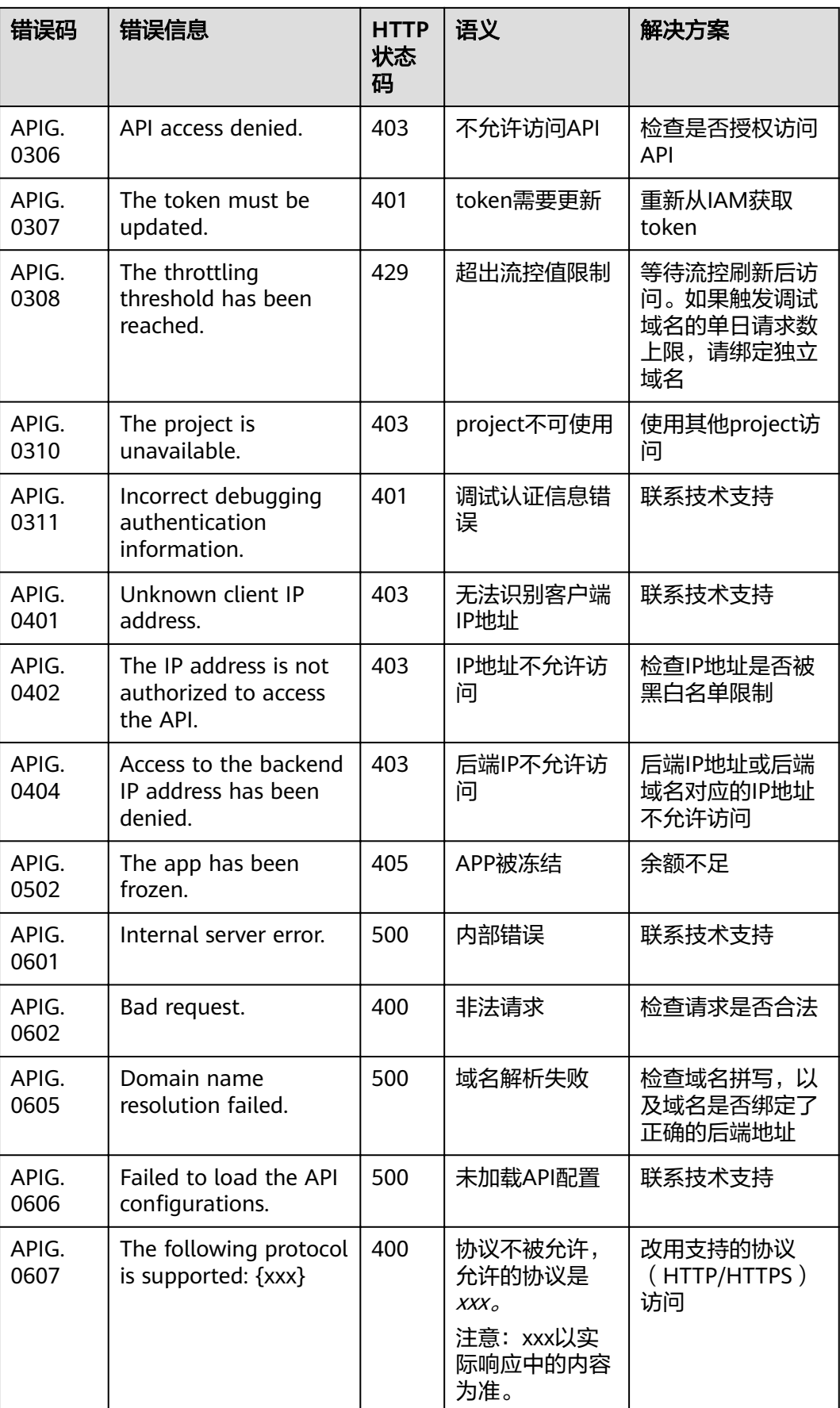

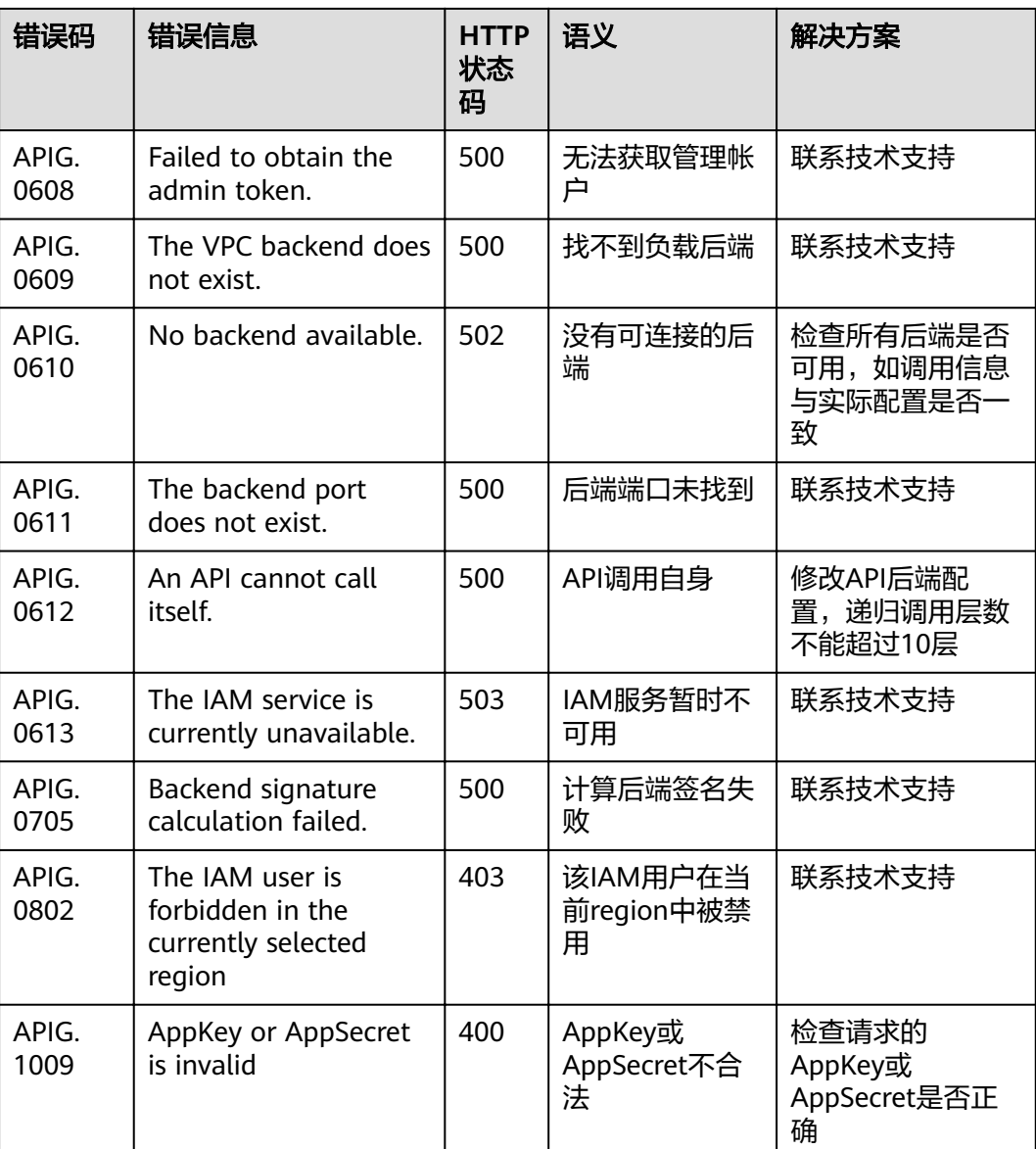

# 12 权限管

# **12.1** 创建用户并授权使用 **API** 网关

如果您需要对您所拥有的API网关服务进行权限管理,您可以使用统一身份认证服务 (Identity and Access Management,简称IAM),通过IAM,您可以:

- 根据企业的业务组织,在您的云帐号中,给企业中不同职能部门的员工创建IAM **用户,让员工拥有唯一安全凭证,并使用API网关服务资源。**
- 根据企业用户的职能,设置不同的访问权限,以达到用户之间的权限隔离。
- 将API网关服务资源委托给更专业、高效的其他帐号或者云服务,这些帐号或者云 服务可以根据权限进行代运维。

如果云帐号已经能满足您的要求,不需要创建独立的IAM用户,您可以跳过本章节, 不影响您使用API网关服务的功能。

本章节为您介绍对用户授权的方法,操作流程如图**[12-1](#page-119-0)**所示。

## 前提条件

给用户组授权之前,请您了解用户组可以添加的表**12-1**,并结合实际需求进行选择。

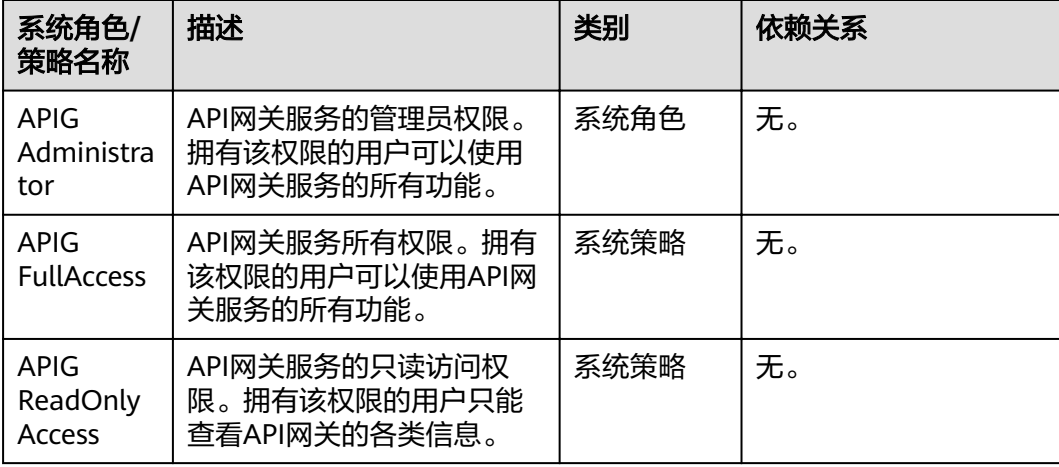

#### 表 **12-1** API 网关的系统角色或策略

#### <span id="page-119-0"></span>示例流程

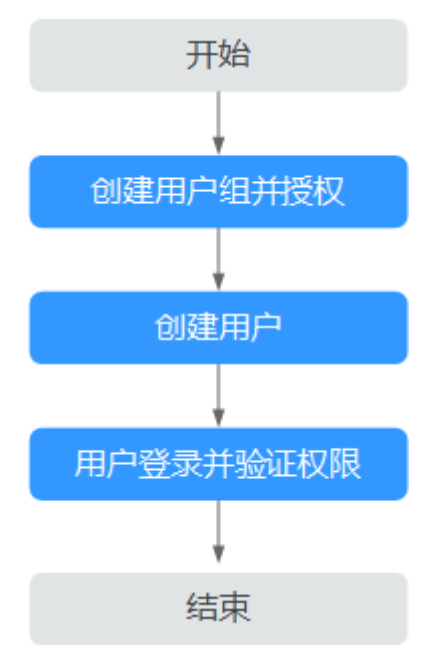

图 **12-1** 给用户授权 API 网关服务权限流程

- 1. 创建用户组并授权 在IAM控制台创建用户组,并授予API网关服务的权限"APIG Administrator"或 "APIG FullAccess"。
- 2. 创建用户并加入用户组 在IAM控制台创建用户,并将其加入**1**中创建的用户组。
- 3. 用户登录并验证权限 新创建的用户登录控制台,验证API网关服务的权限。

# **12.2 API** 网关自定义策略

如果系统预置的API网关权限,不满足您的授权要求,可以创建自定义策略。自定义策 略中可以添加的授权项 (Action)请参考 《API网关接口参考 》中的"权限策略和授权 项"。

目前支持以下两种方式创建自定义策略:

- 可视化视图创建自定义策略:无需了解策略语法,按可视化视图导航栏选择云服 务、操作、资源、条件等策略内容,可自动生成策略。
- JSON视图创建自定义策略: 可以在选择策略模板后, 根据具体需求编辑策略内 容;也可以直接在编辑框内编写JSON格式的策略内容。

具体创建步骤请参见:《统一身份认证服务》中的"创建自定义策略"章节。本章为 您介绍常用的API网关自定义策略样例。

## **API** 网关自定义策略样例

● 示例1:授权用户创建API、调试API的权限

```
{
   "Version": "1.1",
   "Statement": [
      {
       "Effect": "Allow",
         "Action": [
 "
              apig:apis:create
             apig:apis:debug
 "
       \lceil }
   ]
}
```
● 示例2:拒绝用户创建API分组

拒绝策略需要同时配合其他策略使用,否则没有实际作用。用户被授予的策略 中,一个授权项的作用如果同时存在Allow和Deny,则遵循Deny优先。

如果您给用户授予APIG FullAccess的系统策略,但不希望用户拥有APIG FullAccess中定义的创建API分组权限,您可以创建一条拒绝创建API分组的自定义 策略,然后同时将APIG FullAccess和拒绝策略授予用户,根据Deny优先原则,则 用户可以执行除创建API分组外的所有操作。拒绝策略示例如下:

```
{
   "Version": "1.1",
   "Statement": [
      {
       "Effect": "Allow",
        "Action": [
 "
              apig:apis:create
           apig:apis:debug
 "
       \, ]
     }
   ]
}
```
# **13** 云审计服务支持的关键操作

# **13.1** 云审计服务支持的 **APIG** 操作列表

## 开通云审计服务

如果您需要收集、记录或者查询API网关服务的操作日志,用于支撑安全分析、审计、 问题定位等常见应用场景时,那么需要先开通云审计服务,具体请参见《云审计服务 用户指南》的"开通云审计服务"章节。

云审计服务包含以下功能:

- 记录审计日志
- 审计日志查询
- 审计日志转储
- 事件文件加密
- 关键操作通知

## 查看关键操作列表

通过云审计服务,您可以记录与API网关相关的操作事件,便于日后的查询、审计和回 溯。

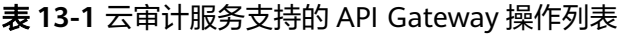

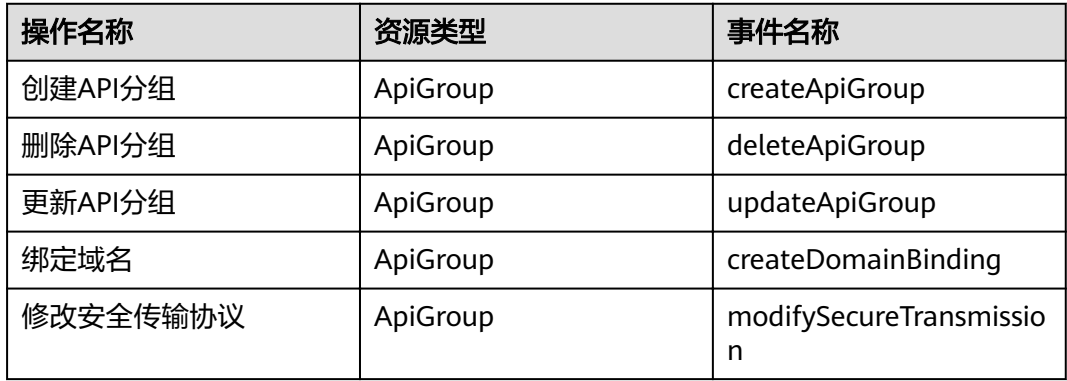

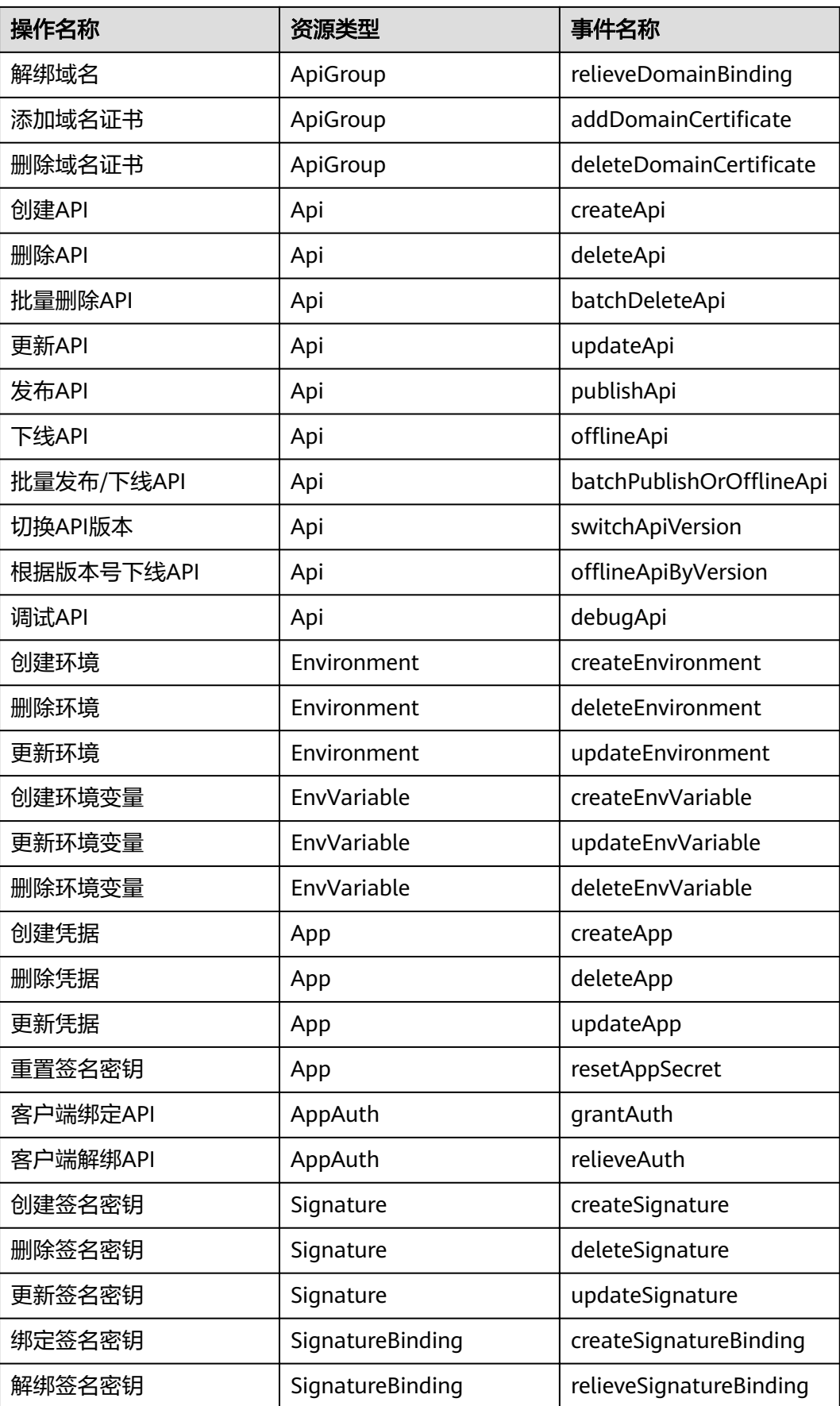

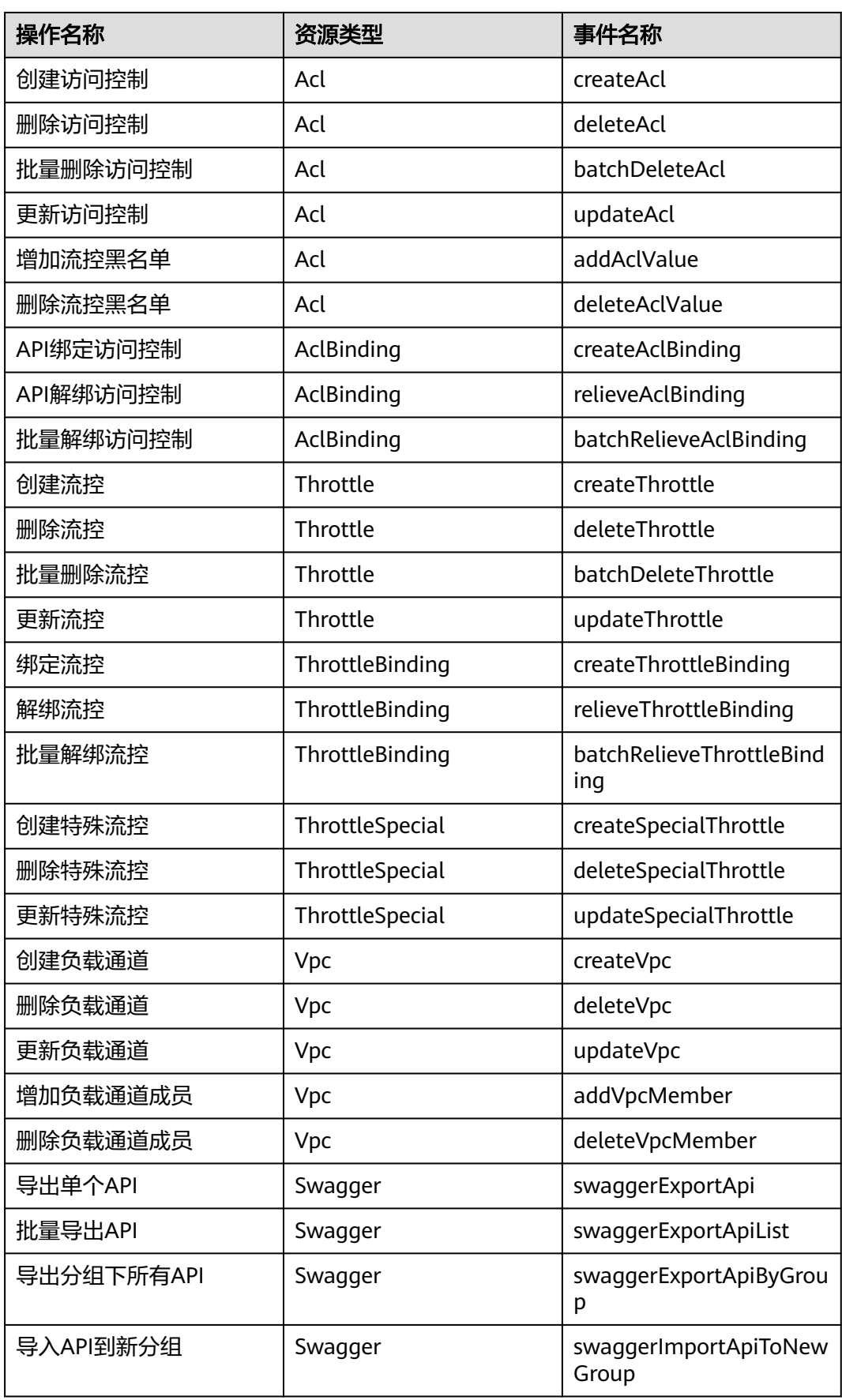

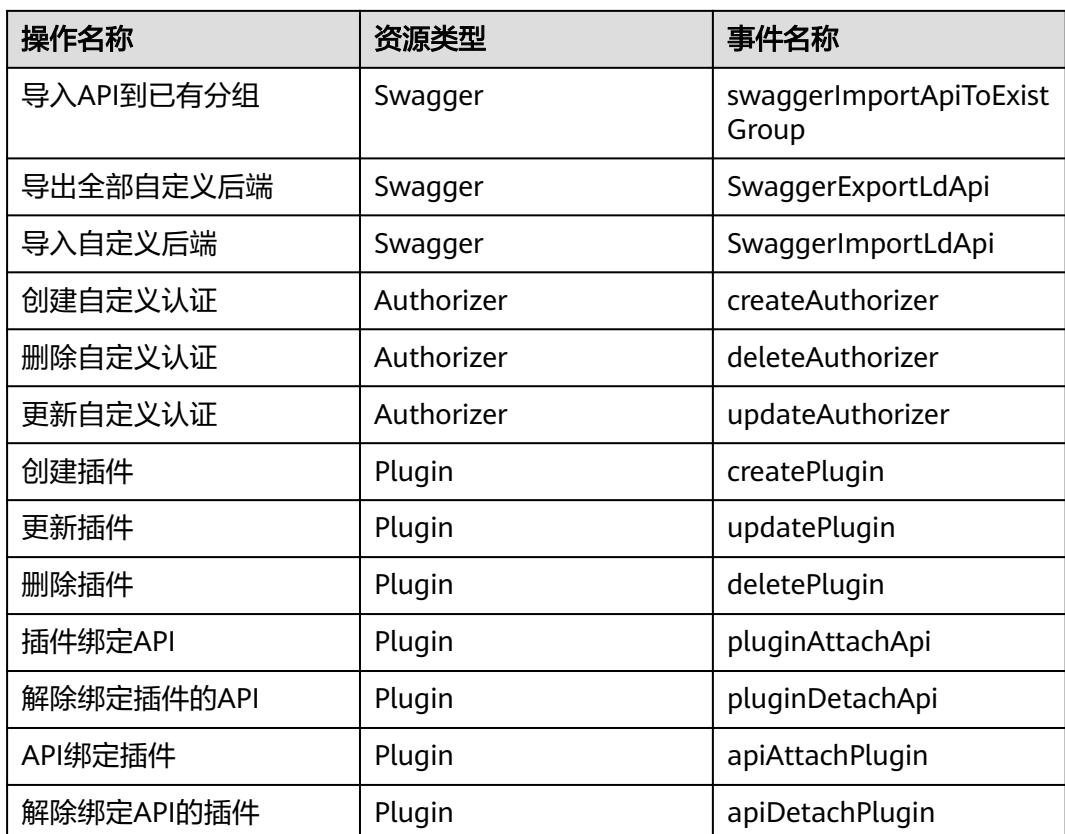

## 关闭云审计服务

如果需要关闭云审计服务,具体步骤请参见《云审计服务用户指南》的"删除追踪 器"章节。

# **13.2** 查看云审计日志

如果需要查看审计日志,具体步骤请参见《云审计服务用户指南》的"查看追踪事 件"章节。

#### 图 **13-1** 查看日志

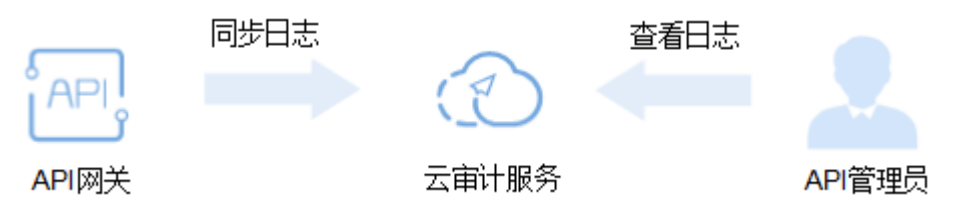

# 14 常见问题

# **14.1** 热门咨询

## **API** 创建

- 不使用**VPC**[通道\(负载通道\)时,后端服务地址可以是什么?](#page-126-0)
- [后端服务地址是否一定要配置为](#page-126-0)**ECS**的地址?
- [后端服务是否支持绑定私网](#page-126-0)**ELB**地址?
- [后端服务地址可以填写私有地址\(子网](#page-126-0)**IP**)吗?
- **API**[网关可以绑定内网域名吗?](#page-127-0)

### **API** 调用

- **API**[调用失败的可能原因有哪些?](#page-128-0)
- **API**[调用返回错误码如何处理?](#page-129-0)
- **["The API does not exist or has not been published in the environment."](#page-129-0)**如 [何解决?](#page-129-0)
- **[No backend available](#page-129-0)**,怎么解决?
- 后端服务调用失败"**[Backend unavailable](#page-129-0)**"或超时"**Backend timeout**"原因 [分析](#page-129-0)

## **API** 认证鉴权

- 是否支持**HTTPS**[的双向认证?](#page-135-0)
- "无认证"方式的**API**[该怎么鉴权与调用?](#page-135-0)

### **API** 控制策略

- [是否支持对请求并发次数做自定义控制?](#page-138-0)
- **API**[调用是否存在带宽限制](#page-139-0)
- [怎样给指定的用户开放](#page-139-0)**API**
- 配置了身份认证的API[,如何在特殊场景下\(如指定](#page-139-0)IP地址)允许不校验身份?

## <span id="page-126-0"></span>**API** 导入导出

- **API**[导入失败是什么原因?](#page-140-0)
- **swagger**导入**API**[的扩展字段有没有模板?](#page-140-0)

# **14.2 API** 创建

## **14.2.1** 无法创建 **API** 是什么原因?

API免费创建。如果被限制操作,可能原因为用户欠费。

## **14.2.2 API** 的响应码如何定义?

响应信息由后端API服务(即API的提供者)定义,API网关只做透传。

# **14.2.3** 使用 **VPC** 通道(负载通道),后端服务的主机端口怎么填 写?

填写API后端服务的端口。

## **14.2.4** 不使用 **VPC** 通道(负载通道)时,后端服务地址可以是什 么?

可以是公网域名或者公网IP(支持云服务器的弹性IP地址)。

## **14.2.5** 后端服务地址是否一定要配置为 **ECS** 的地址?

后端服务地址可以配置为ECS的弹性公网IP,也可以配置为您自己服务器的公网IP地 址,还可以配置为域名。

## **14.2.6** 后端服务是否支持绑定私网 **ELB** 地址?

- 专享版APIG支持绑定私网ELB地址。
- 如果是公网ELB地址,可直接使用。

## **14.2.7** 后端服务地址可以填写私有地址(子网 **IP**)吗?

专享版:支持。实例所在同一个vpc子网内IP,或者通过专线打通的本地数据中心私有 地址。

不支持专享版的网段:

- 0.0.0.0/8
- 10.0.0.0/8
- 100.125.0.0/16
- 127.0.0.0/8
- 169.254.0.0/16
- 172.16.0.0/12
- <span id="page-127-0"></span>● 192.0.0.0/24
- 192.0.2.0/24
- 192.88.99.0/24
- 192.168.0.0/16
- 198.18.0.0/15
- 198.51.100.0/24
- 203.0.113.0/24
- 224.0.0.0/4
- 240.0.0.0/4
- 255.255.255.255/32

# **14.2.8 API** 网关是否支持多后端节点方案?

支持,通过VPC通道(负载通道)支持多后端节点,一个VPC通道中可以添加多个云服 务器。

## **14.2.9** 独立域名申请后还需要做什么?

独立域名完成注册、备案后,对于专享版,您需要将其A记录解析到实例的入口地址。 解析成功后,即可使用。域名与API分组为多对一的关系,即一个分组最多能绑定5个 独立域名,但一个域名只能解析到1个分组。

#### 说明

若您使用的公网域名,需要在DNS服务公网解析内注册A记录(专享版)。 若您使用的内网域名,需要在DNS服务内网解析内注册A记录(专享版),还需要关联后端服务 所属的VPC。

## **14.2.10 API** 网关可以绑定内网域名吗?

对于专享版,可以配置内网域名,并将A记录解析到实例的入口地址。

## **14.2.11** 为什么分组跨域配置失败?

- 1. 检查是否开启CORS。
	- 进入API详情,单击"编辑",查看是否开启CORS。若没开启CORS,请开启。
- 2. 检查是否创建OPTIONS方式的API,每个分组只需创建一个OPTIONS方式的API。

#### 说明

参数配置如下: 所属分组:选择已开启CORS的API所在分组。 请求方法:选择OPTIONS。 请求协议:选择与已开启CORS的API相同的请求协议。 请求路径:选择与已开启CORS的API相同的请求路径或者与已开启CORS的API匹配的请求 路径。 匹配模式: 选择前缀匹配。 安全认证:"无认证"模式安全级别低,所有用户均可访问,不推荐使用。 支持跨域CORS:勾选。

# <span id="page-128-0"></span>**14.3 API** 调用

## **14.3.1 API** 调用失败的可能原因有哪些?

#### 网络问题

调用API失败的场景分为三种:同一VPC内调用失败、不同VPC之间调用失败、公网调 用失败。

- VPC内调用API失败时,请检查域名是否和API自动分配的域名一致,如果域名错 误,会导致调用API失败。
- 不同VPC之间调用API失败时,请检查两个VPC的网络是否互通。如果不通,可以 通过创建VPC对等连接,将两个VPC的网络打通,实现跨VPC访问实例。 关于创建和使用VPC对等连接,请参考《虚拟私有云用户指南》中的"对等连 接"章节,或《API网关最佳实践》中的"API网关跨VPC开放后端服务"章节。
- 公网调用API失败时,可能的原因如下:
	- API没有绑定弹性公网IP(EIP),导致API缺少公网访问的有效地址,公网调 用API失败。

绑定EIP后重新调用即可,详细步骤请参考《API网关用户指南》中"购买实 例"章节。

- 入方向规则配置有误,导致公网调用API失败。 配置入方向规则的详细步骤请参考《API网关用户指南》中"购买实例"章 节。
- 调用时未添加请求消息头"host:分组域名",导致公网调用API失败。添加消 息头后,重新调用即可。

#### 域名问题

- 域名是否备案成功,且能正常解析。
- 域名是否绑定到正确的API分组。
- 子域名(调试域名)访问超过默认次数。API分组创建后,系统为分组自动分配一 个内部测试用的子域名,此子域名唯一且不可更改,每天最多可以访问1000次。 您可以通过添加独立域名来访问您开放的API。

#### 发布问题

API是否已发布。如果修改过API,则需要重新发布;如果发布到非RELEASE环境,请 求X-Stage头的值需要填写发布的环境名称。

#### **API** 认证鉴权

如果使用APP认证,App Key和Secret是否正确。

### **API** 控制策略

● 访问控制策略是否设置正确。

是否超过了流量控制范围。系统默认的流控策略是单个API的访问不超过200次/ 秒,如果您未创建流控策略,API网关会执行默认流控策略。您可以在实例控制台 "实例信息"页面中的"配置参数"页签下,通过修改"ratelimit api limits"参 数来设置API的默认流控策略。

## <span id="page-129-0"></span>**14.3.2 API** 调用返回错误码如何处理?

如果您直接调用自己创建的API,参考<mark>错误码</mark>。

如果您使用接口管理您的API,参考《API网关接口参考》中的"错误码"章节。

# **14.3.3 API** 调用报错"**414 Request-URI Too Large**"

可能原因:URL(包括请求参数)太长,建议将请求参数放在body体中传递。

# **14.3.4 "The API does not exist or has not been published in the environment."**如何解决?

调用API网关中开放的API报错,请按以下顺序排查可能原因:

- 1. 调用API所使用的域名、请求方法、路径不正确。
	- 比如创建的API为POST方法,您使用了GET方法调用。
	- 比如访问的URL比API详情中的URL少一个"/"也会导致无法匹配上此API, 例如http://7383ea59c0cd49a2b61d0fd1d351a619.apigw.region.cloud.com/ test/和http:// 7383ea59c0cd49a2b61d0fd1d351a619.apigw.region.cloud.com/test会匹配 上不同的API。
- 2. API没有发布。API创建后,需要发布到具体的环境后才能使用。具体操作请参考 《API网关用户指南》中"发布API"章节。如果发布到非生产环境,检查请求 "X-Stage"头是否为发布的环境名。
- 3. 域名解析不正确。如果API的域名、请求方法、路径正确,且已发布到环境,有可 能是没有准确解析到您的API所在分组。请检查API所在的分组域名,例如您有多 个API分组,每个分组有自己的独立域名,API调用时,使用了其他分组的独立域 名。
- 4. 检查API是否使用OPTIONS跨域请求,如果使用OPTIONS跨域请求,请在API中开 启CORS,并创建OPTIONS方式的API。具体操作请参考《API网关用户指南》中 "开启跨域共享"章节。

# **14.3.5 No backend available**,怎么解决?

- 检查后端服务是否可以访问,如果不能访问,请修改后端服务。
- 检查后端服务对应的ECS安全组配置,查看是否已开放您需要的端口。
- 检查VPC网络中的ACL配置,查看是否有相关ACL策略限制了API网关实例与后端 服务所在子网的通信。
- 若使用VPC通道,检查VPC通道业务端口、健康检查端口、后端服务器添加是否均 正常。

# **14.3.6** 后端服务调用失败"**Backend unavailable**"或超时 "**Backend timeout**"原因分析

以下原因可能导致后端服务调用失败或者超时,请逐一排查。

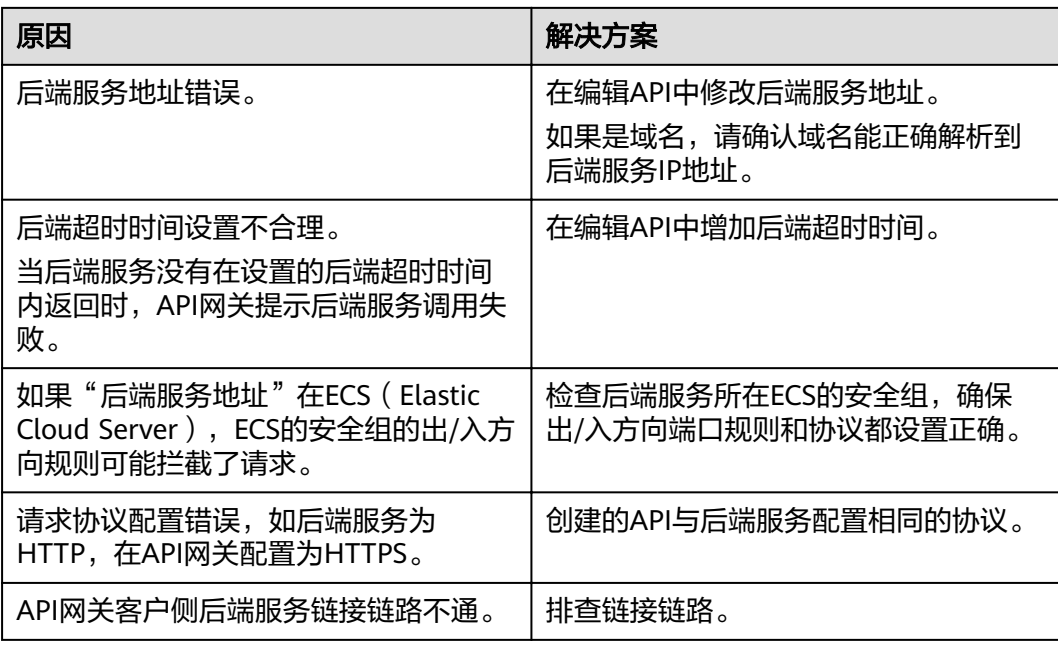

# **14.3.7** 后端服务调用报错域名无法解析"**Backend domain name resolution failed**"

APIG实例所在的VPC完成了内网域名解析,后端服务调用仍报"域名无法解析"错 误。

#### 可能原因

APIG实例所在的VPC与用户后端服务所在的VPC存在网络隔离,内网域名解析仅在用 户后端服务所在的VPC下能够解析。

#### 解决方法

- 方法一:在创建API时,使用公网域名配置"后端服务地址"。
- 方法二: 在创建API时, 不使用负载通道, 使用用户后端服务IP配置"后端服务地 址",添加常量参数,在HEADER中添加Host:域名字段。

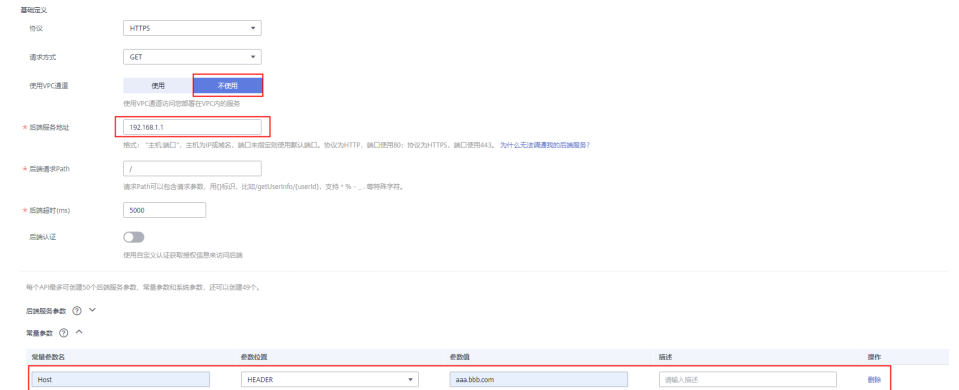

- 方法三: 在创建API时, 使用负载通道。
	- a. 创建负载通道。

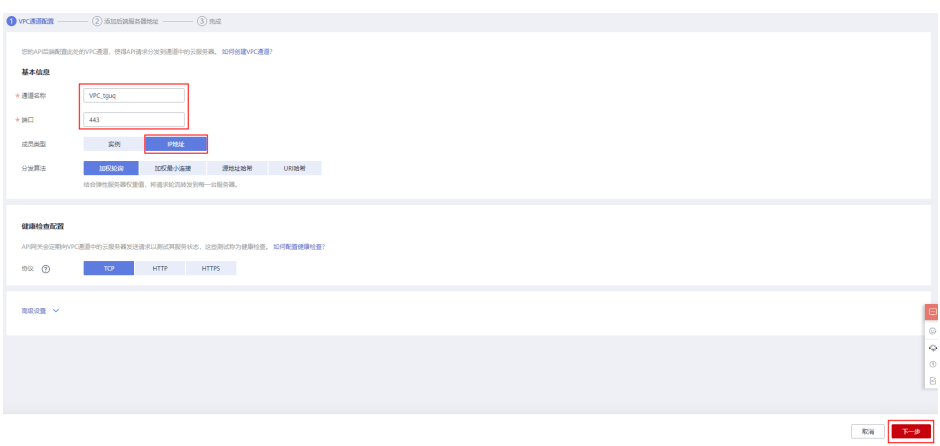

## b. 添加用户后端服务地址。

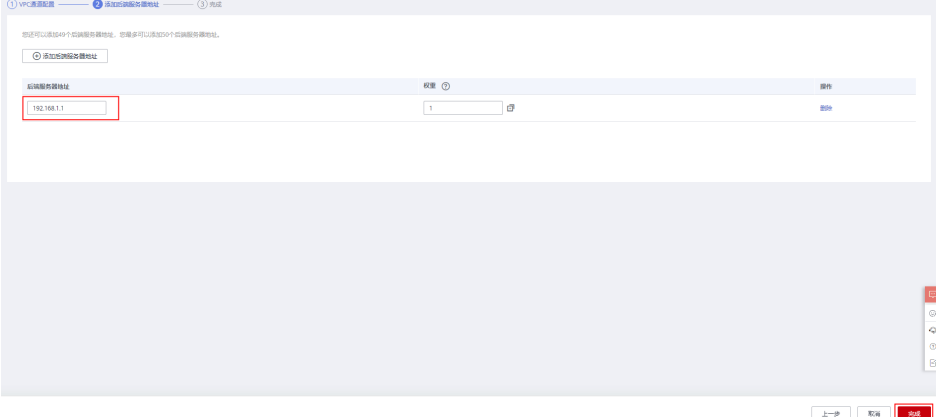

## c. 创建API时,使用负载通道,配置自定义头域。

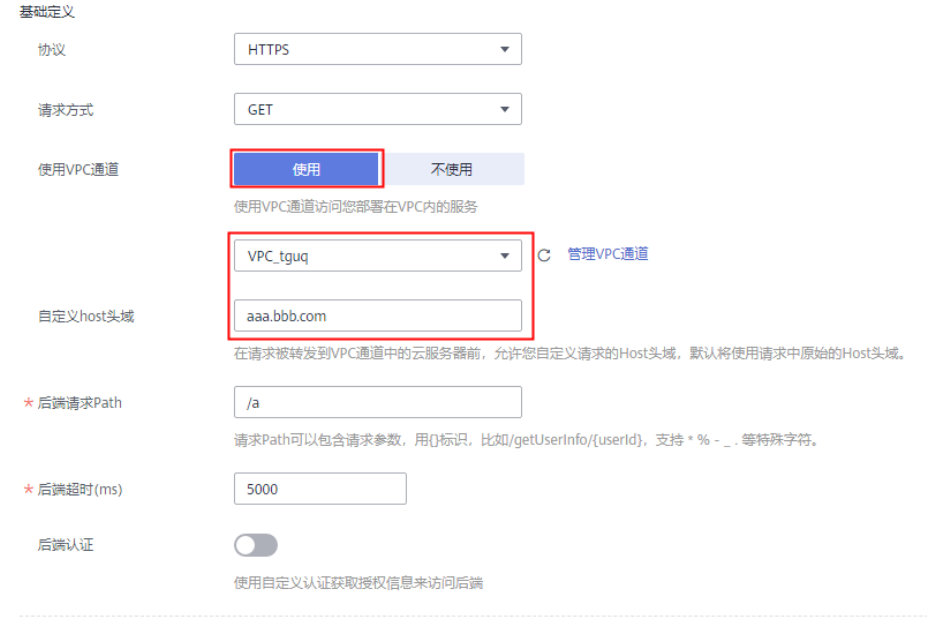

# <span id="page-132-0"></span>**14.3.8** 修改后端服务的超时时间上限"**backend\_timeout**"后未生 效

#### 问题描述

修改专享版APIG实例参数"backend\_timeout"后未生效。

#### 可能原因

在"定义后端服务"中, "后端超时(ms)"未修改。

#### 解决方法

登录控制台,进入目标API详情,单击"编辑",在"定义后端服务"中配置"后端超 时 $(ms)$ "。

## **14.3.9** 如何切换调用环境?

默认调用"发布"环境的API。如果您要调用其他环境的API,请添加请求消息头X-Stage, 参数值填写环境名称。

## **14.3.10** 调用请求包最大支持多少?

专享版:API每次最大可以转发Body体为12MB的请求包。请求body体超过12M时,根 据业务需求,请在"实例概览"的配置参数中修改"request\_body\_size"参数。 "request\_body\_size"表示API请求中允许携带的Body大小上限,支持修改范围 1~9536 M。

## **14.3.11** 使用 **iOS** 系统时,如何进行 **APP** 认证?

目前API网关为APP认证提供了Java、Python、C、PHP、Go等多种语言的SDK与 demo,当您使用iOS系统(Objective-C语言)或者其他未包含在内的语言时,请参考 "开发指南 > 使用APP认证调用API > APP认证工作原理"的指导进行APP认证。

# 14.3.12 新建一个 IAM 认证方式的 API, 在配置入参时为什么无法配 置 **HEADER** 位置的 **x-auth-token**?

x-auth-token在API网关内部已经被定义了,如果您再次创建此参数名,容易导致冲 突。API网关console中已经限定您无法创建HEADER位置的x-auth-token,您只需在调 用此API时,直接在header中增加x-auth-token和其值即可。

## **14.3.13** 凭据问题汇总

#### **Q**:最多支持创建多少个凭据?

每个用户最多创建50个凭据。

#### **Q**:**APP**认证的**API**,怎样实现不同的第三方之间无法知道对方调用情况?

创建多个凭据,并绑定同一个API,分发给不同的第三方不一样的凭据。

#### **Q**:**APP**认证的**API**,有没有限制可以给多少个第三方使用?

<span id="page-133-0"></span>没有限制。

#### **Q**:**APP**认证的**API**,是否需要自己创建凭据?

是,需要自行创建凭据,并绑定API。创建完成凭据后,系统自动生成AppKey和 AppSecret,将AppKey和AppSecret给第三方,就可以直接调用此API了。

#### **Q**:**APP**认证的**API**,第三方怎么调用?

您需要把AppKey和AppSecret提供给第三方,然后第三方通过SDK调用。具体SDK的调 用步骤请参见"开发指南 > 使用APP认证调用API"。

## **14.3.14** 是否支持移动应用调用 **API**?

API支持被移动应用调用。使用APP认证时,将移动应用的AppKey和AppSecrect替换 SDK中的AppKey和AppSecrect进行APP签名。

## **14.3.15** 部署在 **VPC** 下的应用是否可以调用 **API**?

默认部署在VPC下的应用可以调用API。如果域名解析失败,则参考配置内网**DNS**,在 当前终端节点上配置DNS服务器。配置完成后,部署在VPC下的应用可以调用API。

#### 配置内网 **DNS**

配置DNS需要配置"/etc"目录下的**resolv.conf**文件,指定DNS服务器的IP地址。

内网DNS服务器的IP地址与您所位于的区域相关,您可通过《云解析服务DNS》的 "常见问题"中提供的内网DNS地址获取内网DNS服务器的IP地址。

新增内网DNS服务器有两种方法。

- 方法一:修改虚拟私有云的子网信息。
- 方法二:编辑"/etc/resolv.conf"文件。
	- 说明

方法二新增的内网DNS在弹性云服务器每次重启后会失效,需要重新进行配置。因此,建 议使用方法一。

#### 方法一:

您可以按如下步骤修改虚拟私有云的子网信息,将DNS服务器地址添加到弹性云服务 器对应的子网中。

- 步骤**1** 登录管理控制台。
- 步**骤2** 在管理控制台左上角单击 <sup>©</sup>, 选择区域。
- 步骤**3** 在服务列表中,单击"计算 > 弹性云服务器",进入弹性云服务器管理页面。
- 步骤**4** 单击待使用的弹性云服务器名称,进入弹性云服务器详情页面。
- **步骤5** 在"网卡"页签,单击 >,查看弹性云服务器的子网名称。
- 步骤6 在弹性云服务器"基本信息"页面中,查看弹性云服务器的虚拟私有云名称。
- 步骤**7** 单击虚拟私有云名称,进入"网络控制台 > 虚拟私有云"页面。

步骤**8** 在左侧导航栏单击"子网"。

步骤**9** 找到[步骤](#page-133-0)**5**中对应的子网,单击子网名称。

步骤10 修改该子网的"DNS服务器地址",单击"确定"。

例如, 将"DNS服务器地址"修改为"100.125.1.250"。

步骤**11** 重启弹性云服务器。查看"/etc/resolv.conf"文件的内容,确认其中包含待配置的 DNS服务器地址,并且DNS服务器地址位于其他DNS服务器地址之前。

例如,如下图所示,DNS服务器地址为"100.125.1.250"。

# Generated by NetworkManager search openstacklocal nameserver 100.125.1.250 nameserver 114.114.115.115

#### 说明

对虚拟私有云的子网信息的修改会影响所有使用该子网创建的弹性云服务器。

#### **----**结束

### 方法二

编辑"/etc/resolv.conf"文件,新增内网DNS服务器地址。

例如,您位于"region01",则需要在"/etc/resolv.conf"文件中新增一个IP地址为 "100.125.1.250"的内网DNS服务器。

#### 说明

- 新增的DNS服务器地址必须位于原有的DNS服务器地址之前。
- 保存"/etc/resolv.conf"文件后,DNS配置操作立即生效。

## **14.3.16** 如何实现 **WebSocket** 数据传输?

API网关支持WebSocket数据传输,在创建API时,请求协议中的HTTP相当于 WebSocket的ws, HTTPS相当于WebSocket的wss。

## **14.3.17 API** 调用是否支持长连接

API网关支持长连接,但注意适当使用,避免占用太多资源。

## **14.3.18** 策略后端有多个时,怎么匹配和执行

当您的API配置了多个策略后端,API网关会按顺序进行匹配,匹配到其中一个立即执 行API请求转发,不会进行后续的匹配。

当策略后端都没有匹配成功,则按照默认后端执行API请求的转发。

# **14.3.19 API** 调用对请求的响应消息体限制

API调用对请求的响应消息体大小没有限制。

# <span id="page-135-0"></span>**14.3.20** 如何通过 **APIG** 访问公网后端服务

通过开启实例的公网入口访问,允许外部服务调用API。 如果您在调用API遇到网络问题,请参考**API**[调用失败的可能原因有哪些?。](#page-128-0)

# **14.4 API** 认证鉴权

# **14.4.1** 是否支持 **HTTPS** 的双向认证?

专享版:支持。

● 后端双向认证。在创建API时,配置双向认证,在API网关和后端服务间启用双向 认证。配置请参考[创建](#page-37-0)**API**中的"双向认证"参数说明。

# **14.4.2** "无认证"方式的 **API** 该怎么鉴权与调用?

"无认证"即API网关对收到的调用请求不做身份认证,您只需要按照API提供者提供 的接口说明,封装规范的HTTP请求,发送给API网关即可。

说明

无认证方式下,API网关把请求内容**透传**给后端服务。因此,如果您希望在API后端服务进行鉴 权,可以使用"无认证"方式,API调用方传递鉴权所需字段给后端服务,由后端服务进行鉴 权。

# **14.4.3 TLS** 加密协议支持什么版本?

API网关支持TLS 1.1及TLS 1.2版本,暂不支持TLS 1.0或TLS 1.3。

## **14.4.4 API** 签名认证能否自定义鉴权方式?

支持。请参考《API网关用户指南》的"自定义认证"章节。

## **14.4.5** 安全认证签名的内容是否包括 **Body** 体

包括。除了几个必选的请求头部参数,Body体也是签名要素之一。例如有一个使用 POST方法上传文件的API, 那么在签名过程中, 会取这个文件的hash值, 参与生成签 名信息。

关于签名的详细内容,可参考:《API网关开发指南》中的"APP认证工作原理"章 节。

## **14.4.6 IAM** 认证信息错误

IAM认证信息错误有:

- **[Incorrect IAM authentication information: verify aksk signature fail](#page-136-0)**
- **[Incorrect IAM authentication information: AK access failed to reach the](#page-137-0) [limit,forbidden](#page-137-0)**
- **[Incorrect IAM authentication information: decrypt token fail](#page-138-0)**
- **[Incorrect IAM authentication information: Get secretKey failed](#page-138-0)**

## <span id="page-136-0"></span>**Incorrect IAM authentication information: verify aksk signature fail**

```
 "error_msg": "Incorrect IAM authentication information: verify aksk signature fail, ...... 
 "error_code": "APIG.0301", 
  "request_id": "******"
```
#### 可能原因

{

}

签名认证算法使用有问题,客户端计算的签名结果与API网关计算的签名结果不同。

#### 解决方法

步骤**1** 获取API网关计算的canonicalRequest。

从报错信息的body中获取"request\_id",通过"request\_id"查找shubao节点的 error.log(error.log在CLS上查看),在error.log中获取canonicalRequest。 2019/01/26 11:34:27 [error] 1211#0: \*76 [lua] responses.lua:170: rewrite(): 473a4370fbaf69e42f9da243eb8f8c52;app-1;Incorrect IAM authentication information: verify signature fail**;**SDK-HMAC-SHA256 Access=071fe245-9cf6-4d75-822d-c29945a1e06a, SignedHeaders=host;x-sdk-date, Signature=b2ef2cddcef89cbfe22974c988909c1a94b1ac54114c30b8fe083d34a259e0f5;**canonicalRequest:GE T**

**/app1/**

**host:test.com x-sdk-date:20190126T033427Z**

#### **host;x-sdk-date**

**e3b0c44298fc1c149afbf4c8996fb92427ae41e4649b934ca495991b7852b855,** client: 192.168.0.1, server: shubao, request: "GET /app1 HTTP/1.1", host: "test.com"

步骤**2** 通过打印日志或调试中断的方式得到客户端计算的canonicalRequest,每种语言SDK中 计算canonicalRequest的位置如下:

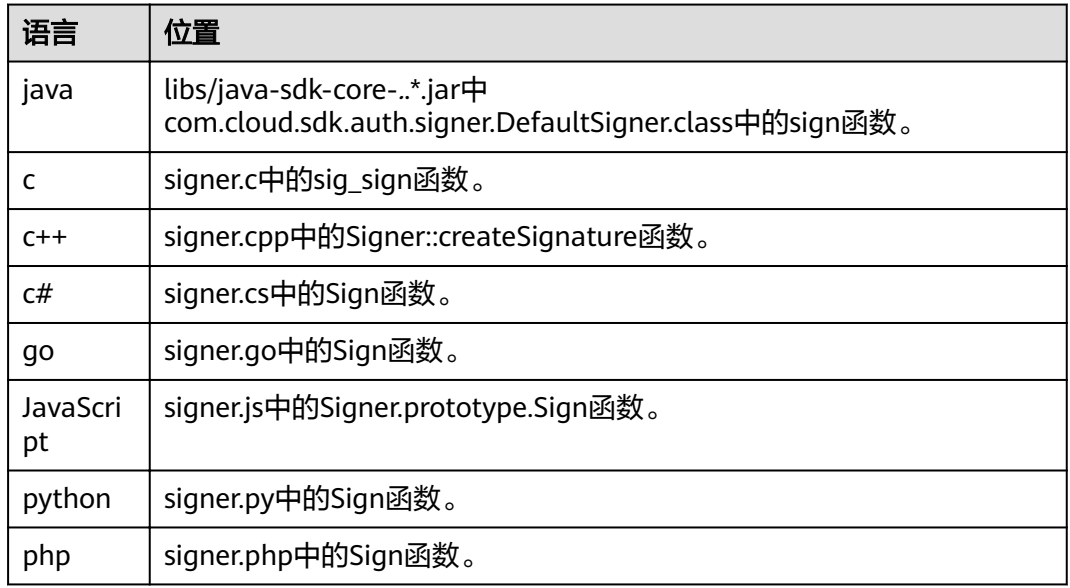

#### 表 **14-1** 常见语言 SDK 中计算 canonicalRequest 的位置

例如,在调试中断位置获取的cannonicalRequest。

POST /app1/

```
host:test.com 
x-sdk-date:20190126T033950Z
```

```
host;x-sdk-date 
e3b0c44298fc1c149afbf4c8996fb92427ae41e4649b934ca495991b7852b855
```
步骤**3** 比较[步骤](#page-136-0)**1**[和步骤](#page-136-0)**2**中的cannonicalRequest是否一致。

- 是,请检查appsecret或sk是否正确。(常见问题:appsecret或sk中多填了空格)
- 否。
	- 第1行不同:请求方法要保持一致。
	- 第2行不同:请求路径要保持一致。
	- 第3行不同:请求参数要保持一致。
	- 第4-5行不同:请求头信息,每行都要保持一致。
	- 第7行不同:请求头参数名个数要和请求头信息行数保持一致。
	- 第8行不同: 请求body要保持一致。

表 **14-2** 比较 API 网关和客户端计算的 canonicalRequest

| 行<br>数         | 参数           | API网关                                                                        | 客户端                                                                      |
|----------------|--------------|------------------------------------------------------------------------------|--------------------------------------------------------------------------|
|                | 请求方法         | GET                                                                          | <b>POST</b>                                                              |
| $\overline{2}$ | 请求路径         | $\alpha$ pp1/                                                                | $\alpha$ pp1/                                                            |
| 3              | 请求参数         | 空                                                                            | 空                                                                        |
| 4              | 请求头信息        | host:test.com                                                                | host:test.com                                                            |
| 5              | 请求头信息        | x-sdk-date:<br>20190126T033427Z                                              | x-sdk-date:<br>20190126T033950Z                                          |
| 6              | 空行           |                                                                              |                                                                          |
| 7              | 请求头参数名列表     | host;x-sdk-date                                                              | host;x-sdk-date                                                          |
| 8              | 请求body的hash值 | e3b0c44298fc1c149af<br>bf4c8996fb92427ae41<br>e4649b934ca495991b<br>7852b855 | e3b0c44298fc1c149afbf4c89<br>96fb92427ae41e4649b934ca<br>495991b7852b855 |

#### **----**结束

## **Incorrect IAM authentication information: AK access failed to reach the limit,forbidden**

```
{ 
  "error_msg": "Incorrect IAM authentication information: AK access failed to reach the 
limit,forbidden." ...... 
 "error_code": "APIG.0301", 
 "request_id": "******" 
}
```
#### 可能原因

- <span id="page-138-0"></span>● aksk签名计算错误。请参考**[Incorrect IAM authentication information: verify](#page-136-0) [aksk signature fail](#page-136-0)**解决方法。
- ak对应的sk不匹配。
- aksk频繁出现鉴权出错,连续错误5次以上,被锁定5分钟(5分钟内鉴权失败,误 以为是异常的鉴权请求)。
- token鉴权时, token过期。

#### **Incorrect IAM authentication information: decrypt token fail**

```
{
  "error_msg": "Incorrect IAM authentication information: decrypt token fail",
  "error_code": "APIG.0301",
  "request_id": "******"
}
```
#### 可能原因

用户的API所属IAM认证,TOKEN解析失败。

#### 解决办法

- 检查获取token的方法,token是否正确。
- 检查获取token的环境与调用的环境是否一致。

#### **Incorrect IAM authentication information: Get secretKey failed**

{ "error\_msg": "**Incorrect IAM authentication information: Get secretKey failed**,ak:\*\*\*\*\*\*,err:ak not exist", "error\_code": "APIG.0301", "request\_id": "\*\*\*\*\*\*" }

#### 可能原因

用户的API所属IAM认证,使用AK/SK签名方式访问,但是AK不存在。

#### 解决方法

检查AK填写是否正确。

## **14.5 API** 控制策略

## **14.5.1 API** 流量控制

#### **14.5.1.1** 是否支持对请求并发次数做自定义控制?

不支持。流控策略只控制单位时间内调用次数,无请求并发次数控制。

### **14.5.1.2** 每个子域名(调试域名)每天最多可以访问 **1000** 次,如果帐号为企业帐 号,是否还有这个限制?

每个子域名每天最多可以访问1000次的限制同样适用于企业帐号。

#### <span id="page-139-0"></span>**14.5.1.3 API** 调用是否存在带宽限制

专享版API网关存在带宽限制,在创建实例时可以选择公网入口以及出口带宽。

#### **14.5.1.4** 流量控制策略不生效怎么办?

若流控策略的API流量限制或源IP流量限制不生效,检查API是否绑定流控策略。 若流控策略的用户流量限制不生效,检查API的安全认证方式是否为APP认证或IAM认

证。

若流控策略的凭据流量限制不生效,检查API的安全认证方式是否为APP认证。

## **14.5.2 API** 访问控制

#### **14.5.2.1** 怎样给指定的用户开放 **API**

可以采用以下两种方式:

- 创建API时可选取APP认证方式, APP key和APP Secret分享给指定的用户。
- 使用访问控制策略,按照IP地址或者帐号名,只允许符合允许策略的用户调用 API。

## 14.5.2.2 配置了身份认证的 API, 如何在特殊场景下 ( 如指定 IP 地址 ) 允许不校验 身份?

认证方式不能基于某个特殊场景进行选择性认证。

- 方案1:创建API时选择无认证方式,然后利用"访问控制策略"功能进行IP白名 单过滤,使得所有调用都不需要校验身份。
- 方案2:考虑拆分成2个API,其中一个使用身份认证(IAM认证或APP认证),另 一个使用"无认证"并设置访问控制策略,以确保安全。

# **14.6 API** 发布

## **14.6.1** 对 **API** 的修改是否需要重新发布?

API发布后,如果再次编辑API参数,需要重新发布才能将修改后的信息同步到环境 中。

## **14.6.2 API** 发布到 **RELEASE** 环境可以正常访问,发布到非 **RELEASE** 环境无法访问?

添加x-stage请求消息头后即可访问。

例如:

r.Header.Add("x-stage", "RELEASE")

# <span id="page-140-0"></span>**14.6.3 API** 发布到不同环境后,会调用不同的后端服务吗?

使用环境变量,或者在后端服务定义不同的参数,可以实现API发布到不同环境时,调 用不同的后端服务。

# 14.6.4 API 调试的时候, 如何指定环境?

不能指定。API控制台提供的调试功能,用的是特定的debug环境,调试完成后需先发 布到对应环境,之后可使用代码或者postman等工具,并添加请求消息头X-Stage,才 能访问指定环境。

# **14.7 API** 导入导出

# **14.7.1 API** 导入失败是什么原因?

可能原因1:单次导入的API数量超出上限。当前单次最高能导入300个API,如超出此 数量,请分批导入,或提交配额修改工单,调整API单次导入上限。

可能原因2:参数错误,需要检查和修正。建议先在API网关控制台界面创建一个API, 将其导出作为API文件的模板。

可能原因3:YAML文件格式问题,需要检查和修正。

可能原因4:本地proxy网络限制,更换网络环境。

可能原因5:定义API请求中,不允许在Header定义"X-Auth-Token"字段。

# **14.7.2 swagger** 导入 **API** 的扩展字段有没有模板?

模板在开发中。

您可以先配置好1~2个API,再导出作为模板。

# **14.8 API** 安全

## **14.8.1** 怎样保护 **API**?

- 使用身份认证 创建API时,为API调用增加身份认证,如使用IAM认证或API网关提供的APP认 证,防止API被恶意调用。
- 设置访问控制策略 从IP地址(或地址区间)以及帐号等不同维度,设置白名单/黑名单。
- 将API绑定流控策略,通过流控策略保护API。

API网关默认API流量控制为每秒200次,如果您的后端服务不能支撑单个API 200 次/秒的调用请求,可设置流量控制策略,将限额调低。

# **14.8.2** 怎样保证 **API** 网关调用后端服务器的安全?

通过以下方法确保API网关调用后端服务器的安全:

- 为API绑定签名密钥。 在绑定签名密钥后,API网关到后端服务的请求增加签名信息,后端服务收到请求 后计算签名信息,验证计算后的签名信息与API网关的签名信息是否一致。
- 使用HTTPS对请求进行加密。 需要确保已有相应的SSL证书。
- 使用后端认证: 您可以对后端服务开启安全认证,只受理携带正确授权信息的API请求。在创建 API的定义后端服务阶段,可以开启后端认证。

# **14.8.3** 能否针对 **VPC** 通道(负载通道)内的 **ECS** 私有 **IP** 进行访问 控制

不支持。

# **14.9** 其他

# **14.9.1 API**、环境、凭据之间的关系?

API可以被发布到不同的环境中。比如RELEASE和BETA两个环境,分别代表线上和测试 环境。

凭据指代一个API调用者的身份。创建凭据时,系统会自动生成用于认证该身份的凭据 key&secret。将指定的API授权给指定凭据后,该凭据的持有者才可以调用已发布到环 境中的指定API。

同一个API发布到不同的环境时,可以为之定义不同的流控策略并授权给不同的凭据。 举例, API v2版本在测试过程中, 可以发布到BETA环境, 并授权给测试凭据, 而API v1版本是稳定版本,可以在RELEASE环境中,授权给所有用户或凭据使用。

# **14.9.2** 怎样使用 **API** 网关?

API网关提供了以下方式来管理/调用API:

Web化的服务管理平台,即管理控制台。

如果您已注册云服务,可直接登录管理控制台,单击管理控制台左上角  $\equiv$ ,然 后单击"API网关 APIG"。

有关管理控制台的功能描述以及操作使用指导,请参考《API网关用户指南》。

基于Java、Go、Python、Javascript、C#、PHP、C++、C、Android等多种语言 的SDK包。

您可以通过下载SDK包来调用API,具体操作请参考《API网关开发指南》。

## **14.9.3 API** 网关支持哪些 **SDK** 语言?

API网关当前支持Java、Go、Python、C#、javascript、PHP、C++、C和Android的 SDK。

# **14.9.4 API** 网关是否支持通过 **POST** 方法上传文件?

API网关支持通过POST方法上传文件。

专享版:在实例配置参数中,配置"request\_body\_size"参数。 、。<br>"request\_body\_size"表示API请求中允许携带的Body大小上限,支持修改范围 1~9536 M。

#### 说明

目前仅支持对请求体透传。

# **14.9.5** 如何获取 **API** 网关错误返回信息?

当API请求到达网关后,网关返回请求结果信息。查看返回结果的Body信息如下。

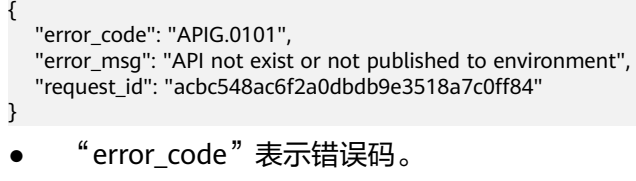

● "error\_msg"表示报错原因。

# **14.9.6 API** 网关是否支持部署到本地?

目前不支持API网关部署到本地。

# 15 修订记录

#### 表 **15-1** 文档修订记录

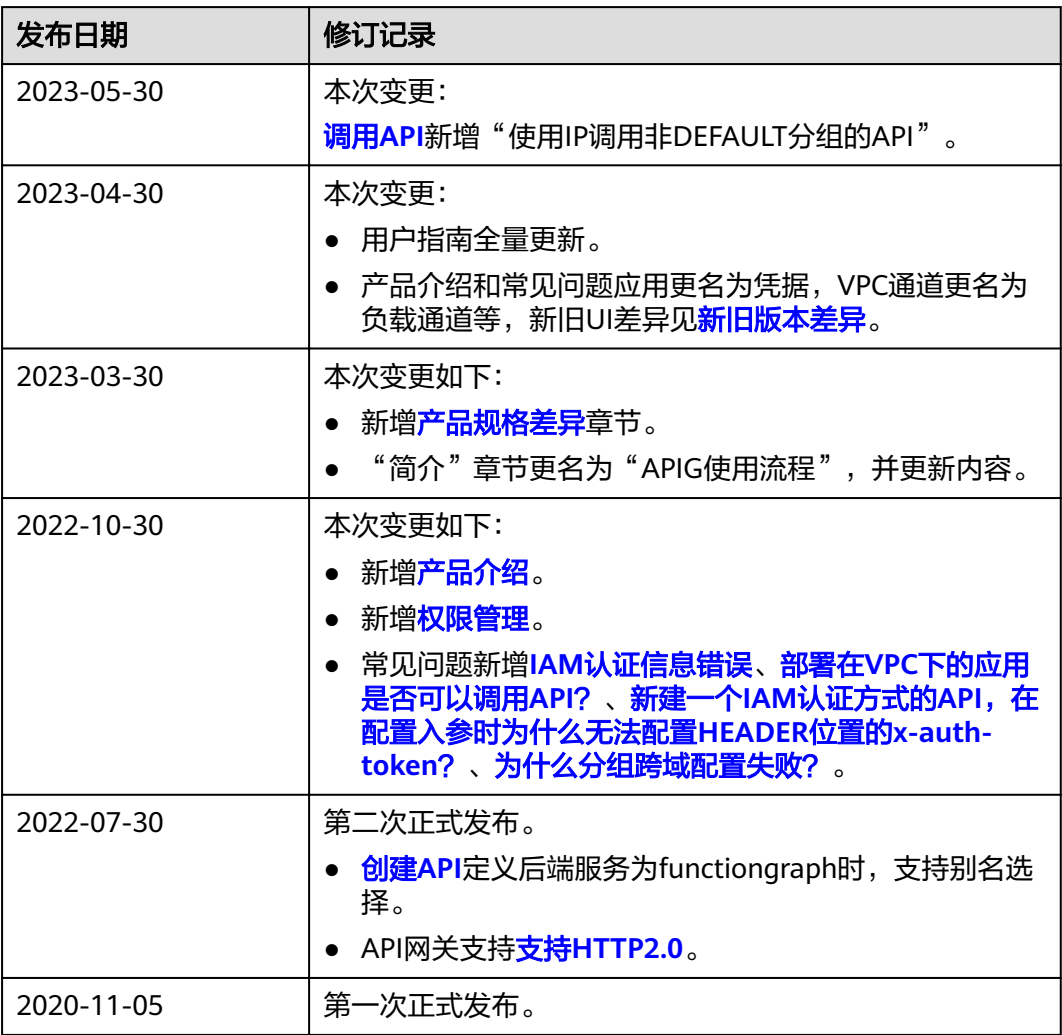